# **SIEMENS**

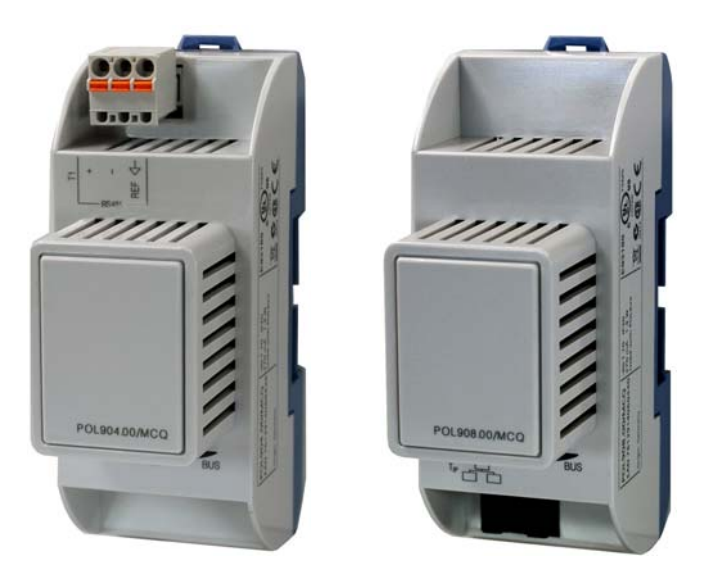

# **Climatix™ BACnet communication modules POL904.00/XXX**

# **POL908.00/XXX**

**Documentation on basics** 

Siemens Switzerland Ltd Building Technologies Group International Headquarters Gubelstrasse 22 CH-6301 Zug Tel. +41 41-724 24 24 Fax +41 41-724 35 22 www.siemens.com/sbt

2 / 70

© 2009 Siemens Switzerland Ltd Subject to change

# **Contents**

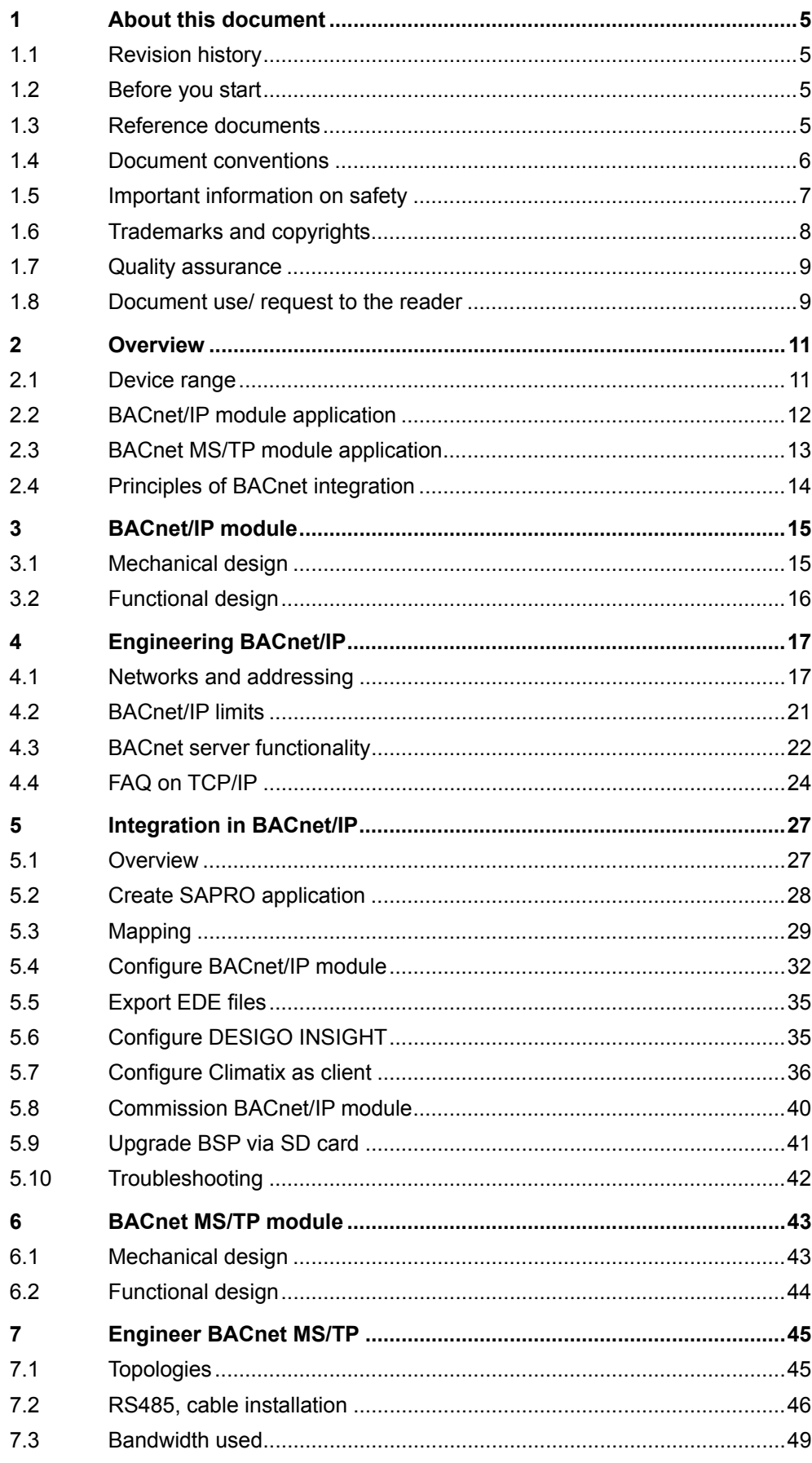

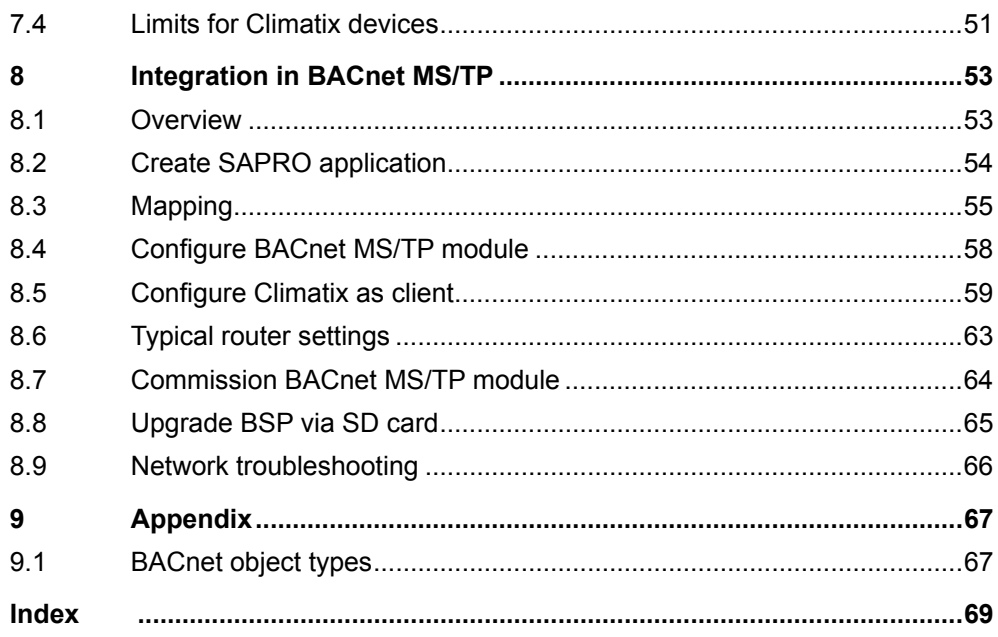

 $4/70$ 

# **1 About this document**

### **1.1 Revision history**

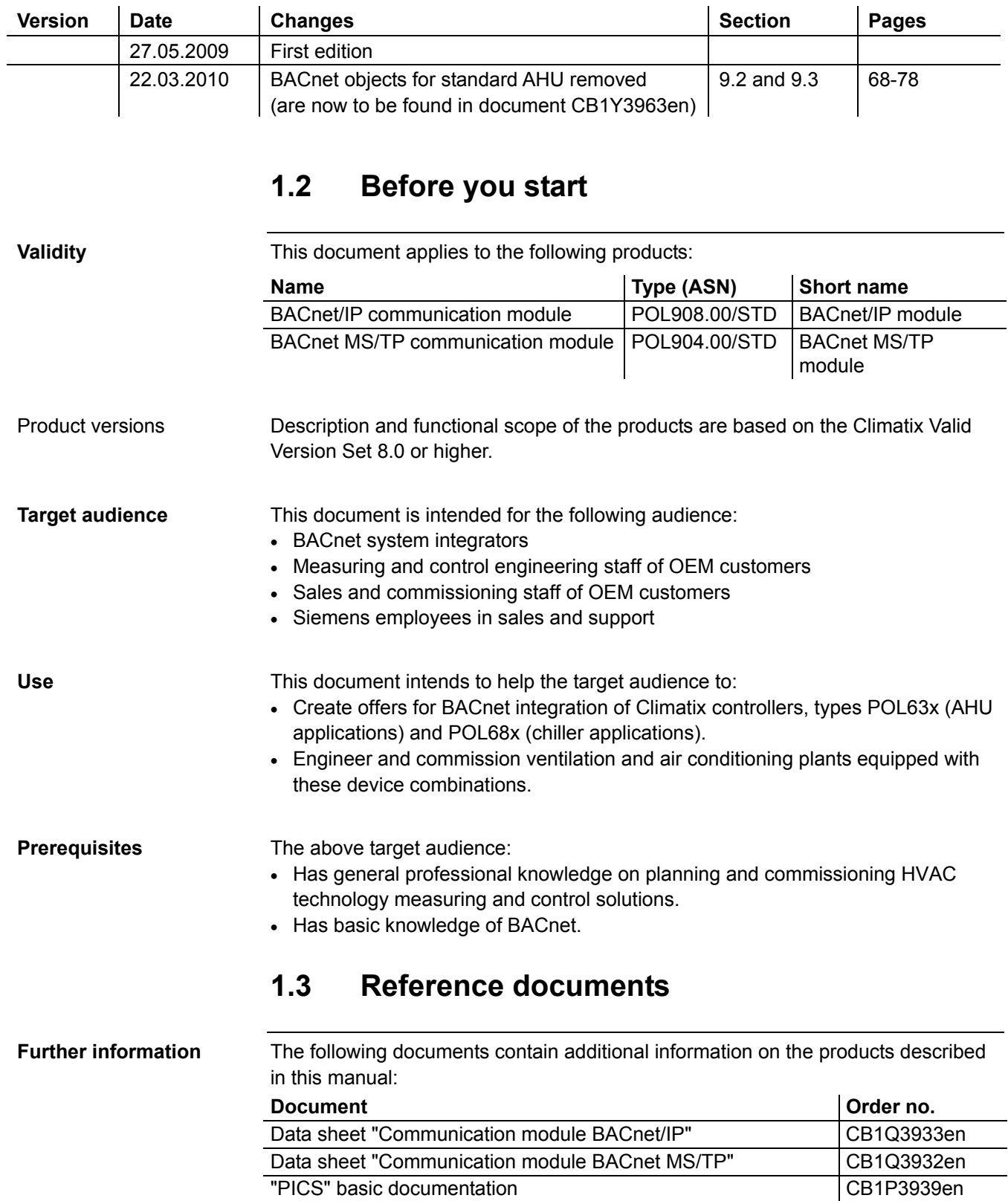

### **1.4 Document conventions**

#### **Symbols used**

Below is an overview of all symbols used in this document denoting risks or important information:

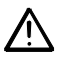

This symbol draws your attention to special safety notes and warnings. Failing to observe these notes may result in injury and/or serious damages.

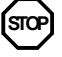

This symbol denotes special information that, when failed to observe, may result in faulty functionality *or loss of data*.

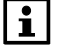

Notes with this symbol provide important information that requires appropriate attention.

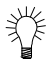

This symbol marks passages containing tips and tricks.

#### **Abbreviations**

The following abbreviations are used in text and illustrations:

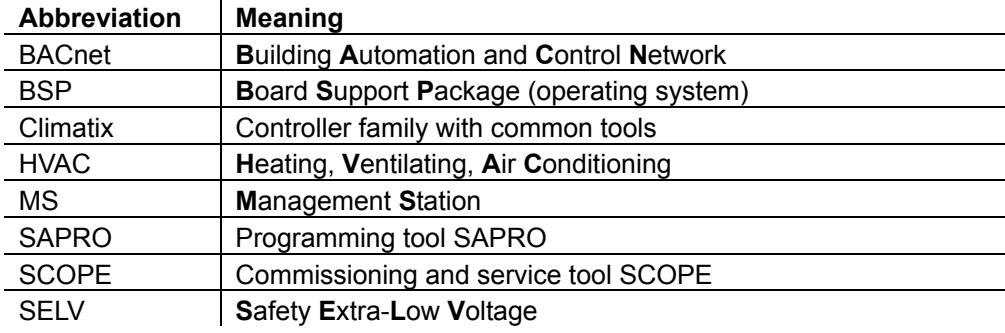

6 / 70

### **1.5 Important information on safety**

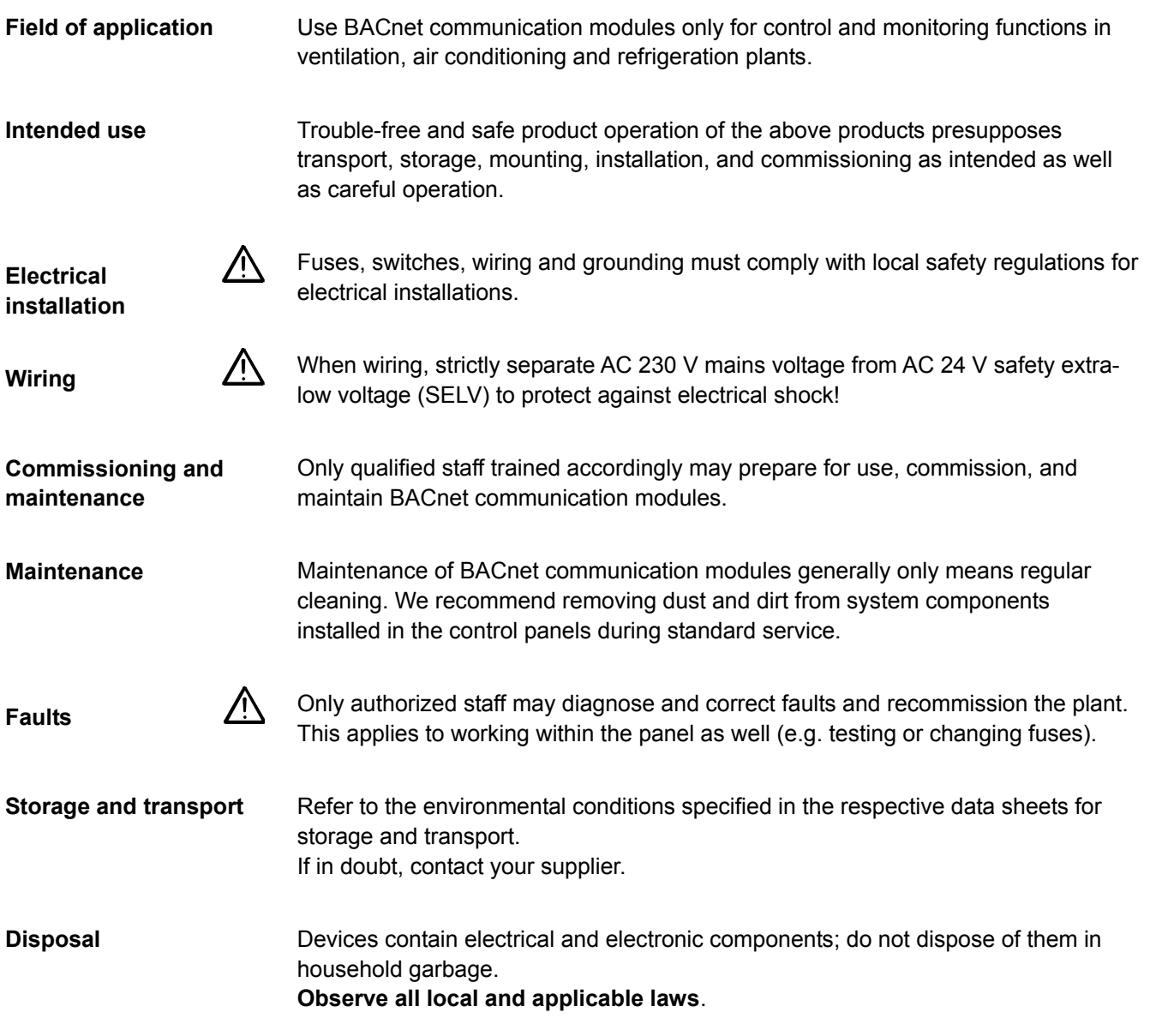

### **1.6 Trademarks and copyrights**

**Trademarks, legal owners** 

The table below lists the third-party trademarks used in this document and their legal owners. The use of trademarks is subject to international and domestic provisions of the law.

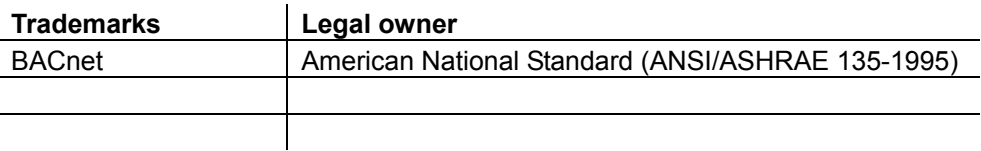

All product names listed in the table are registered  $(\mathbb{R})$  or not registered ( $\mathbb{M}$ ) trademarks of the owner listed in the table. We forgo the labeling (e.g. using the symbols ® and ™) of trademarks for the purposes of legibility based on the reference in this section.

This document may be duplicated and distributed only with the express permission of Siemens, and may be passed on only to authorized persons or companies with the required technical knowledge. **Copyright** 

8 / 70

### **1.7 Quality assurance**

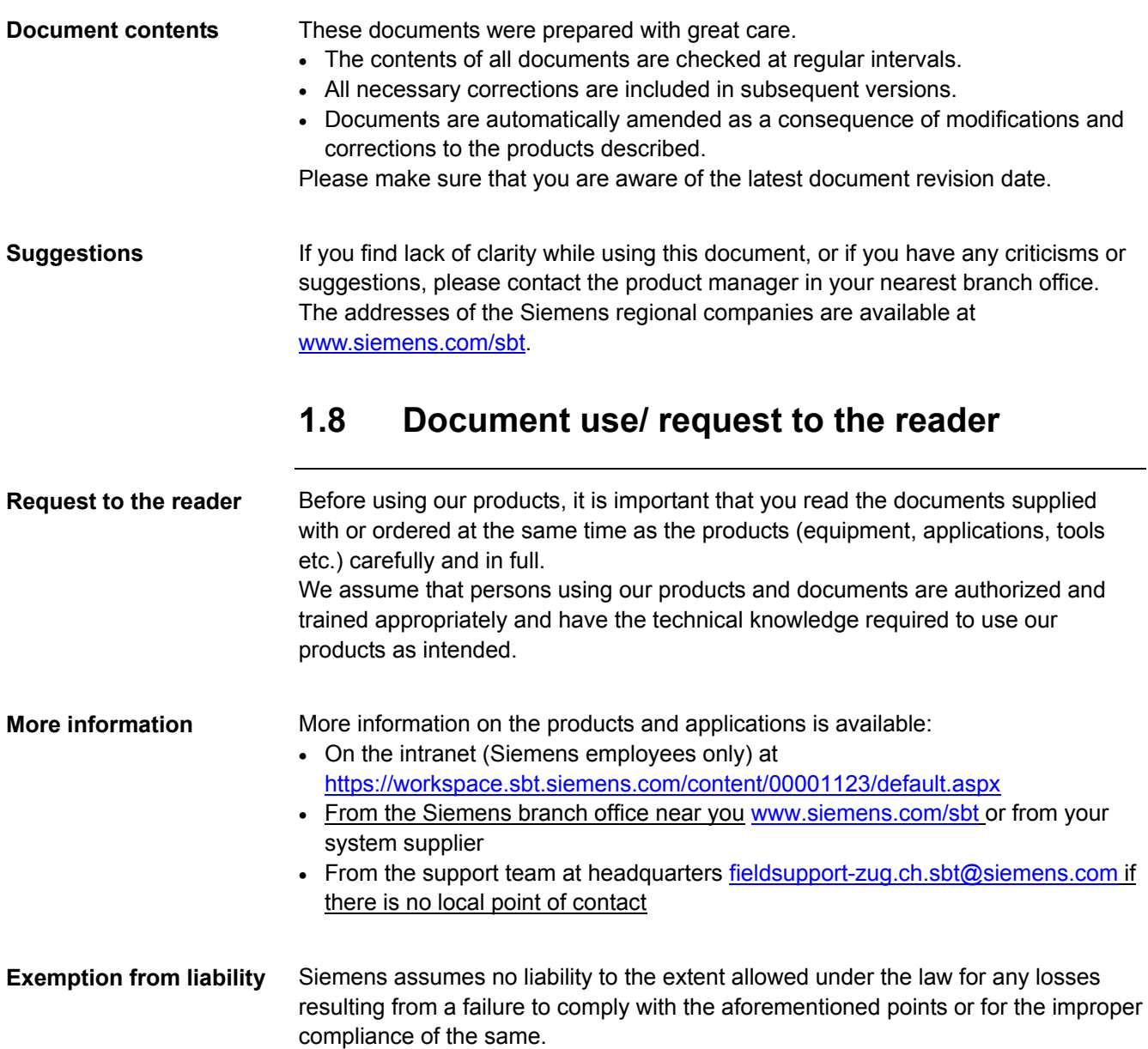

**Blank page** 

### **2 Overview**

### **2.1 Device range**

BACnet communication modules help integrate controller types POL6XX of the Climatix family in networks featuring the BACnet protocol. **Modules' task** 

**Two types** 

Two device types are available for these network options:

• BACnet/IP

BACnet MS/TP

#### **Brief description**

Below is a description of the two devices and their primary properties:

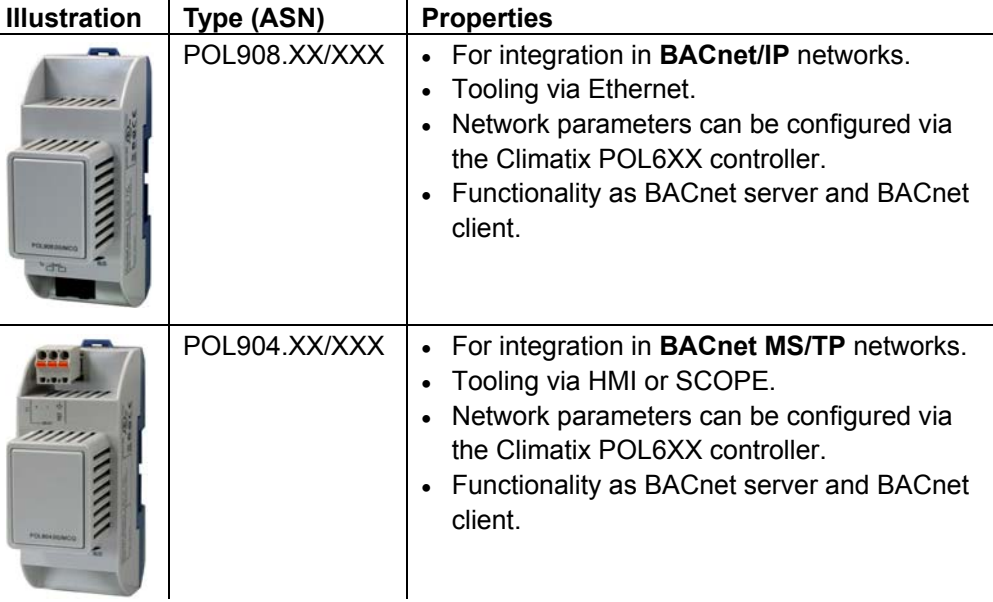

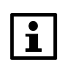

Both communication modules comply with the following standardized profile for BACnet equipment:

**B-AAC** BACnet Advanced Application Controller

See the following document for "BACnet Interoperability Building Blocks" (BIBBs) and standard object types etc. supported:

CB1P3939en "Protocol Implementation Conformance Statement (PICS)"

### **2.2 BACnet/IP module application**

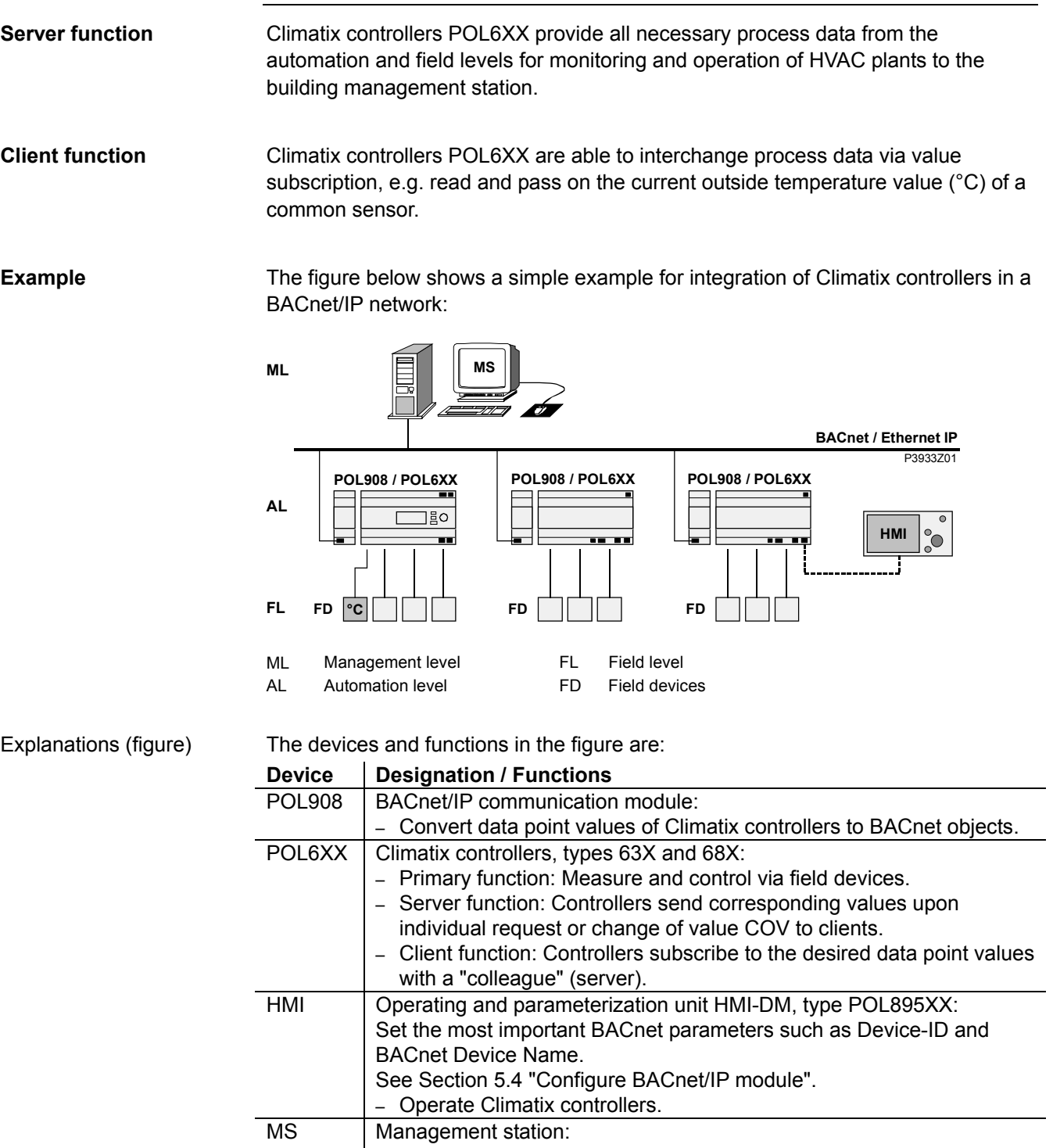

– Read and write integrated (mapped) controller data points (BACnet objects).

### **2.3 BACnet MS/TP module application**

Climatix controllers POL6XX provide all necessary process data from the automation and field levels for monitoring and operation of HVAC plants to the building management station. **Server function** 

Climatix controllers POL6XX are able to interchange process data via value subscription, e.g. read and pass on the current outside temperature value (°C) of a common sensor. **Client function** 

> The figure below shows a simple example for integration of Climatix controllers in a BACnet MS/TP network:

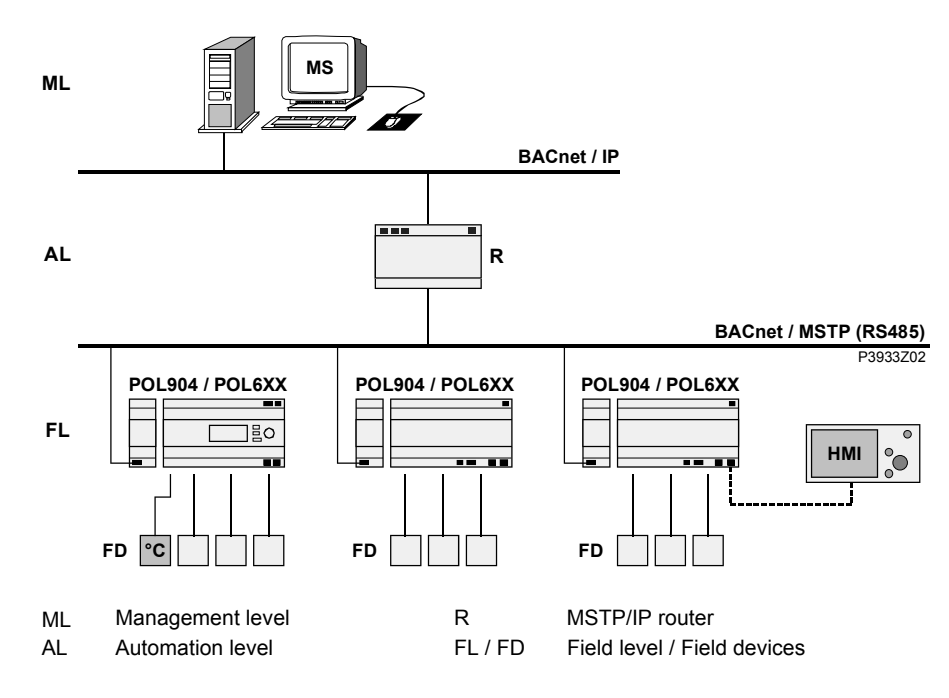

Explanations (figure)

**Example** 

The devices and functions in the figure are:

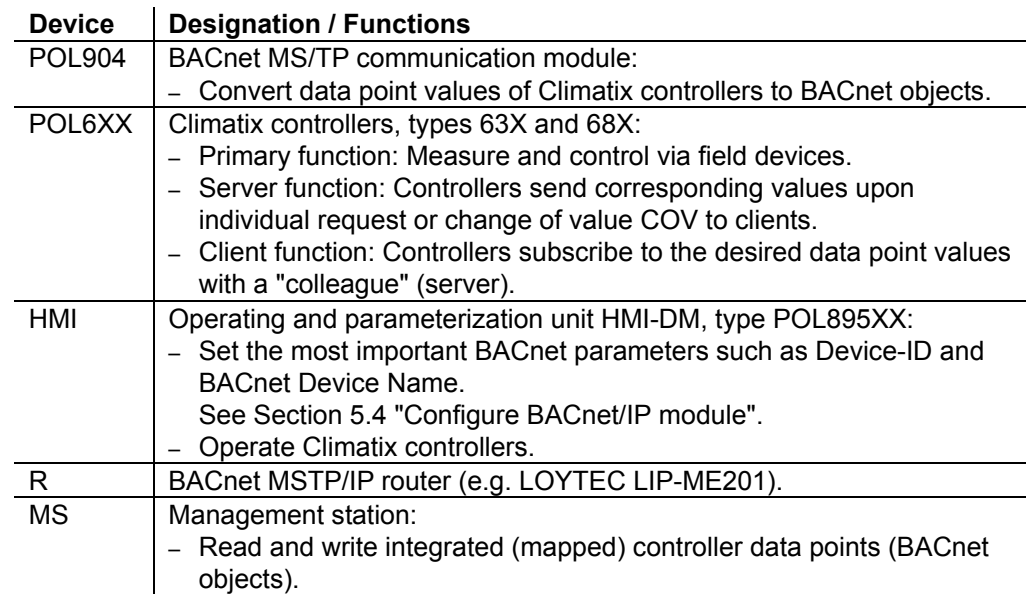

### **2.4 Principles of BACnet integration**

#### **Example: Transmit temperature value**

The following figure shows (simplified) how to integrate Climatix controllers POL6XX via BACnet modules in a BACnet/IP bus system. It shows integration of controller N1 **as server**: The value acquired for the outside temperature T<sub>out</sub> at the controller is to be provided to the management station MS and the neighboring controller N2.

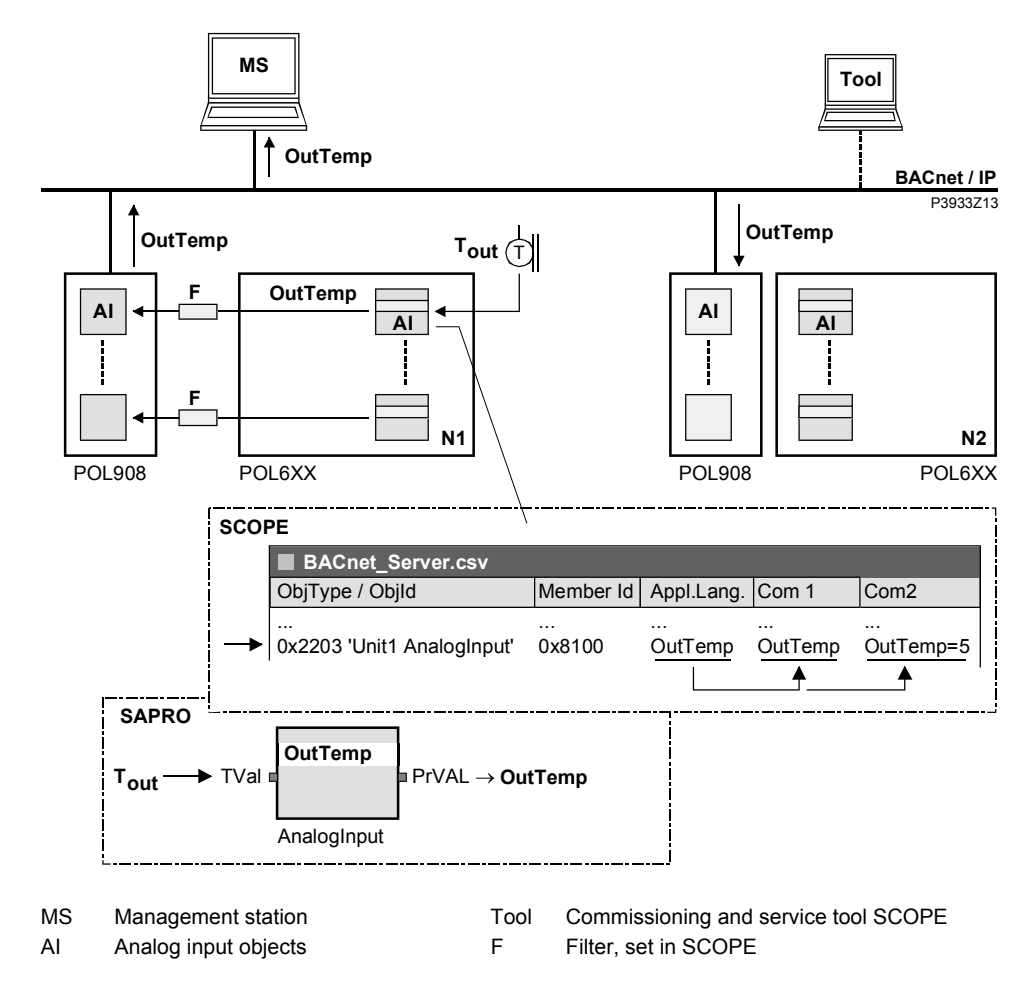

Explanations (figure)

### The elements and functions in the figure are:

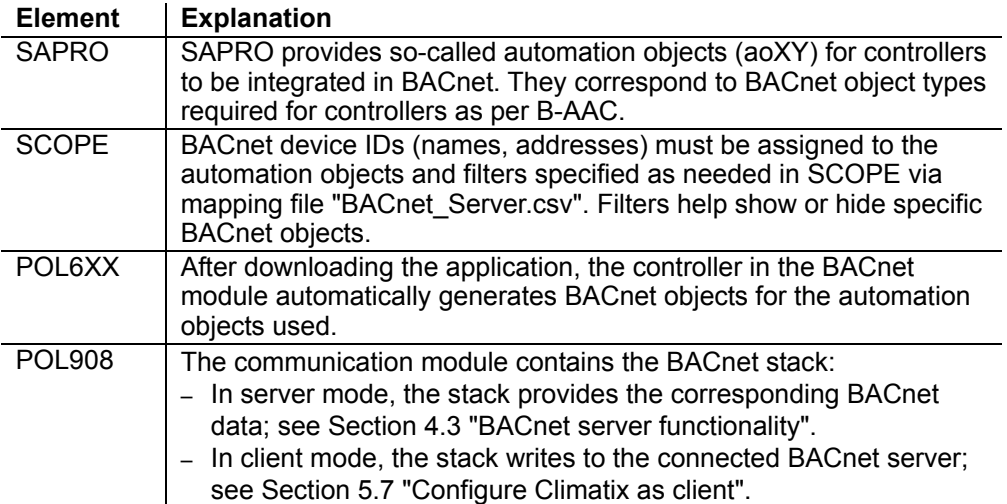

### **3 BACnet/IP module**

### **3.1 Mechanical design**

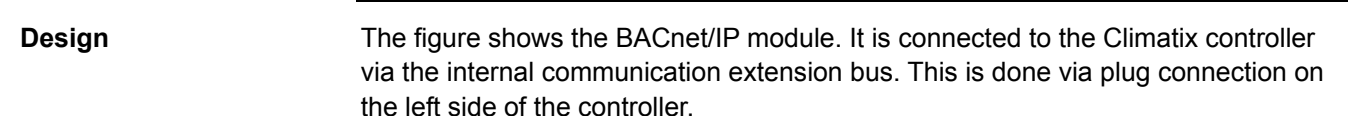

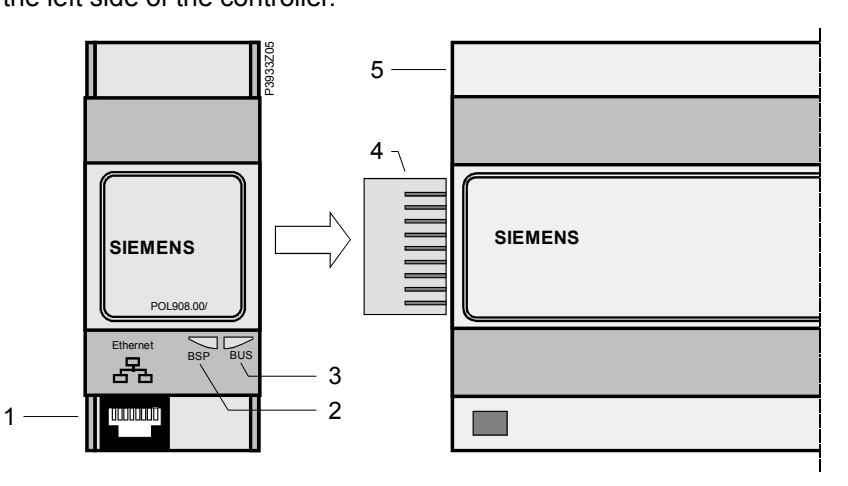

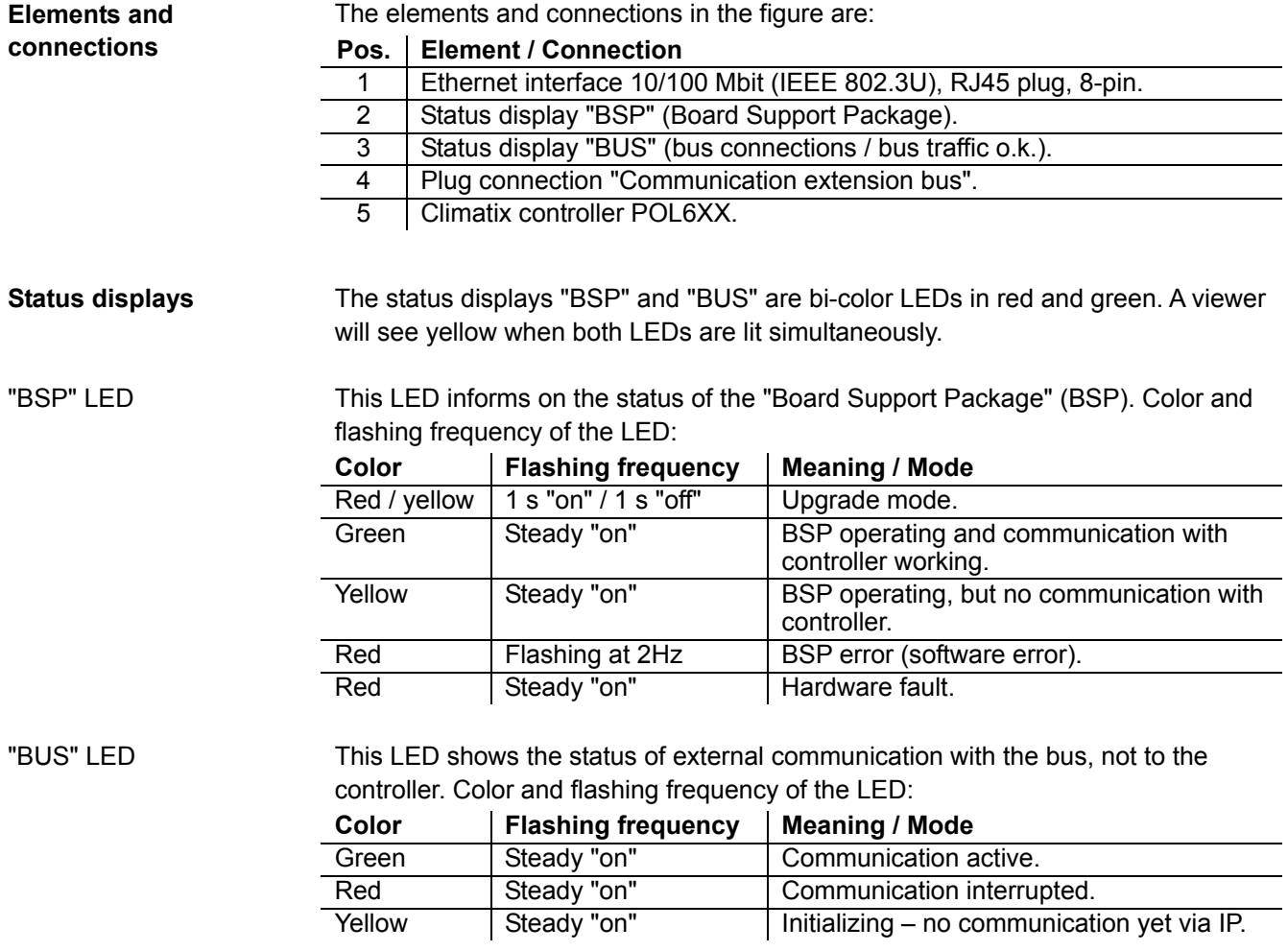

Power supply is outside the allowed range if both LEDs are dark.

 $\boxed{1}$ 

### **3.2 Functional design**

### **Block diagram**

The diagram shows the functional elements of the BACnet/IP module:

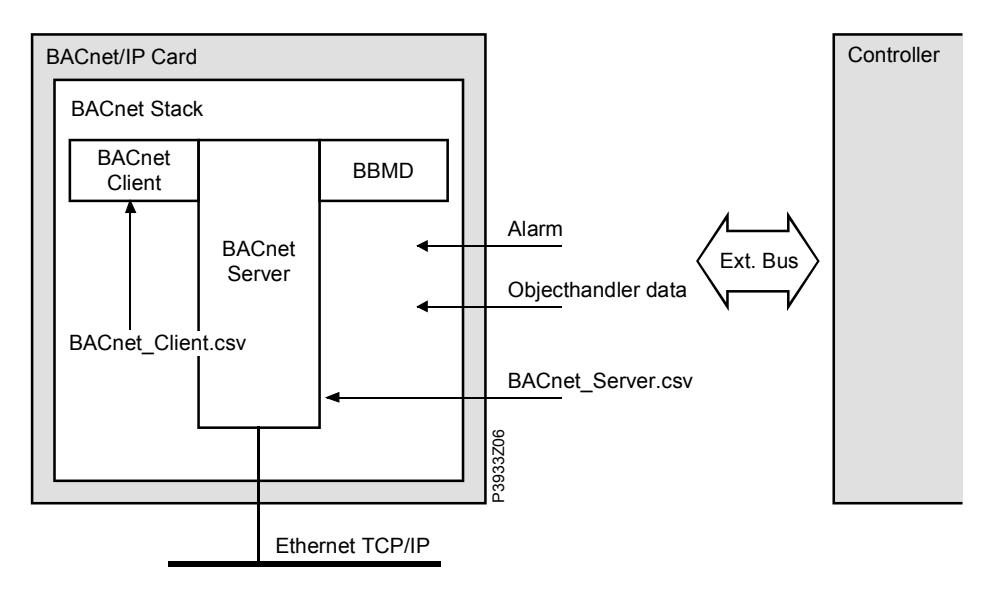

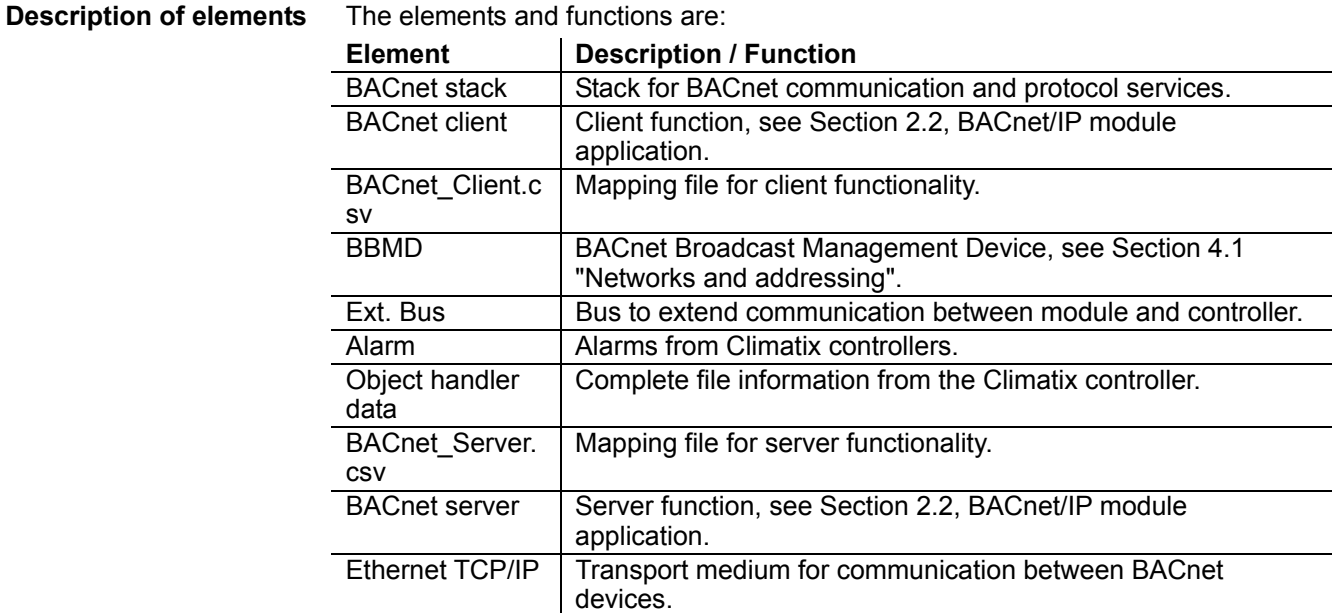

# **4 Engineering BACnet/IP**

### **4.1 Networks and addressing**

A BACnet internetwork consists of two or more BACnet networks. They may be BACnet/IP networks or implemented with other BACnet datalink protocols (e.g. BACnet MS/TP). **BACnet internetworks** 

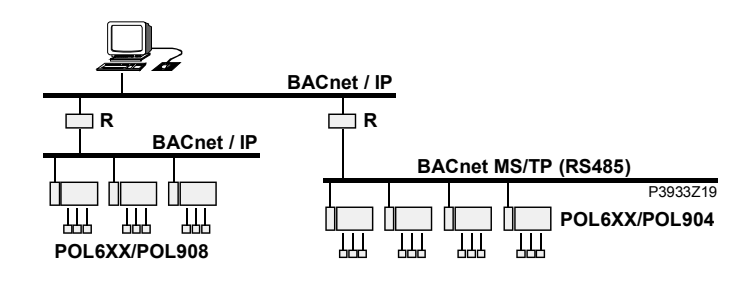

A BACnet/IP network consists of one or more IP subnets (IP domains) assigned the **same** BACnet network number. **BACnet/IP networks** 

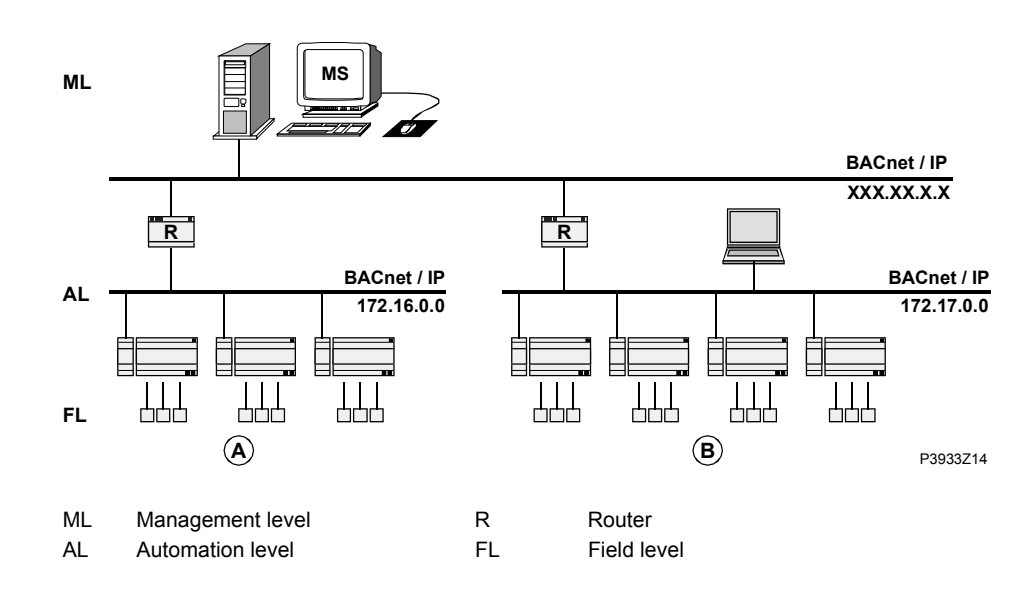

**Learning objectives of this section** 

This section discusses BACnet/IP networks, and necessary measures for several subnets in particular. The individual topics are:

- Broadcasts and BBMDs (BACnet Broadcast Management Devices).
- Broadcast Distribution Table (BDT).
- Foreign Devices (FDs).

### **Networks and addressing,** *continued*

BACnet often uses broadcasts for communication. In contrast to unicasts, they are intended for all network members. This must be considered when engineering IP subnets. BACnet uses the "BACnet Broadcast Management Device" (BBMD) as explained below. **Broadcasts and BBMDs** 

Broadcast messages from a device (e.g. 172.16.255.255:0xBAC0) in BACnet/IP networks consisting of only **one** IP subnet are sent to all other subnet members as IP broadcasts without requiring an additional measure. **One** IP subnet

*Example:* 

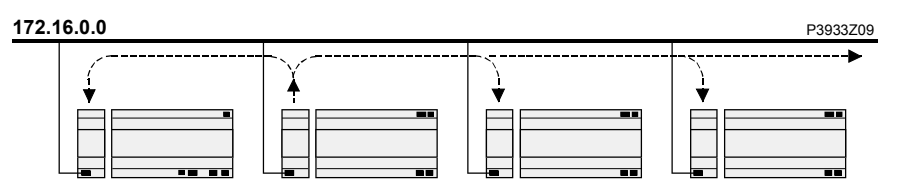

**Several** IP subnets: BBMDs required

If a BACnet/IP networks comprises several subnets, additional mechanisms are necessary to distribute broadcasts. Because routers used to connect subnets do not allow for broadcasts.

BACnet thus offers the "BACnet Broadcast Management Device" (BBMD) as a solution. This is not a separate product but rather an additional function of BACnet devices.

BBMDs transmit broadcasts to all other BBMDs on the BACnet network, thus distributing broadcasts across the corresponding subnets. *Example:* 

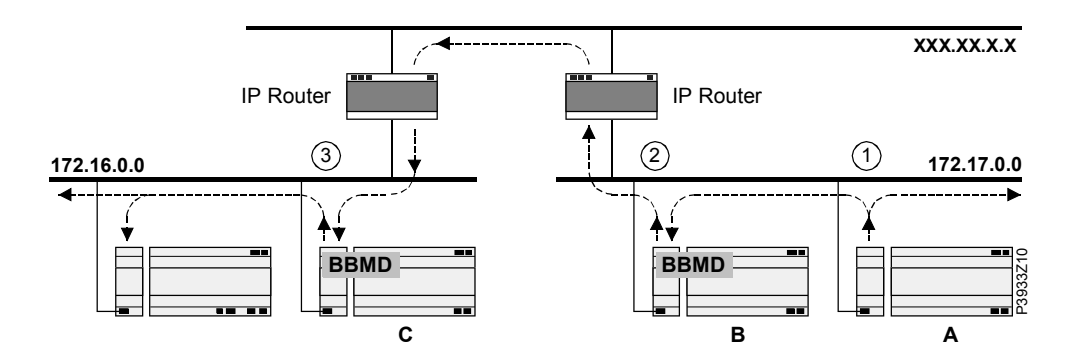

#### Functioning

Broadcasting works as follows:

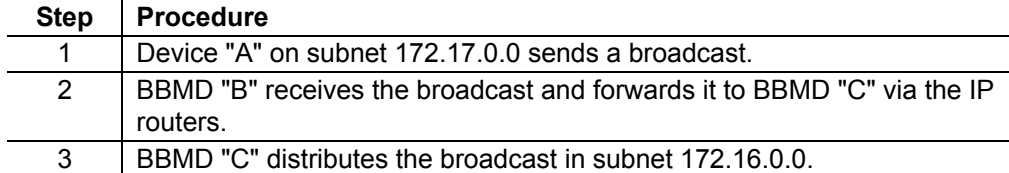

### **Networks and addressing,** *continued*

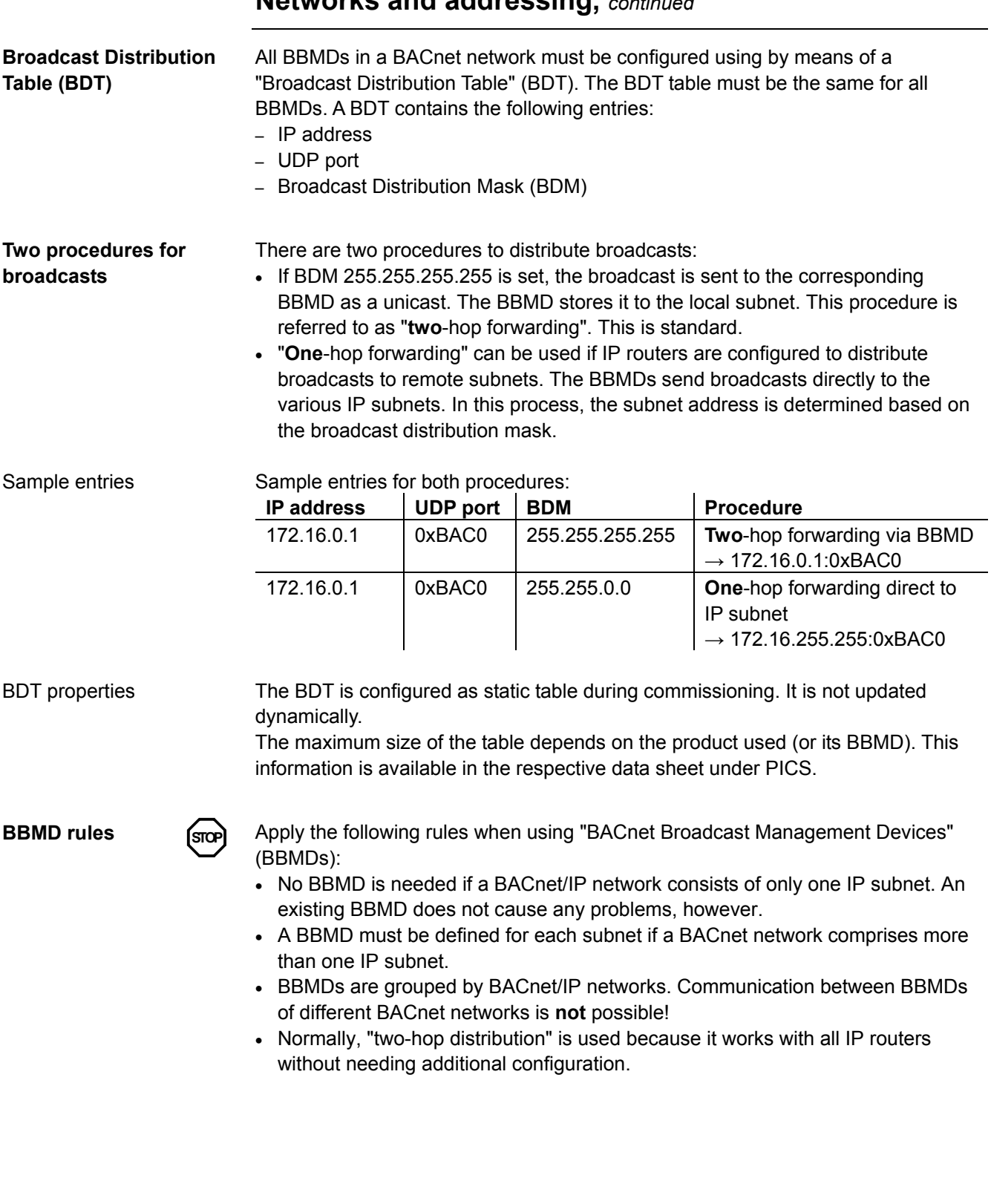

### **Networks and addressing,** *continued*

#### **Foreign Devices**

BBMDs presuppose that all IP segments of the BACnet network are available at all times. The corresponding IP segments always transmit full BACnet broadcasts. This is true even if only one BACnet device is located on the IP segment, temporary or always.

To solve this problem, BACnet defines the "Foreign Device" (FD). This is not a product similar to the BBMD, but rather a supplementary function of a device such as e.g. of a PC for commissioning and operation.

*Example:* 

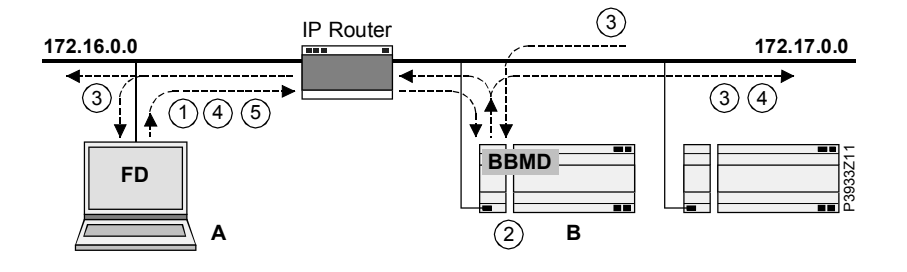

#### Functioning

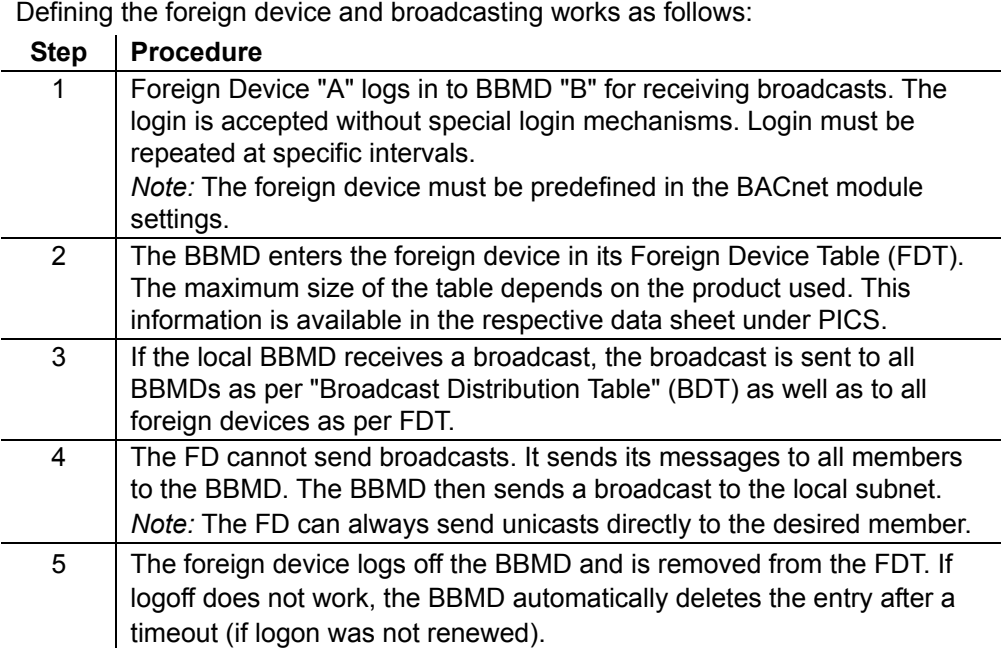

#### Login as BBMD generates an IP address and UDP port entry. A foreign device can use any port number. Login makes the foreign device a temporary member of the BACnet network. For Unique ID for the foreign device!

this reason, all rules of the associated internetwork must be complied with. Device ID and Device Name of the foreign device in particular must be unique within the internetwork.

### **4.2 BACnet/IP limits**

#### **DHCP rules**

**STOP**

Automatic assignment of DHCP may have an undesired effect on the system. Remember the following:

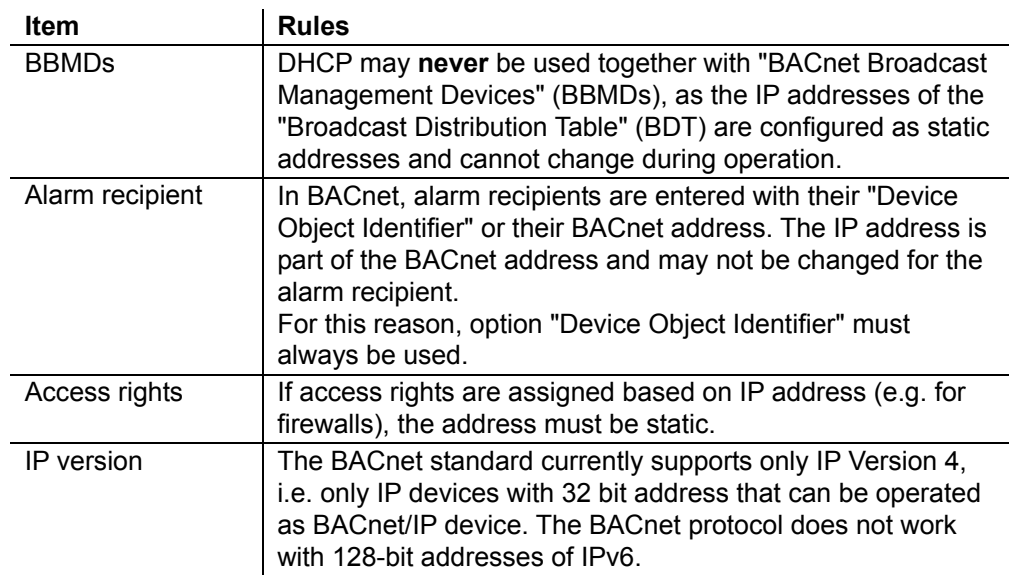

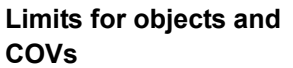

#### Limits for objects and COV subscriptions:

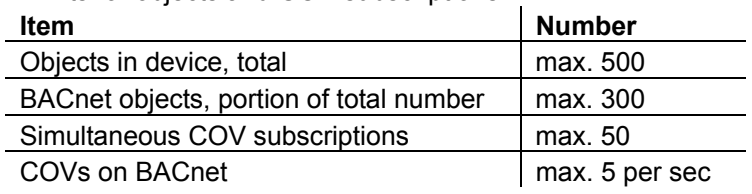

### **4.3 BACnet server functionality**

The BACnet/IP module supports BACnet standard B-AAC (BACnet Advanced Application Controller). **Supported standard** 

The BACnet/IP module supports the following BACnet standard object types: **Object types supported** 

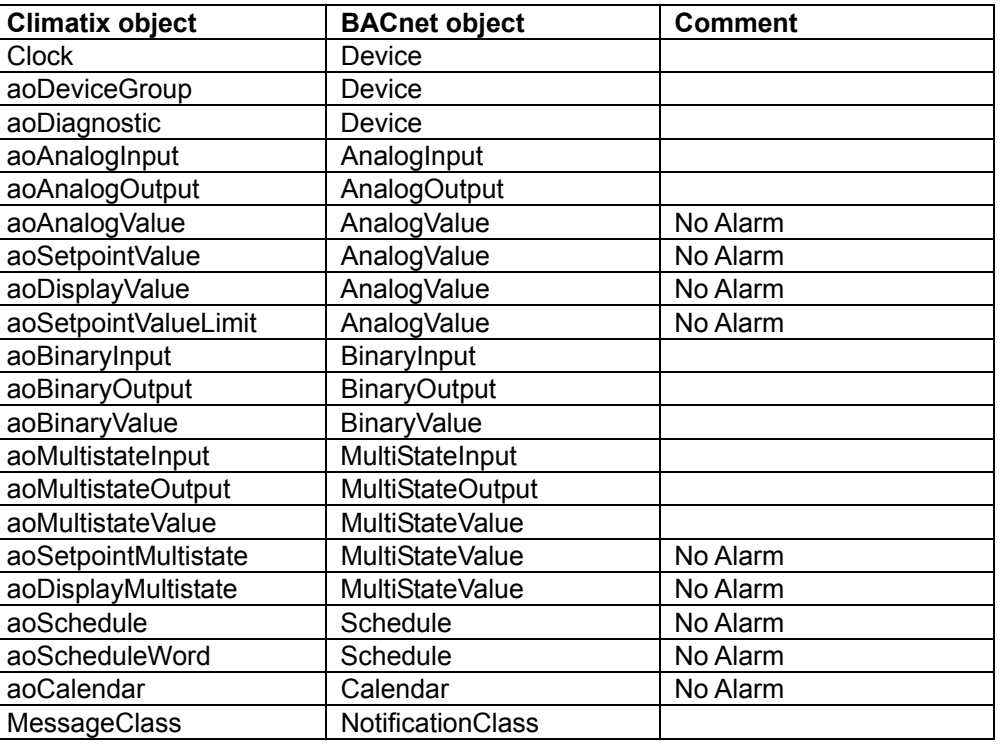

 $|i|$ 

In the future, this device may support other objects such as "LoopController" or "Trend".

For information on the current status, see:

CB1P3939en "Protocol Implementation Conformance Statement (PICS)"

### **Different alarm handling**

Alarms of a BACnet client are handled differently from those of Climatix:

- In BACnet, each objects in alarm is acknowledged and reset as well as transitioned from "ToNormal", "ToOffNormal", and "ToFault".
- Climatix objects do not support this transition, but rather only transitions to "ToNormal". This is done via general acknowledgement for each object, not for each individual object in alarm.

 $|i|$ 

The behavior described above means that acknowledgement and reset in BACnet does not impact pending/unhandled alarms in Climatix. Acknowledgement in BACnet is only information that the alarm has been identified.

**Workaround** 

The following workaround is needed to reset a BACnet alarm: An additional BACnet object "MultiStateValue" named "Reset" is used for general acknowledgement in Climatix.

### **BACnet server functionality,** *continued*

#### **Schedule and Calendar**

The figure shows the Climatix schedule concept for BACnet:

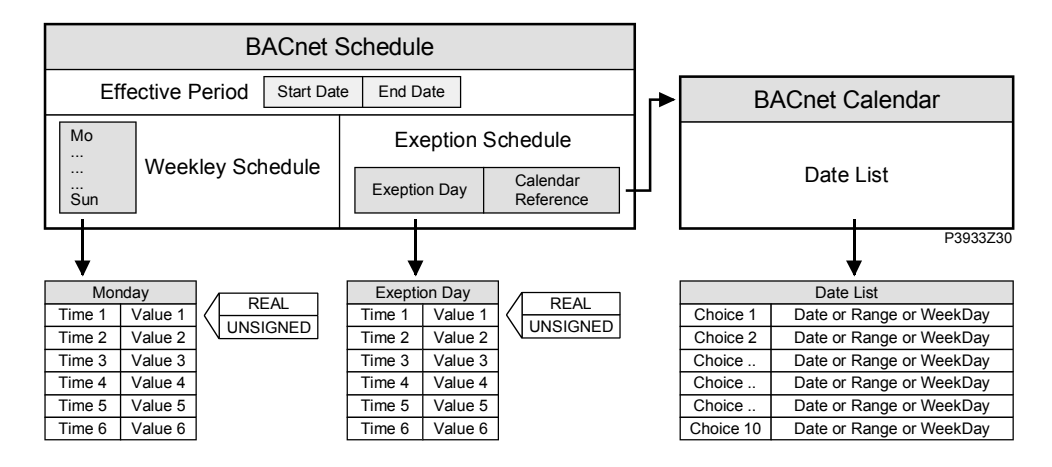

Explanations (figure)

The elements and functions in the figure are:

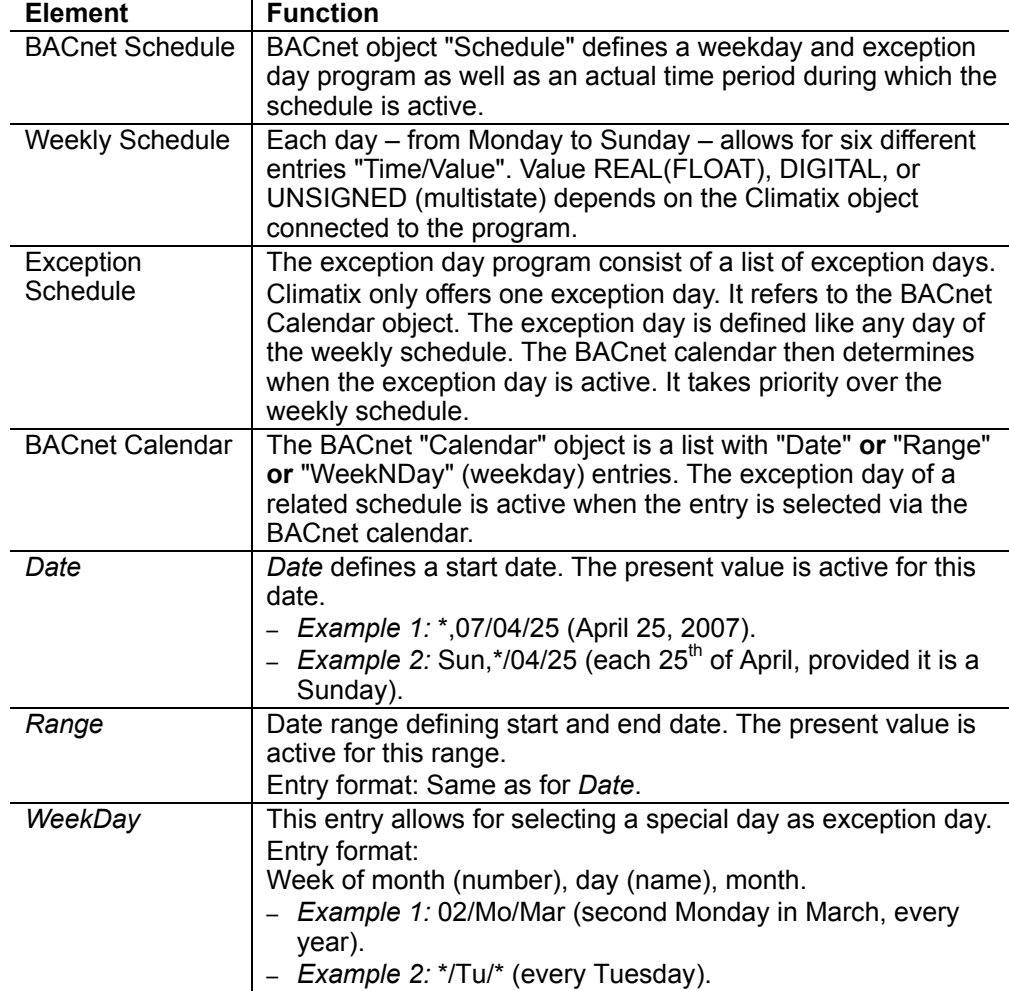

### **4.4 FAQ on TCP/IP**

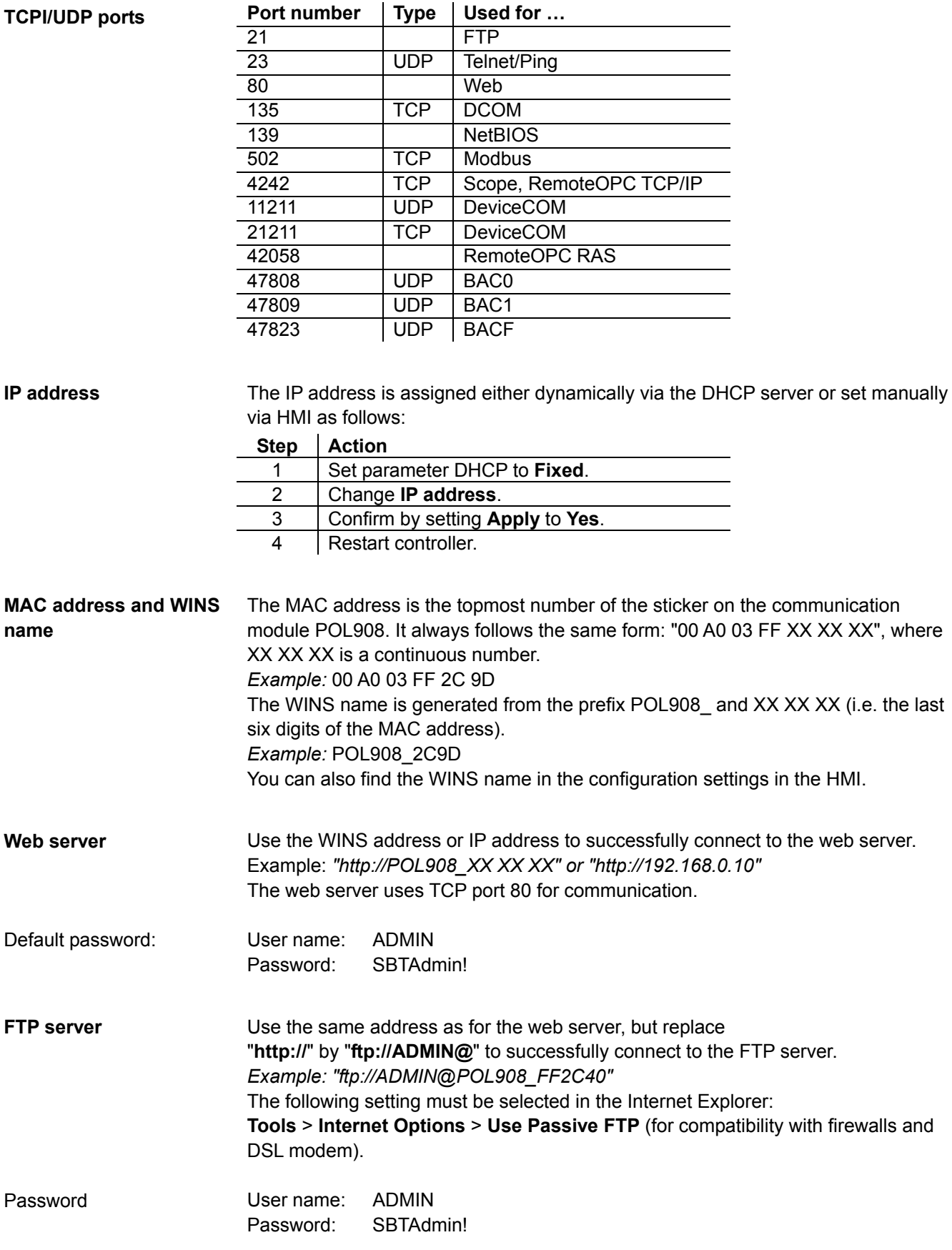

### **FAQ on TCP/IP,** *continued*

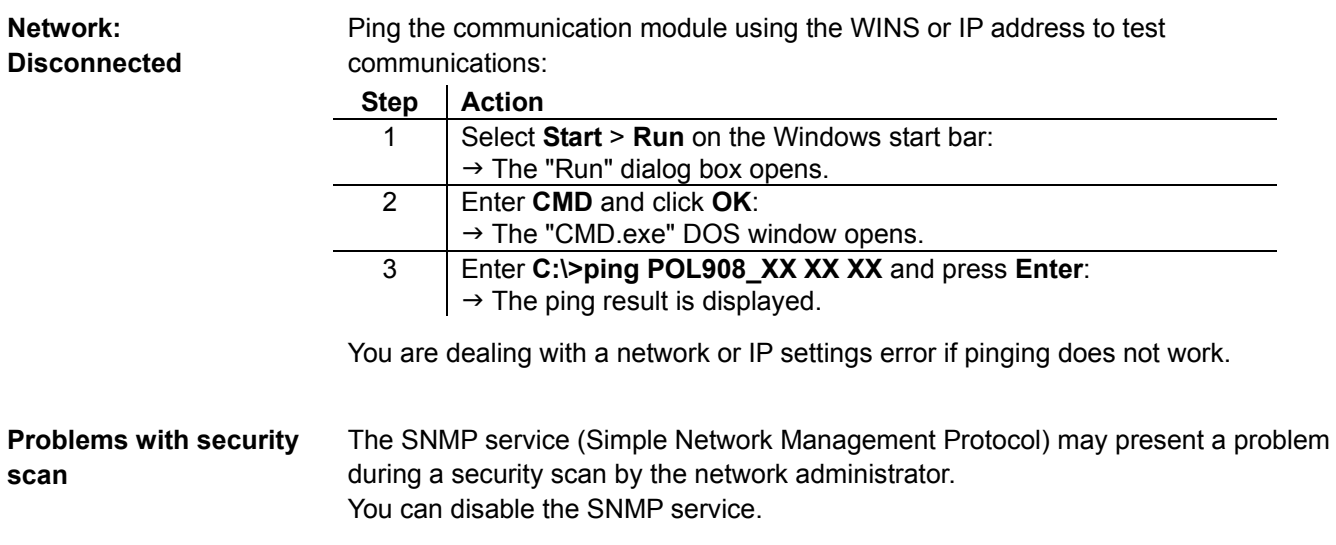

**Blank page** 

# **5 Integration in BACnet/IP**

### **5.1 Overview**

#### **Example**

Section 2.4 "Principles of BACnet integration" describes the principle for integrating Climatix controllers as **server**. The following section shows how to integrate the controllers in real life.

The following four automation objects are to be integrated as an example:

- AnalogInput
- AnalogValue
- Calendar
- Schedule

The integrated automation objects are provided as BACnet objects on the management station.

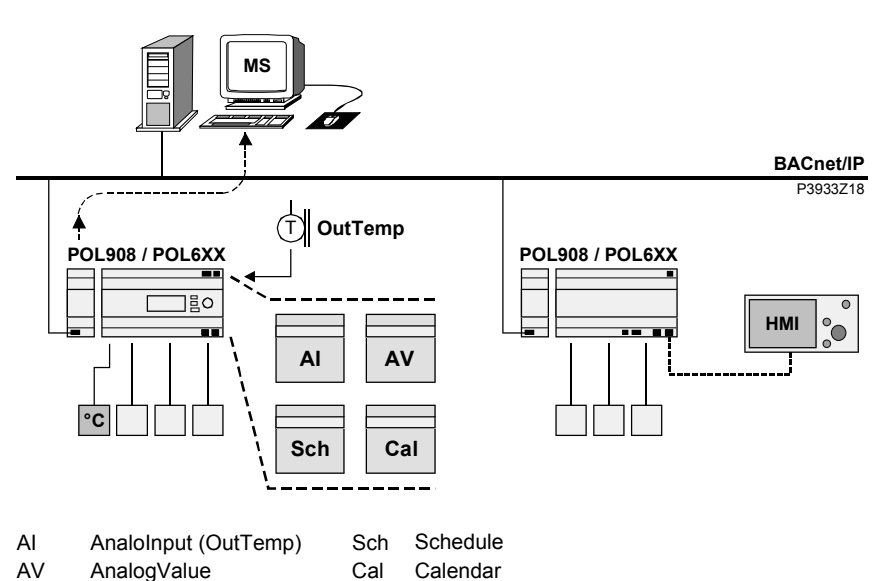

**Jobs** 

Integration includes the following jobs:

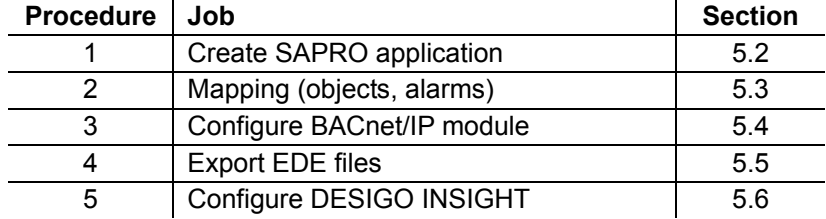

The following pages describe the individual jobs.

### **5.2 Create SAPRO application**

#### **Insert automation objects**

Insert and connect the required automation objects in the SAPRO application for the above example:

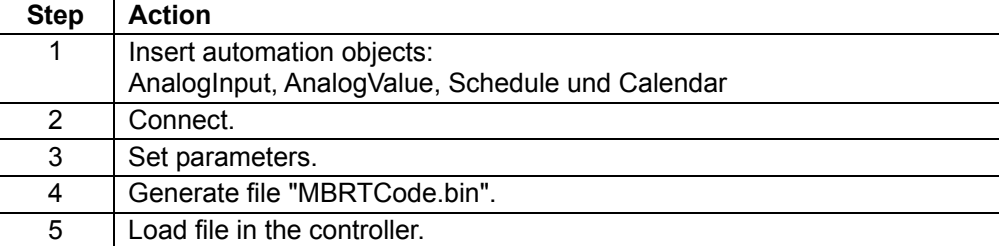

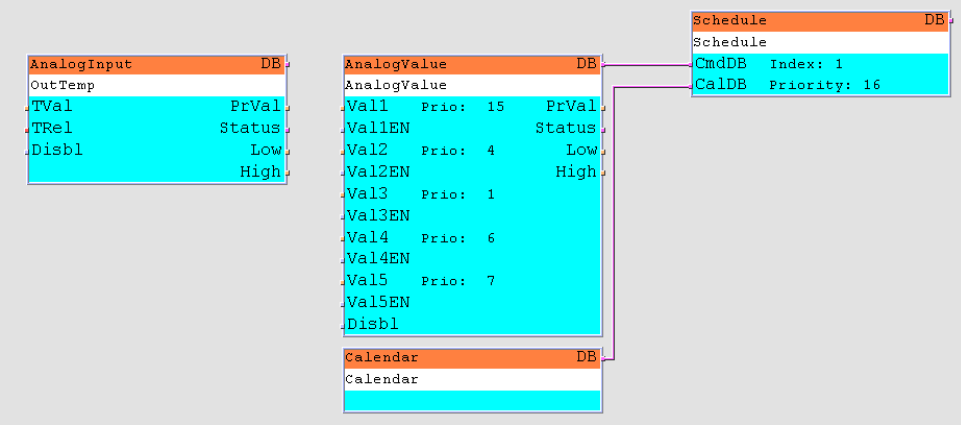

### Explanations (figure)

#### The elements and functions are:

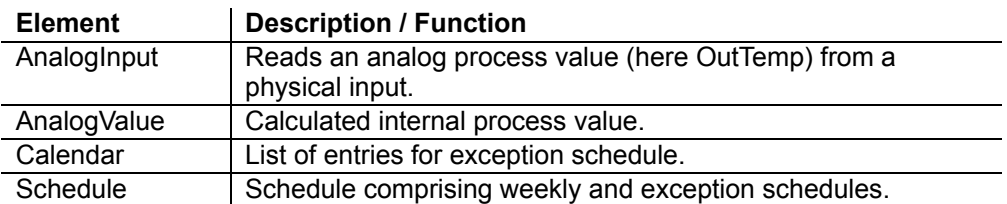

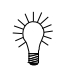

See the SAPRO online help for detailed information on how to create applications for automation objects.

The figure shows the underlying principle for mapping the Climatix function as server: **Principle** 

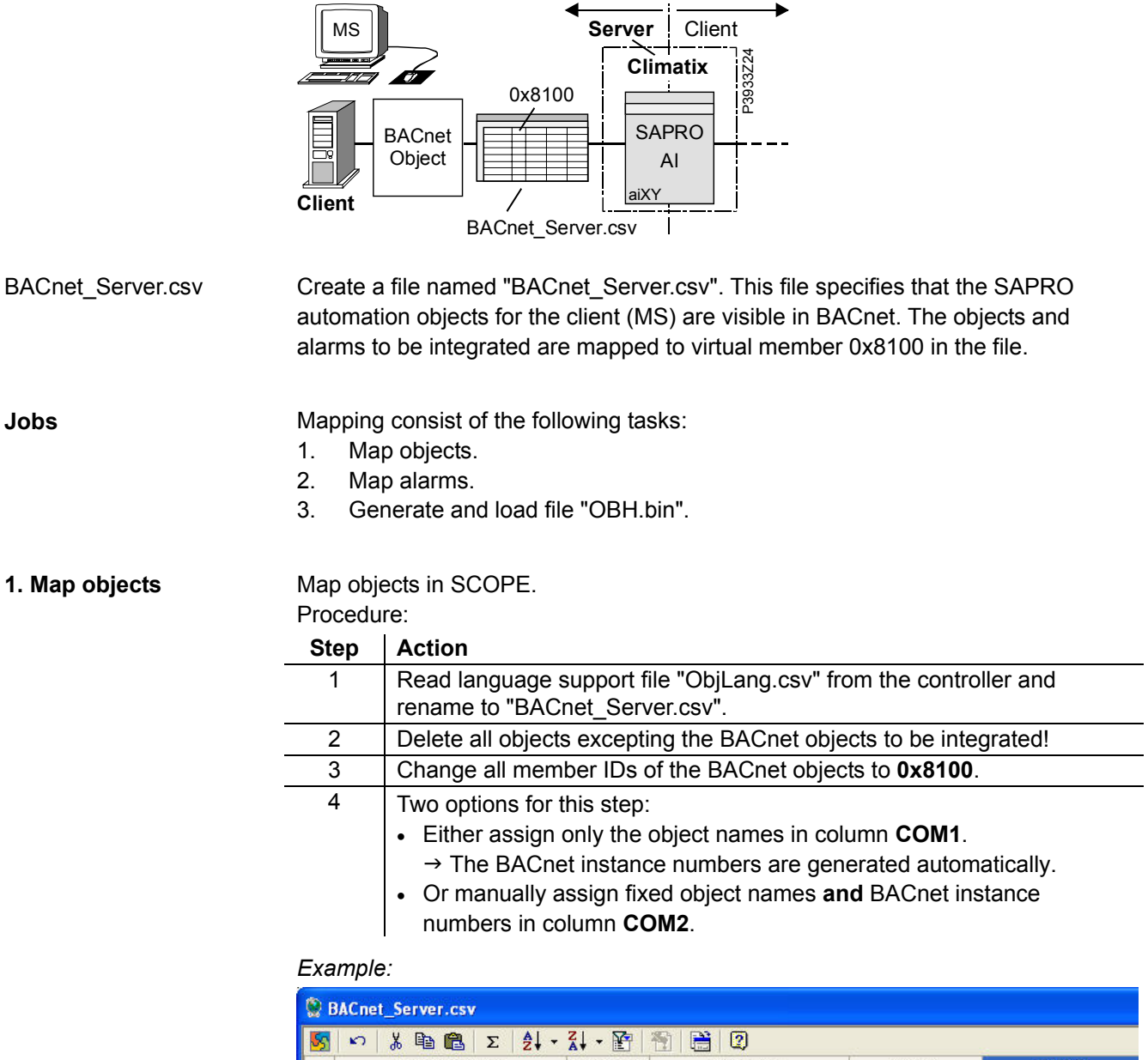

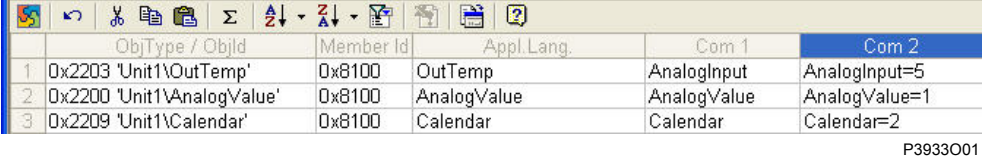

Explanations (figure)

The figure shows both options from Step 4:

- Entries in column "COM1" only comprise object names.
	- $\rightarrow$  The BACnet instance numbers are generated automatically.
- For entries in column "COM2", the BACnet instance numbers were fixed (e.g. "=5" in row 1).

### **Mapping,** *continued*

#### **2. Map alarms**

Alarm mapping comprises two tasks:

- 1. Map Message Classes (0…15).
- 2. Define Notification Classes.

Use virtual object "0xF010" to map the Message Classes to BACnet Notification Classes. Procedure: Map Message Classes

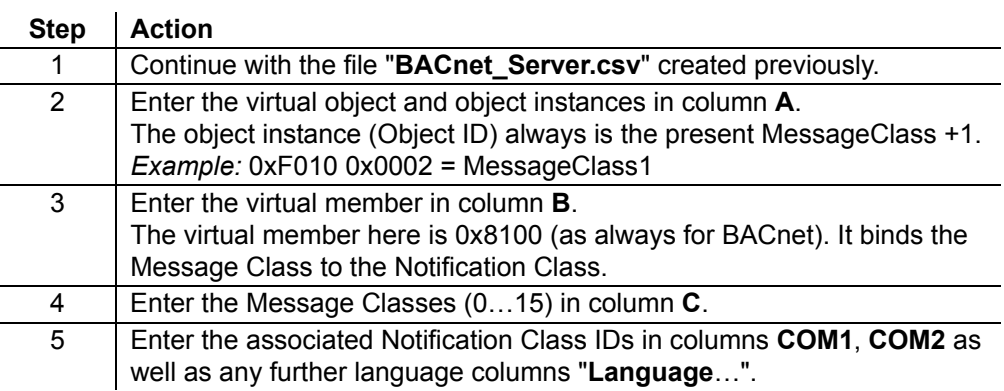

#### *Example:*

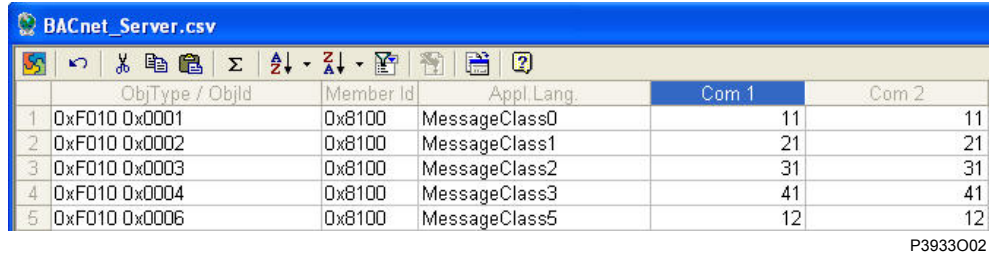

#### Define Notification Classes

Use virtual object "0xF011" to define the properties for the Notification Classes. Procedure:

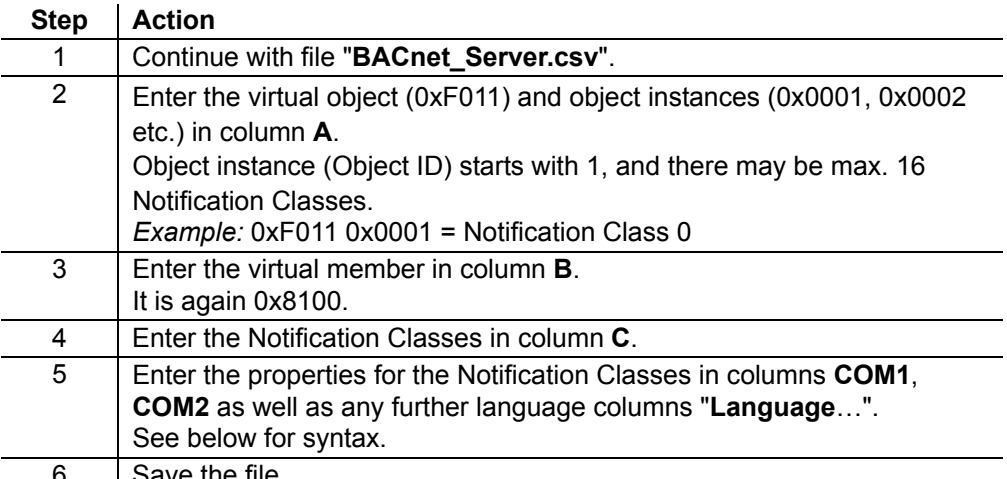

 $6 \qquad$  Save the file.

### **Mapping,** *continued*

#### Define Notification Classes, *cont.*

The syntax to define the properties from Step 5 is:

"Instance,Name,PrioToOffNormal,PrioToFault,PrioToNormal,AckOffNormal,AckToF ault,AckToNormal"

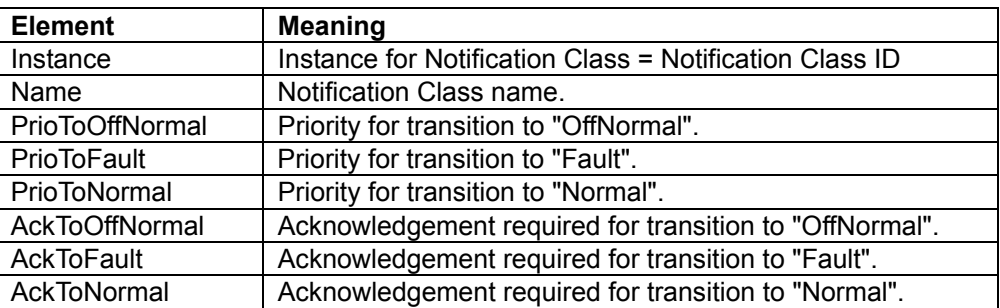

#### *Example:*

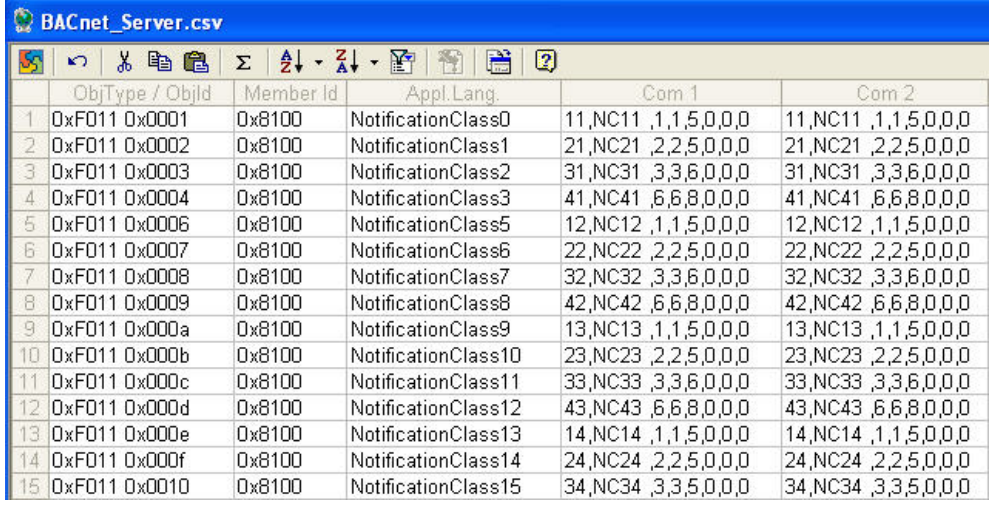

P3933O03

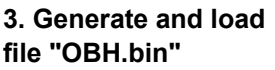

#### Complete the job as follows:

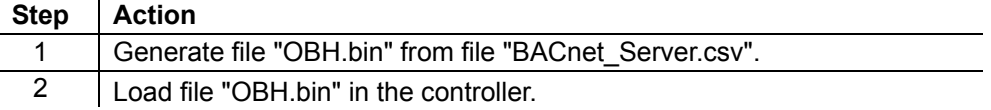

### **5.4 Configure BACnet/IP module**

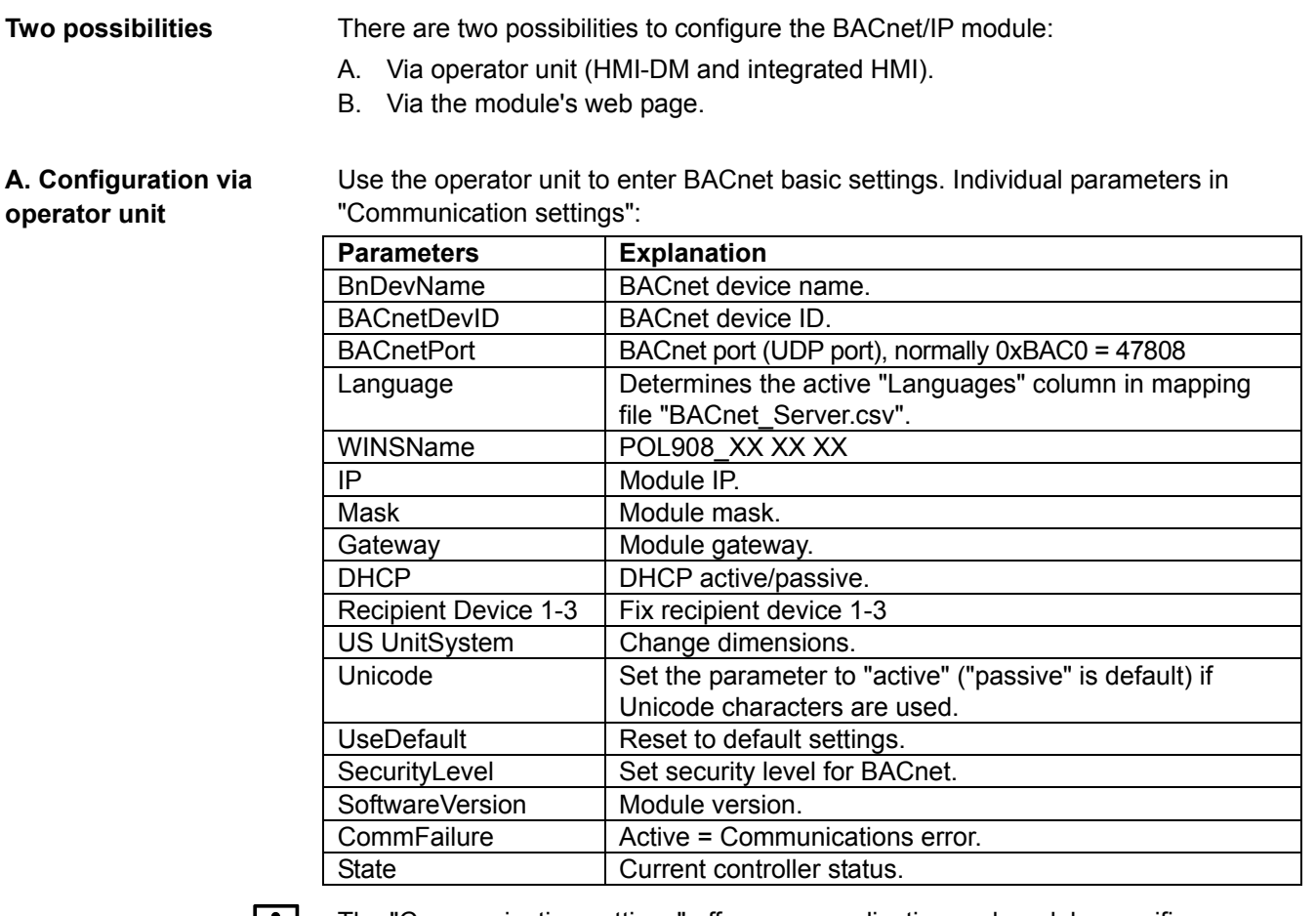

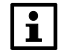

The "Communication settings" offer some application and module-specific menu items in addition to BACnet basic settings.

#### **B. Configure on web page**

**A. Configuration via** 

Enter the IP address or WINS name in the browser to open the module's web page. We differentiate between the following tasks:

- 1. Enter basic settings.
- 2. Enter BBMD settings (incl. any foreign devices).

#### Enter the basic settings via the **BACnet Config** menu: **1. Enter basic settings**

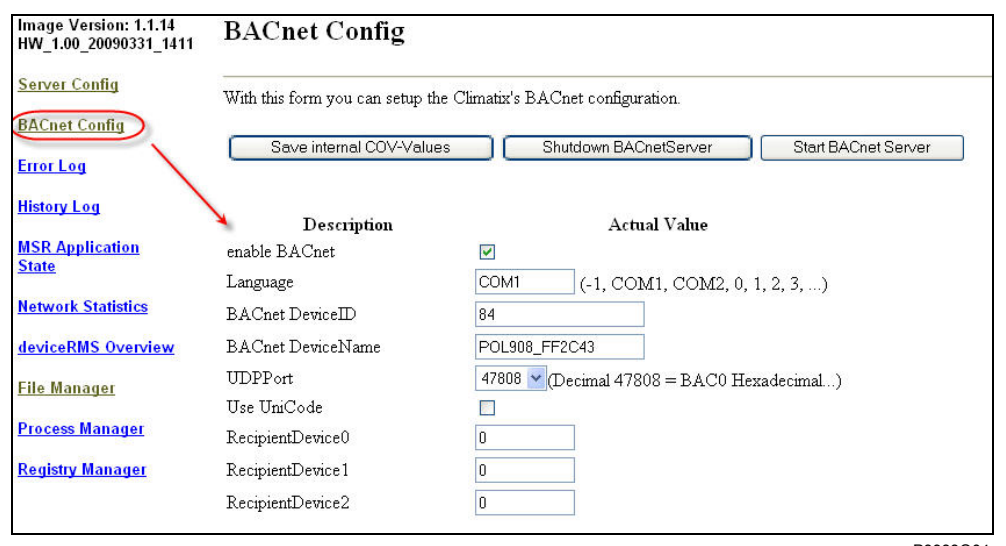

### **Configure BACnet/IP module,** *continued*

#### **2. Enter BBMD settings**

You must define and parameterize "BACnet Broadcast Management Devices" (BBMDs) if a BACnet/IP network comprises several subnets. This allows for broadcasts via routers to all network members.

**Application example without foreign device**  The following network with two subnets only contains servers (controllers) and to set connected clients (PCs). All members can communicate with each other if one BBMD is defined per subnet.

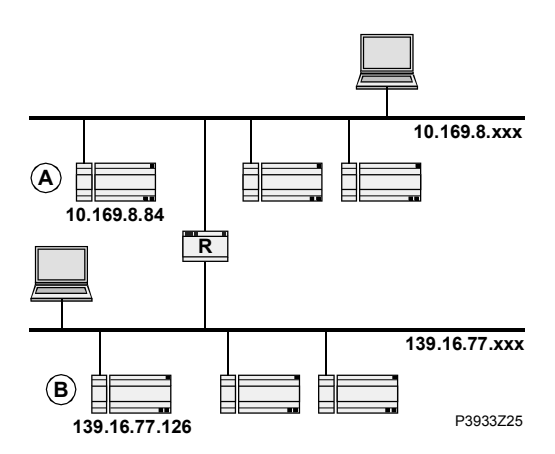

### **"BBMD Settings" window**

The web page for the corresponding controller offers the BBMD Settings window to parameterize BBMDs (here: Controller A):

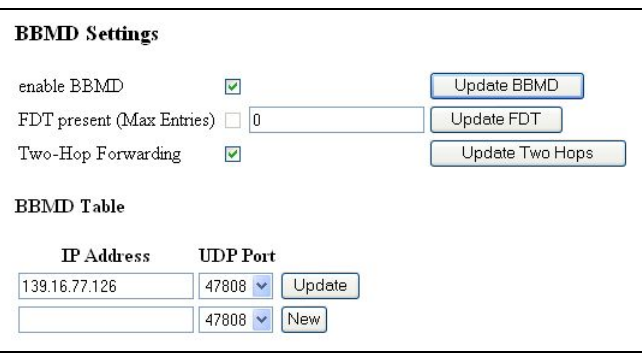

P3933O05

#### Settings

The window offers the following options:

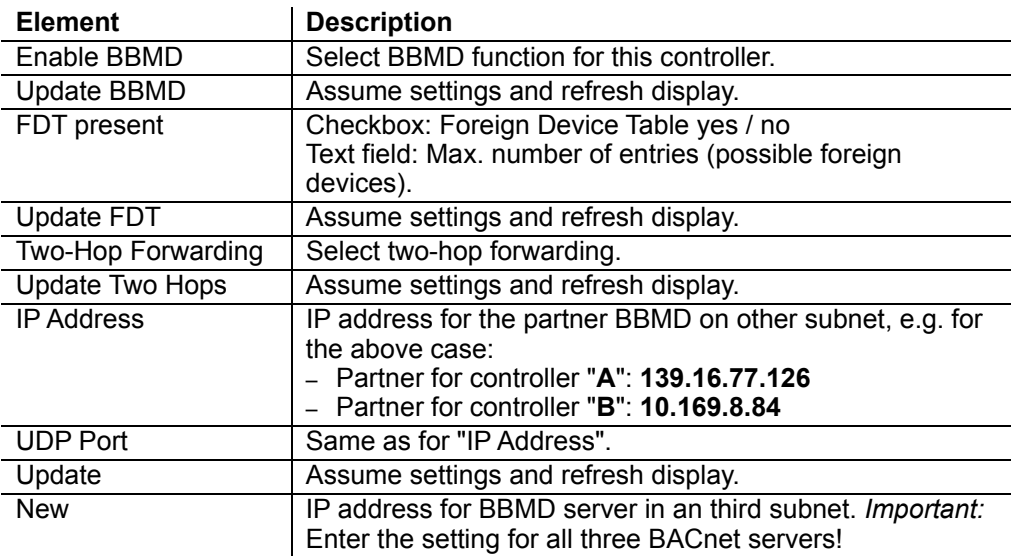

### **Configure BACnet/IP module,** *continued*

### **Application example with foreign device**

#### The following topology contains:

- Two BBMDs "A" and "B".
- One foreign device "C" (MS / DESIGO INSIGHT client).

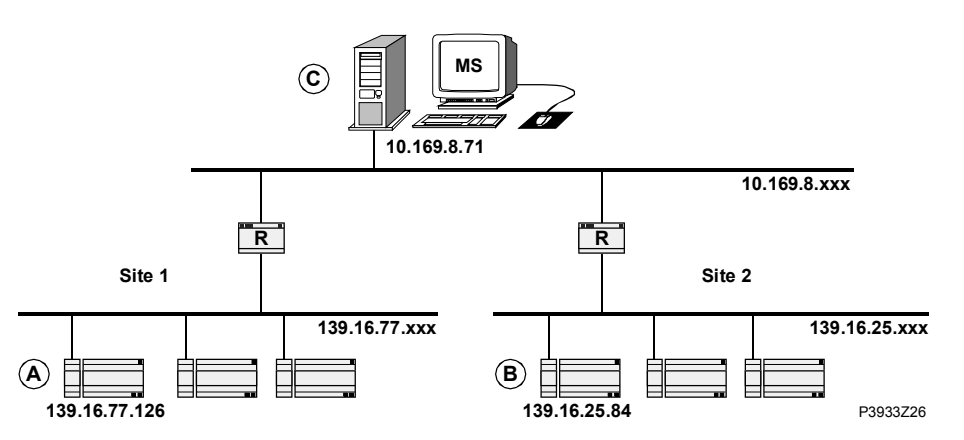

#### Enter the settings again via window "BBMD Settings" for the respective controller: Settings for controller "A"

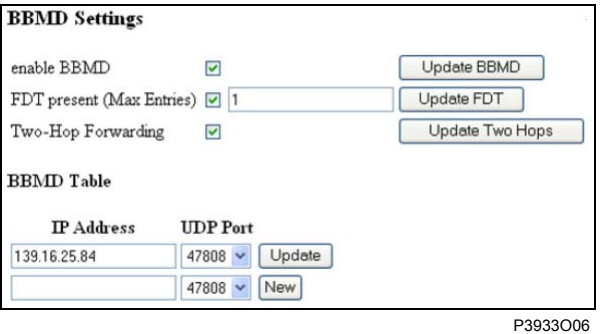

Explanations Differences to the application example without foreign device on the previous page: – Checkbox **FDT present** is selected. – Text field **Max. Entries** contains "**1**" (for MS "C"). Same settings as for controller "A", but with the following difference: Settings for controller "B" The **IP Address** is **139.16.77.126 FD settings in INSIGHT**  The following figures show the FD settings required for the DESIGO INSIGHT **client (C)**  client 10.169.8.71, for BBMD of Site 1 and Site 2 each: Site 1 Site 2 Γx Management station network information Management station network information  $\nabla$  Use default address  $\nabla$  Use default address 255 . 255 . 255 . 255 IP address: IP address:  $255.255.255.255$ UDP port number (Hex) [BACO] [ Automatic UDP port number UDP port number (Hex) [BACO] [ Automatic UDP port number **BBMD** information **BBMD** information  $\nabla$  Register as foreign device (FD)  $\nabla$  Register as foreign device (FD) IP address of BBMD:  $139.16.77.126$ IP address of BBMD:  $139.16.25.84$ UDP port number (Hex): BACO UDP port gumber (Hex): BACO

P3933O07 P3933O07 P3933O07 P3933O07 P3933O07 P3933O07 P3933O07

Explanation

Enter the IP addresses of the BBMDs, i.e. for controllers "A" or "B".

### **5.5 Export EDE files**

#### **Procedure**

Export files containing information on the BACnet objects are required for integration in a management station (here: DESIGO INSIGHT). These files can be exported via ftp as follows:

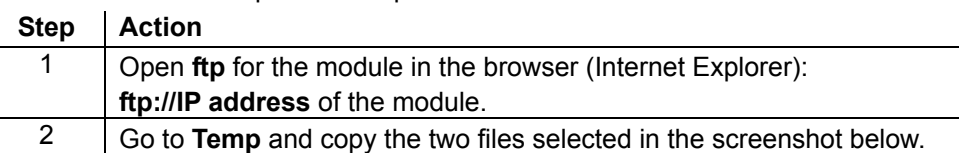

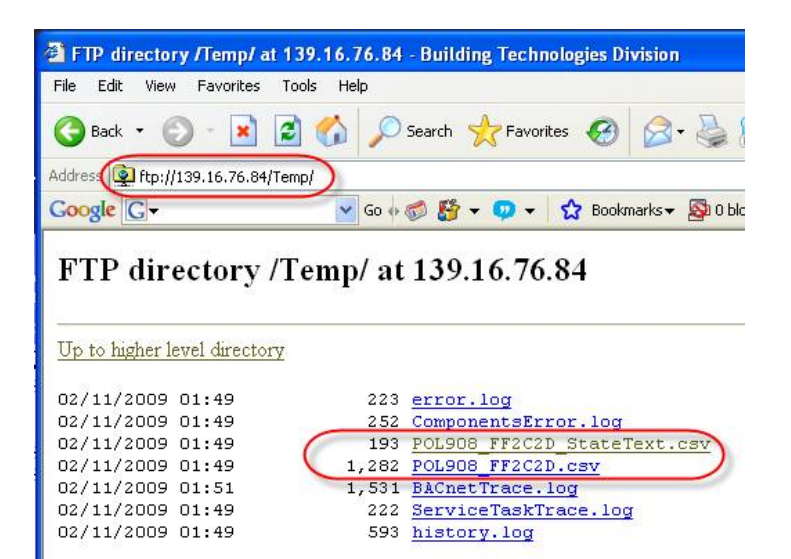

P3933O09

### **5.6 Configure DESIGO INSIGHT**

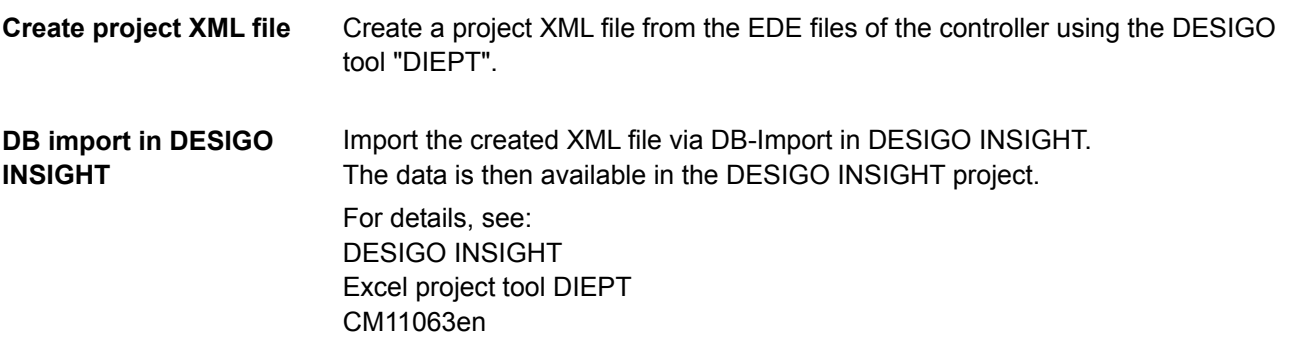

### **5.7 Configure Climatix as client**

#### **Example**

The diagram of principles shows an example for an application of the Climatix controller as BACnet client. The three BACnet objects "Pressure", "Temperature setpoint", and "Release" for the VAV device are mapped to the related automation objects of the controller to provide for control.

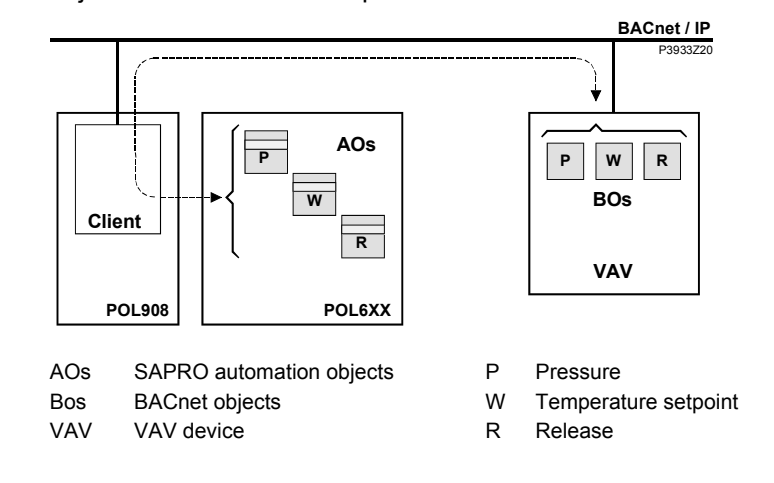

The following example shows how to integrate temperature setpoint W in the VAV device. **Integrate setpoint W** 

For integration, the BACnet device ID of the server (here: VAV device) and the object information must be known. This information is listed e.g. in the device list of the system integrator. The client requires the information to know where to look for the BACnet objects to be integrated. **Prerequisite** 

> In our example, temperature setpoint W, i.e. BACnet object "AnalogInput" is to be read:

- BACnet Device ID = 50
- BACnet Object Instance = 3
- BACnet Object = AnalogInput

#### **Mapping principle**

The figure shows mapping from the Climatix controller's point of view:

- As a server to the MS to the left; see Section 5.3.
- As a VAV device **client** to the right; here: for automation object AO to read setpoint W.

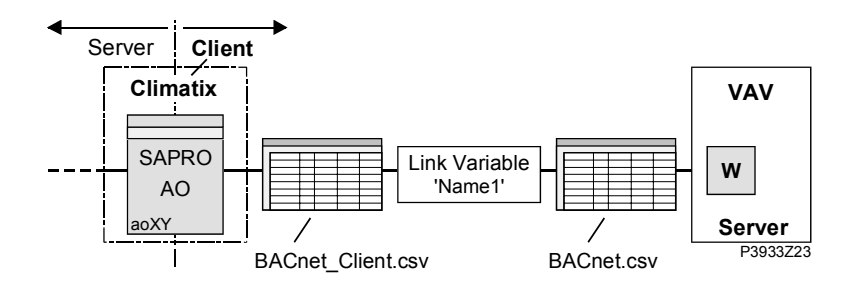

Explanations (figure)

### The above elements for mapping are:

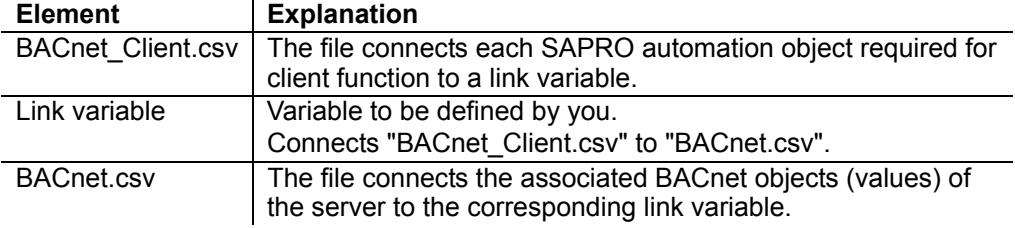

36 / 70

**Jobs** 

Mapping consist of the following tasks:

- 1. Create file "BACnet\_Client.csv".
- 2. Create file "BACnet.csv".
- 3. Download files.

**1. Create file "BACnet\_Client.csv"**  Configure the first file (client  $\rightarrow$  link variable). Procedure:

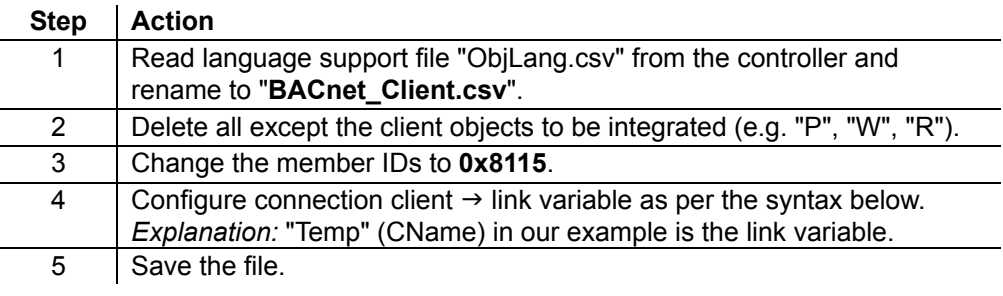

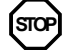

The name of the defined link variable must be unique !

Sample row for mapping temperature setpoint W:

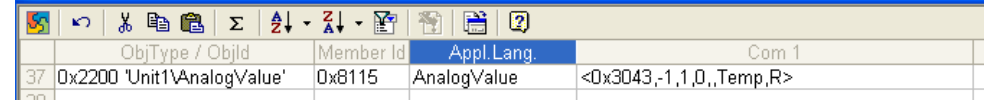

P3933O10

Syntax for "Language" column

The syntax for the entries in "Language" column **Com1** is:

[COV1,[COV2]]<MemberID,StateID,[Gain],[Offset],[subst],CName,R|W >

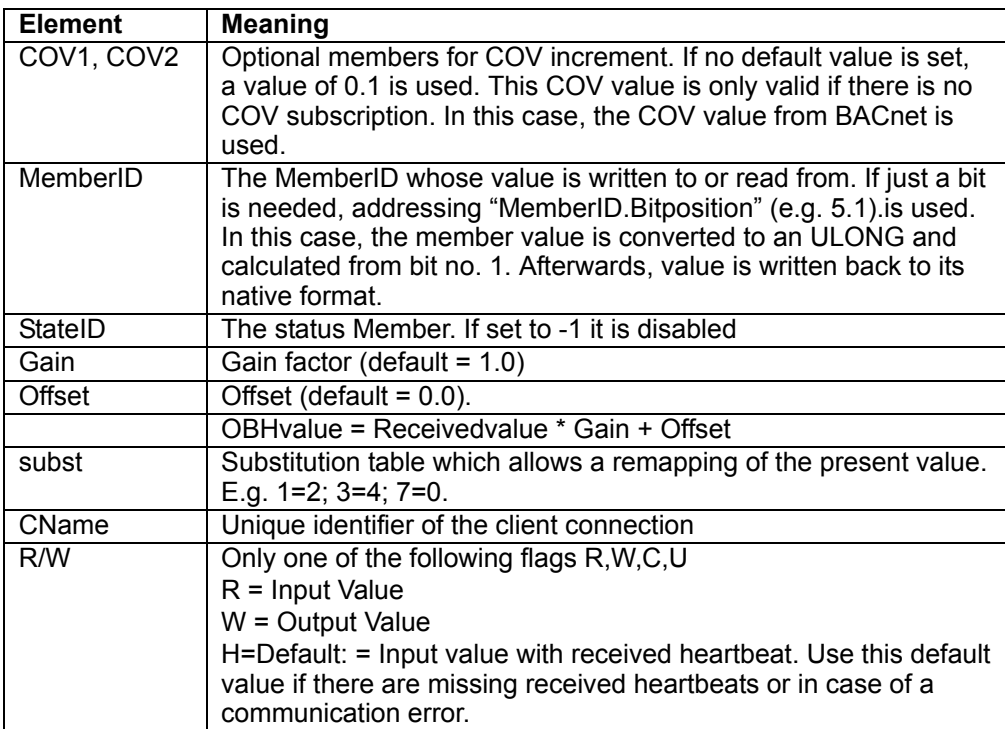

**2. Create file "BACnet.csv"**  Configure the second file (server  $\rightarrow$  link variable). Procedure:

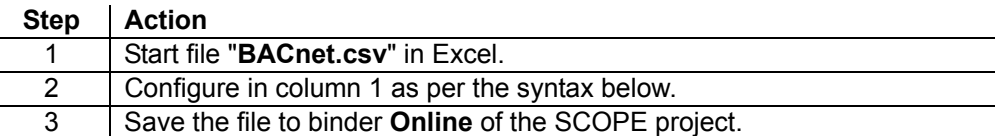

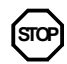

L

At present, only PropertyID "Present Value" (member "PrVal") is supported.

Sample row for mapping temperature setpoint W:

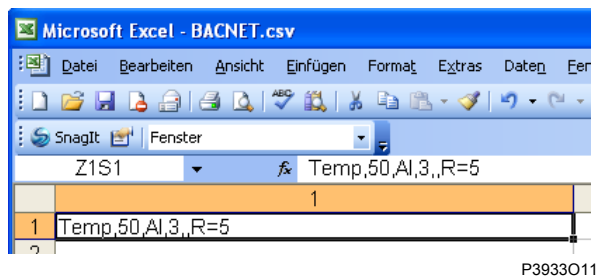

Explanation of the row

Variable "Temp" with priority 5 is to be read at the VAV device with Device ID "50" at "AI" No. "3".

Entry syntax

The syntax for the entries in file "BACnet.csv" is:

CName,DevID,ObjTyp,ObjInst,[PropertyID],R|W|C|U=time,[1..16], [Gain],[Offset],[subst]

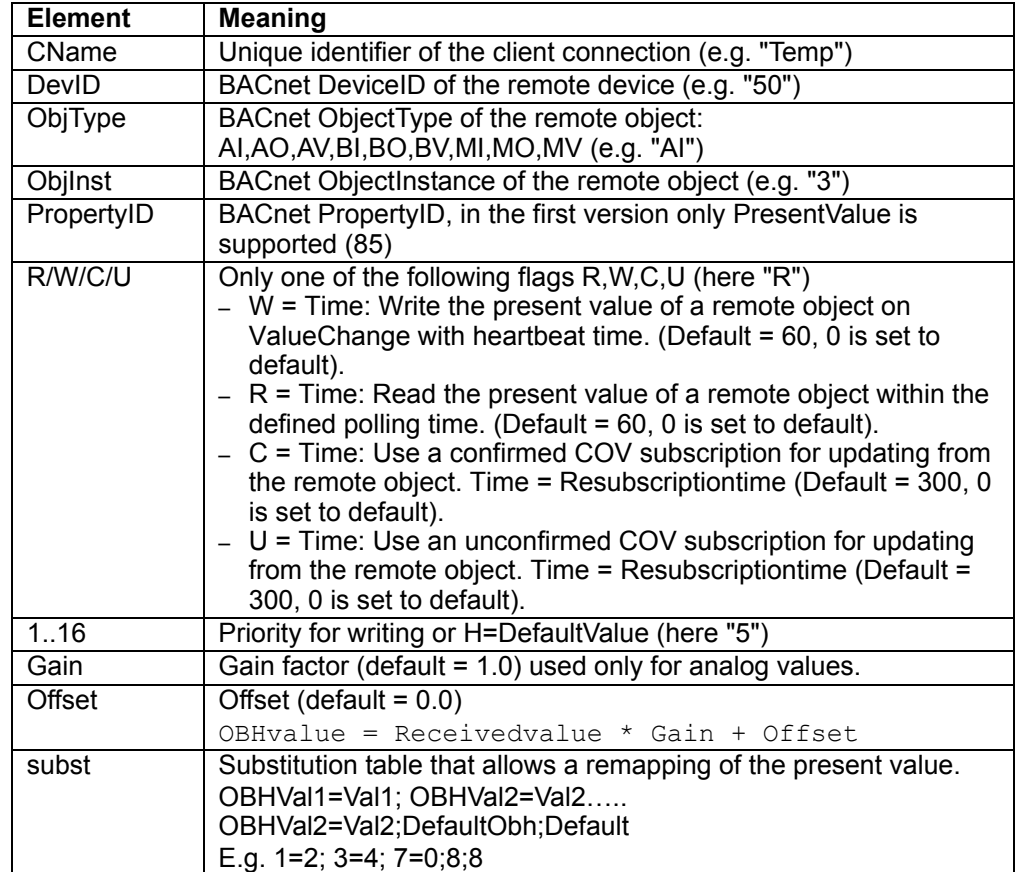

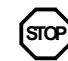

Values set for "Gain", "Offset" or "subst" overwrite the values of 0x8115 defined in file "BACnet\_Client.csv".

#### **3. Download files**

Download files using SCOPE via USB or Ethernet port to the controller. Procedure: **Step Action** 

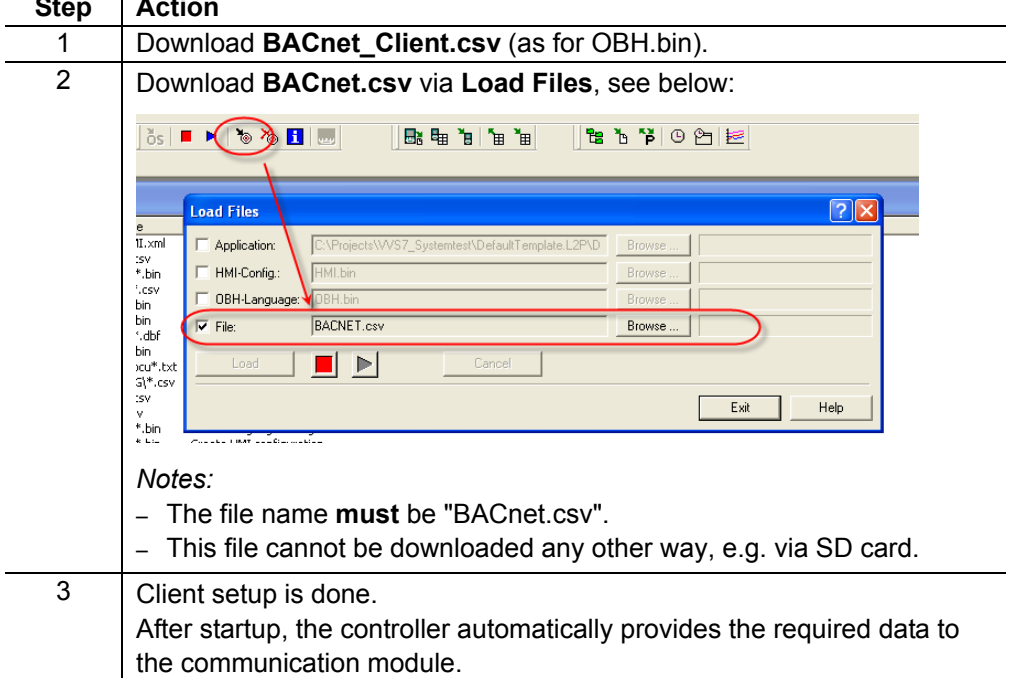

### **5.8 Commission BACnet/IP module**

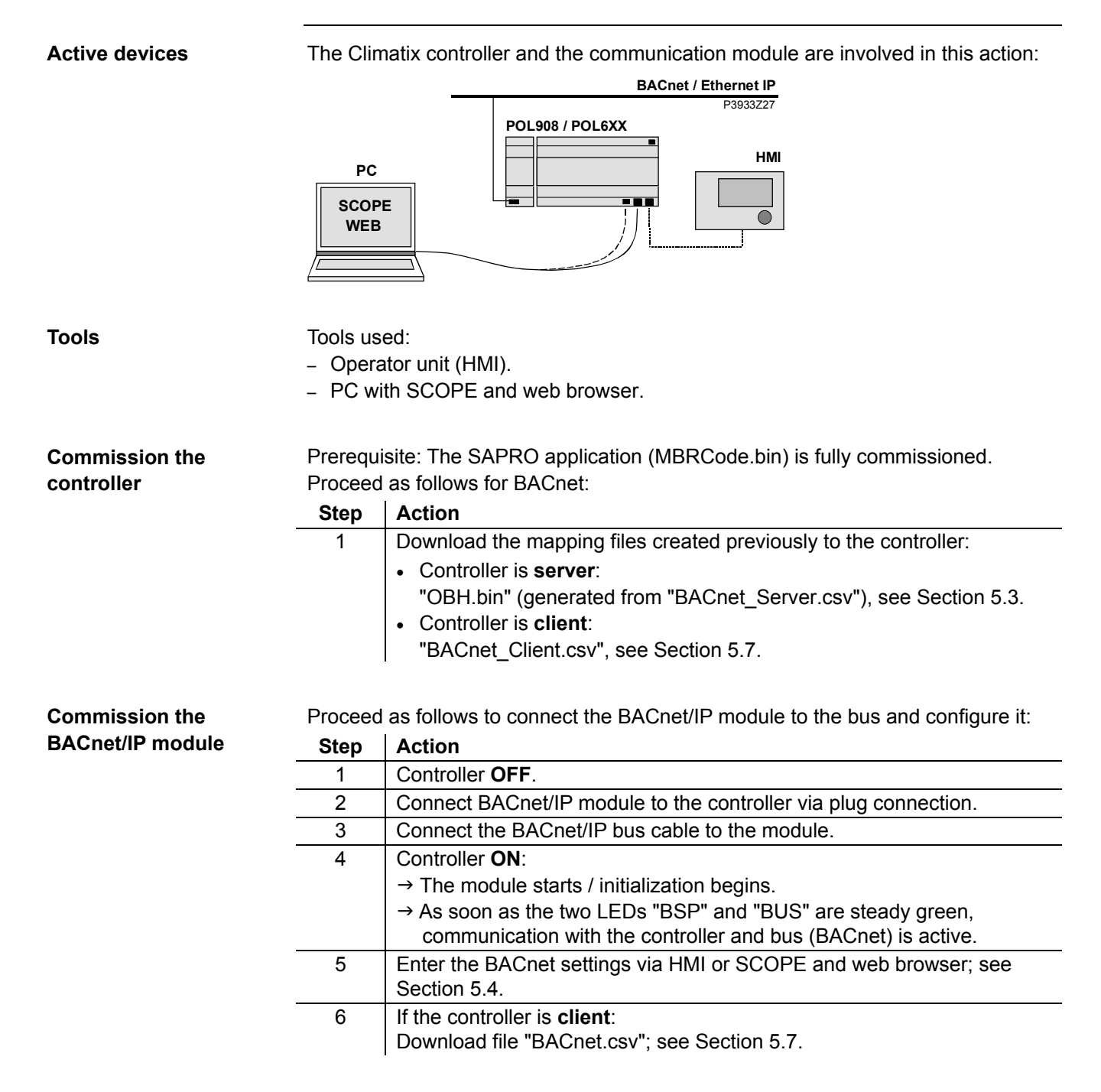

### **5.9 Upgrade BSP via SD card**

**Devices involved** 

The Climatix POL6XX controller and the BACnet/IP module POL908 are involved in this action:

#### **BACnet / Ethernet IP**

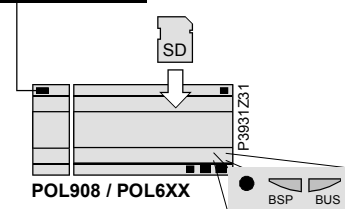

#### **Prerequisite**

To upgrade the BSP for the BACnet/IP modul the following items are needed:

- SD card
- BSP file

**Upgrade procedure** 

To upgrade the BSP proceed as follows:

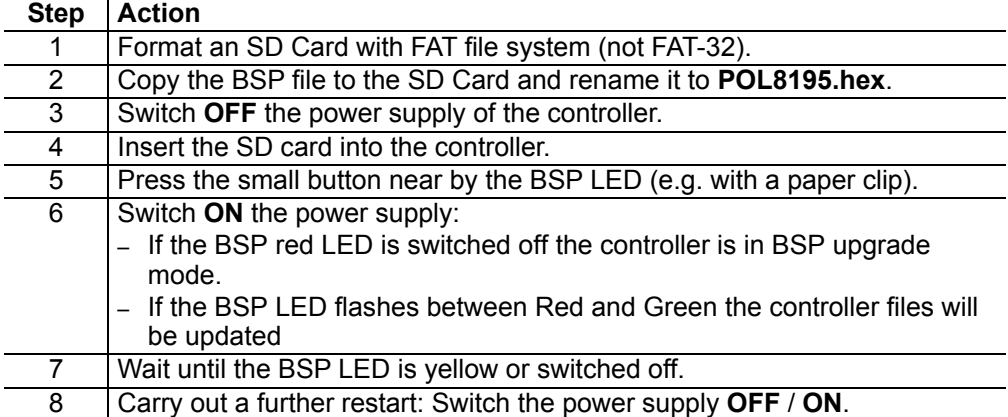

### **5.10 Troubleshooting**

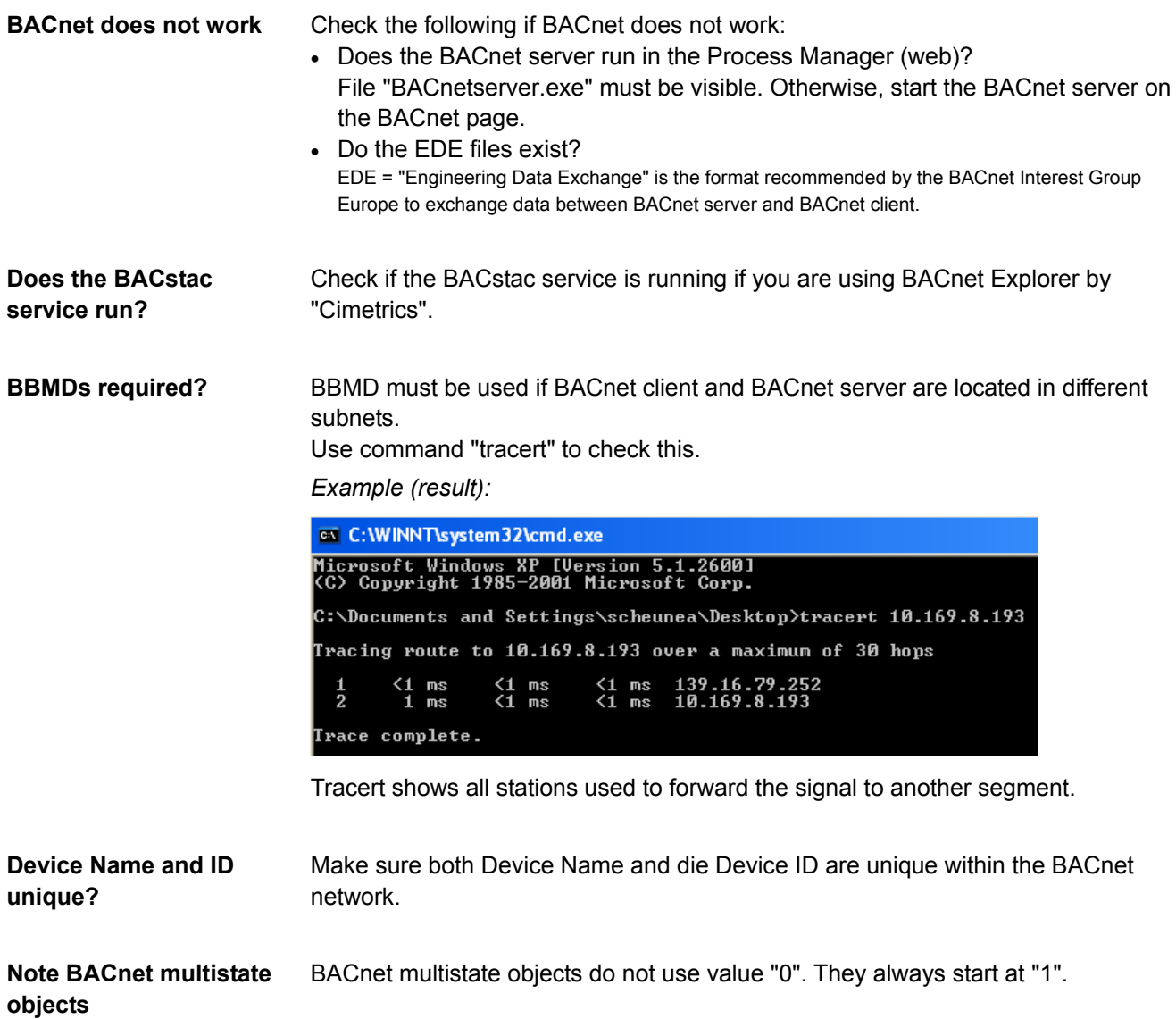

## **6 BACnet MS/TP module**

### **6.1 Mechanical design**

#### **Design**

The figure shows the BACnet MS/TP module. It is connected to the Climatix controller via the internal communication extension bus. This is done via plug connection on the left side of the controller.

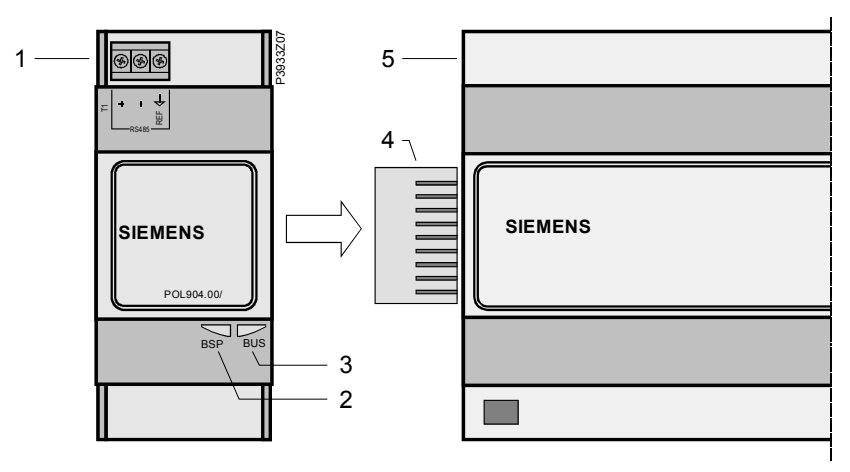

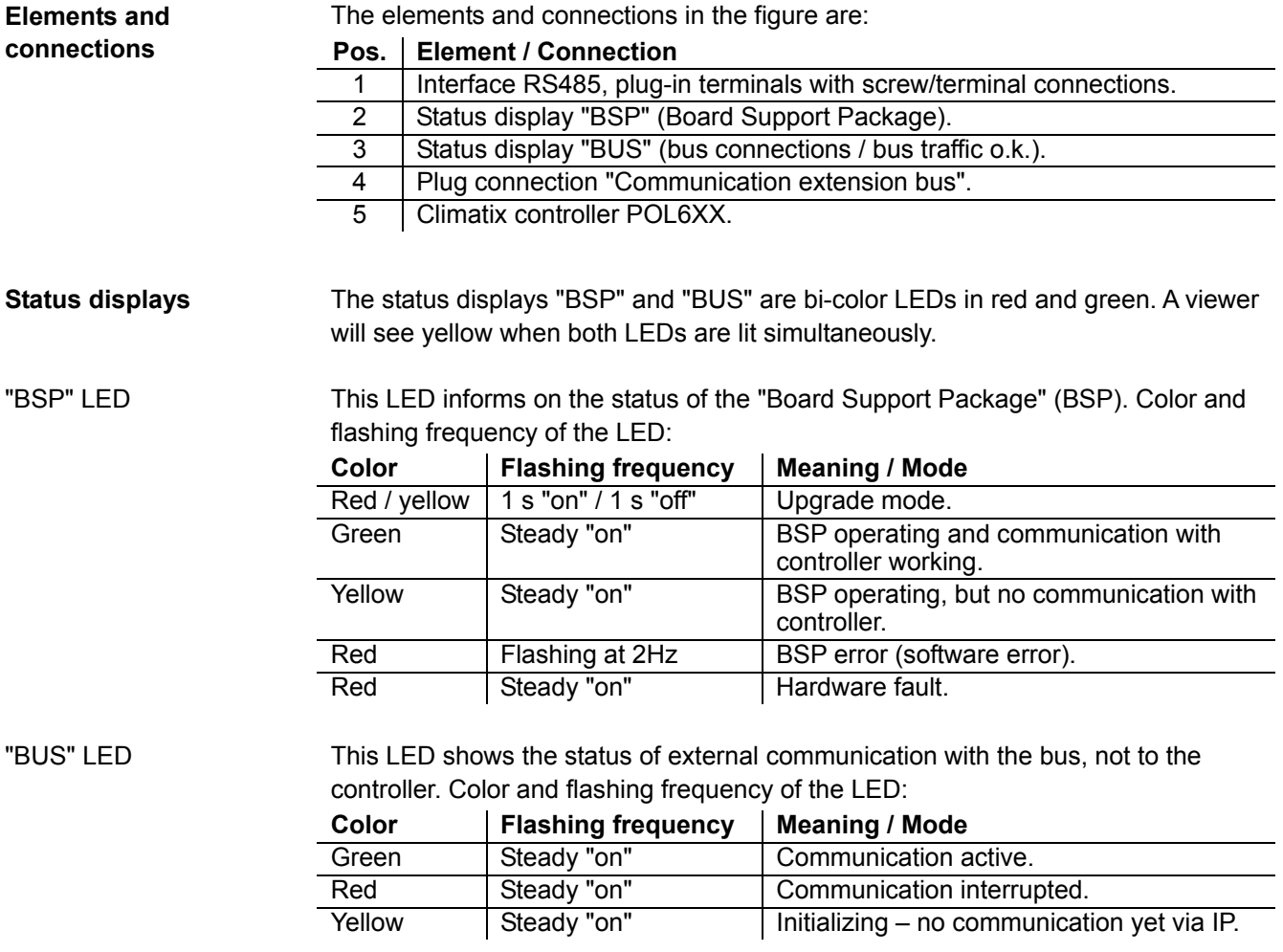

Power supply is outside the allowed range if both LEDs are dark.

 $\boxed{1}$ 

### **6.2 Functional design**

### **Block diagram**

The diagram shows the functional elements of the BACnet MS/TP module:

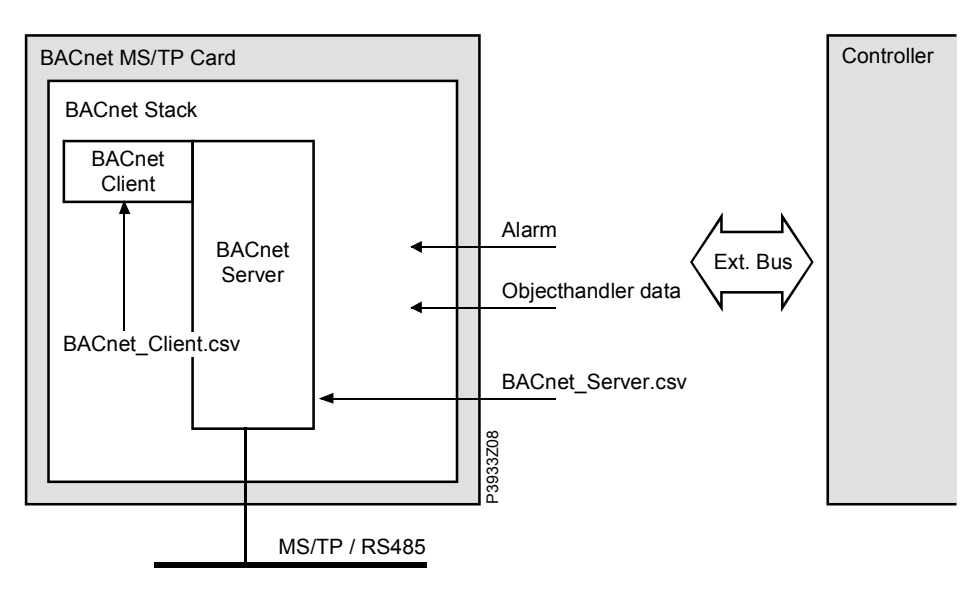

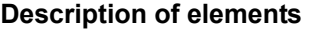

The elements and functions are:

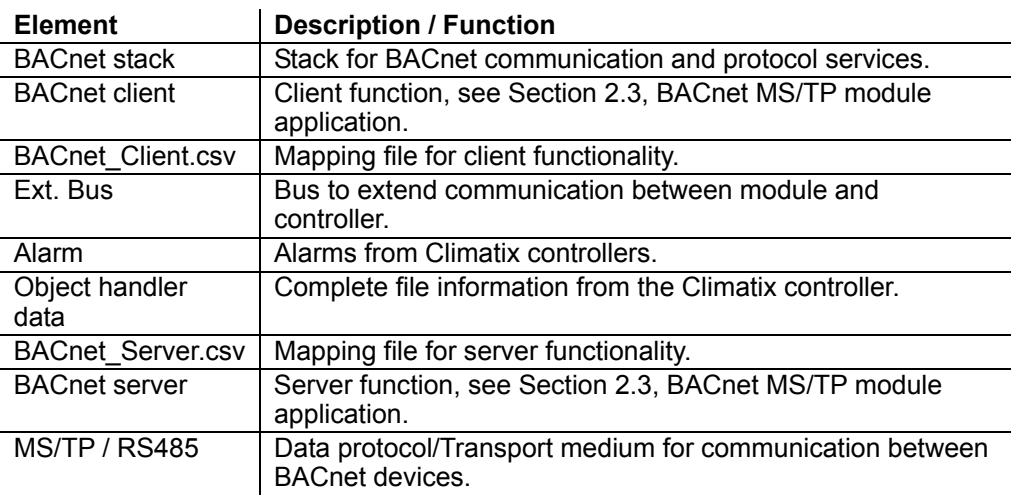

# **7 Engineer BACnet MS/TP**

### **7.1 Topologies**

BACnet MS/TP uses the physical layer of interface RS485, which is low cost and simple. However, observe a few important points to guarantee full functionality. Select the right topology to begin with. **RS485 and BACnet** 

The best topology is a single line (line topology), with the bus cable connected directly to the individual devices. This type of connection has the least problems. **Best: Individual line** 

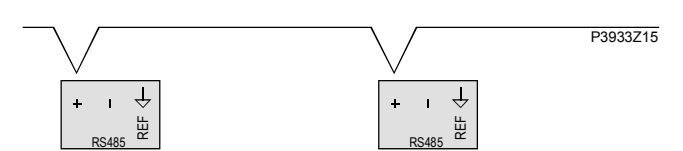

*Note:* Only one line + (TX) is shown for the example.

#### **Impairment due to intermediate terminals**

Connecting network devices via intermediate terminals can result in reflections and harmonics of electrical signals. Long, not twisted intermediate lines obviously increase the risk of interference.

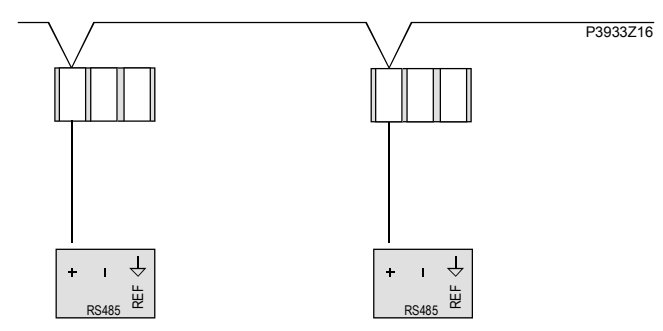

*Note:* Only one line + (TX) is shown for the example.

**Error-prone: Star** 

Avoid star topologies because errors/problems are hard to located and remove.

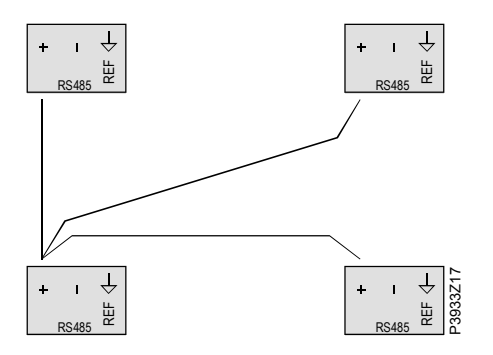

*Note:* Only one line + (TX) is shown for the example.

### **7.2 RS485, cable installation**

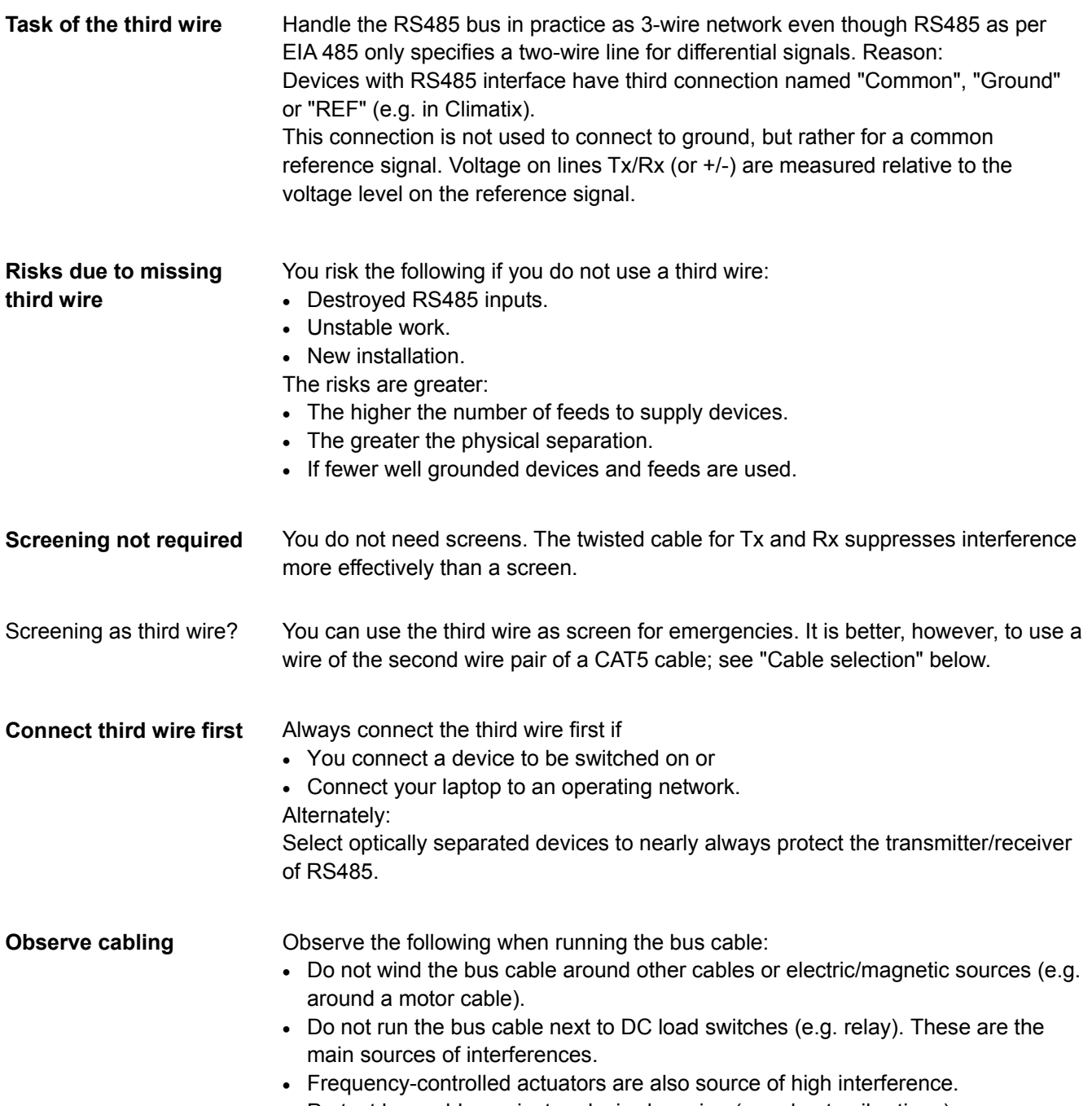

• Protect bus cable against undesired moving (e.g. due to vibrations).

### **RS485, cable installation,** *continued*

Each cable has its own impedance. Some cables are designed for impedance independent of length. Use this kind of cable. Nominal impedance is a start for selection: A cable is well suited if a number e.g. 100 Ohm is indicated. The cable is not suited if impedance is indicated by meter/foot, as determination of the value for terminating resistances requires measurements and calculations. Thus, select a cable with the lowest possible capacity. Yes, these cables are good. Use a pair for Tx/Rx and a wire of the other pair for the reference signal (ground). We recommend the following cables: Manufacture / Type | Specifications **Impedance is important when selecting the cable**  Cat5 cables?

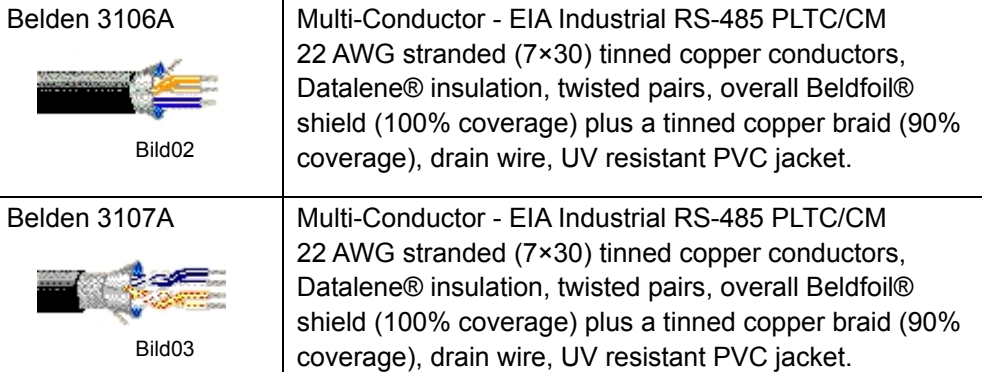

Yes, a repeater makes this possible. However, in reality a repeater is not always necessary because: **More than 32 devices on one RS485 trunk?** 

Although the RS485 standard is based on just 32 devices, most RS485 chips need less than the specified unit load since initial development. Today, some devices on the market require only half or a quarter of the load units.

Read the associated data sheets and count the required load to determine how many devices you can install. This data is located in "UL" ("Unit Load").

### **RS485, cable installation,** *continued*

**Cable length and baud rates** 

RS485 does not specify max cable length. It depends largely on transmission rates:

The greater the transmission rate, the shorter the possible cable length. Rule of thumb for AWG cable:

*Cable length [m] x data rate [bps] < 108.* 

The following guide values result:

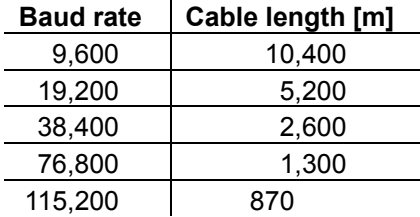

Additionally, note the following:

The higher the baud rate, the more important the cable installation quality. Issues such as twisted pair cable unfolded at each resistor gain importance.

Advice

Use 38,400 baud rather than 76,800 for extended networks with many devices, and optimize using the following measures:

Use COVs.

- Use separate networks.
- Set max masters to lower number.

### **7.3 Bandwidth used**

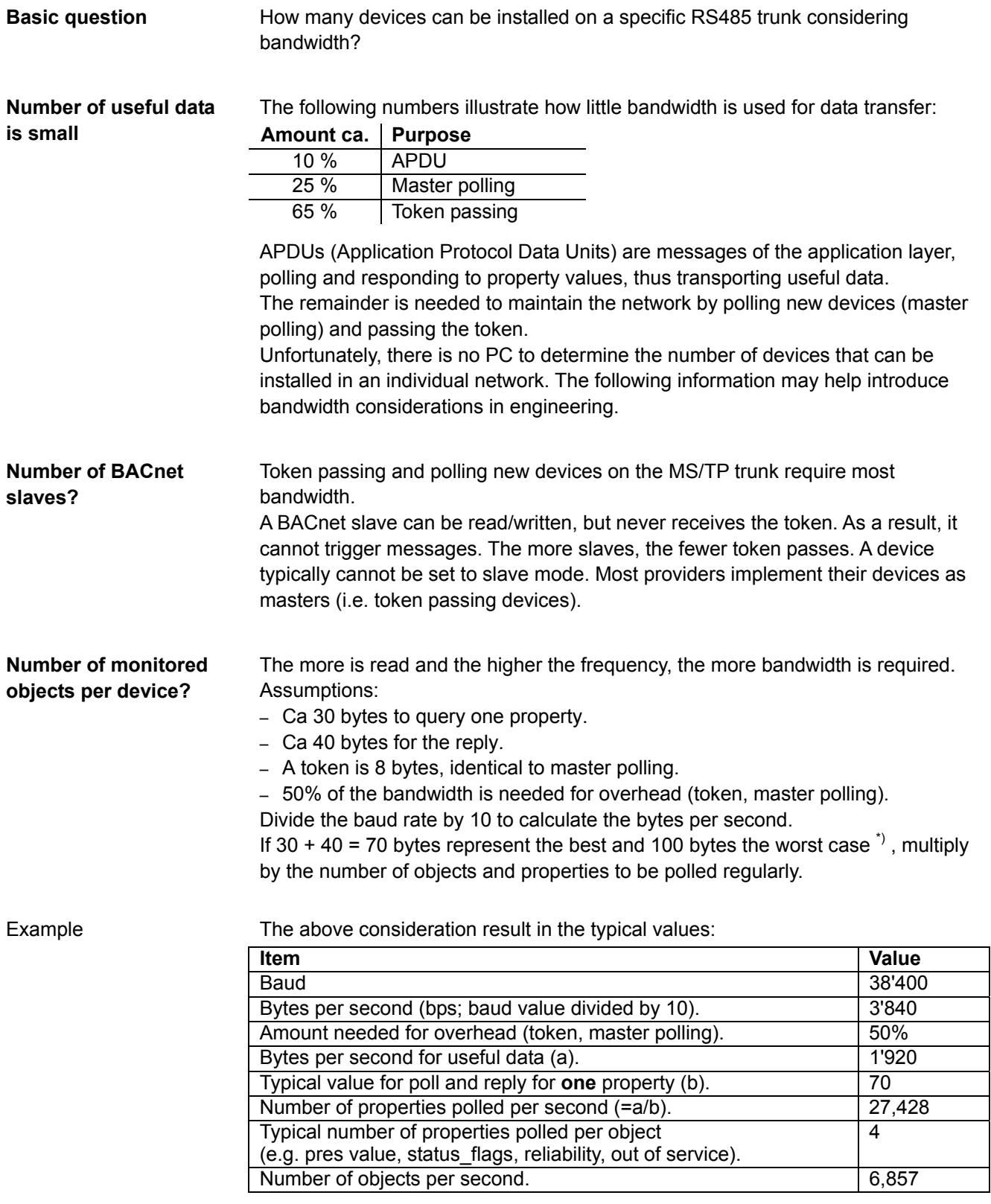

 $\boxed{\mathbf{i}}$ 

The example assumes that the device does not support "Multiple Service" (see below).

### **Bandwidth used,** *continued*

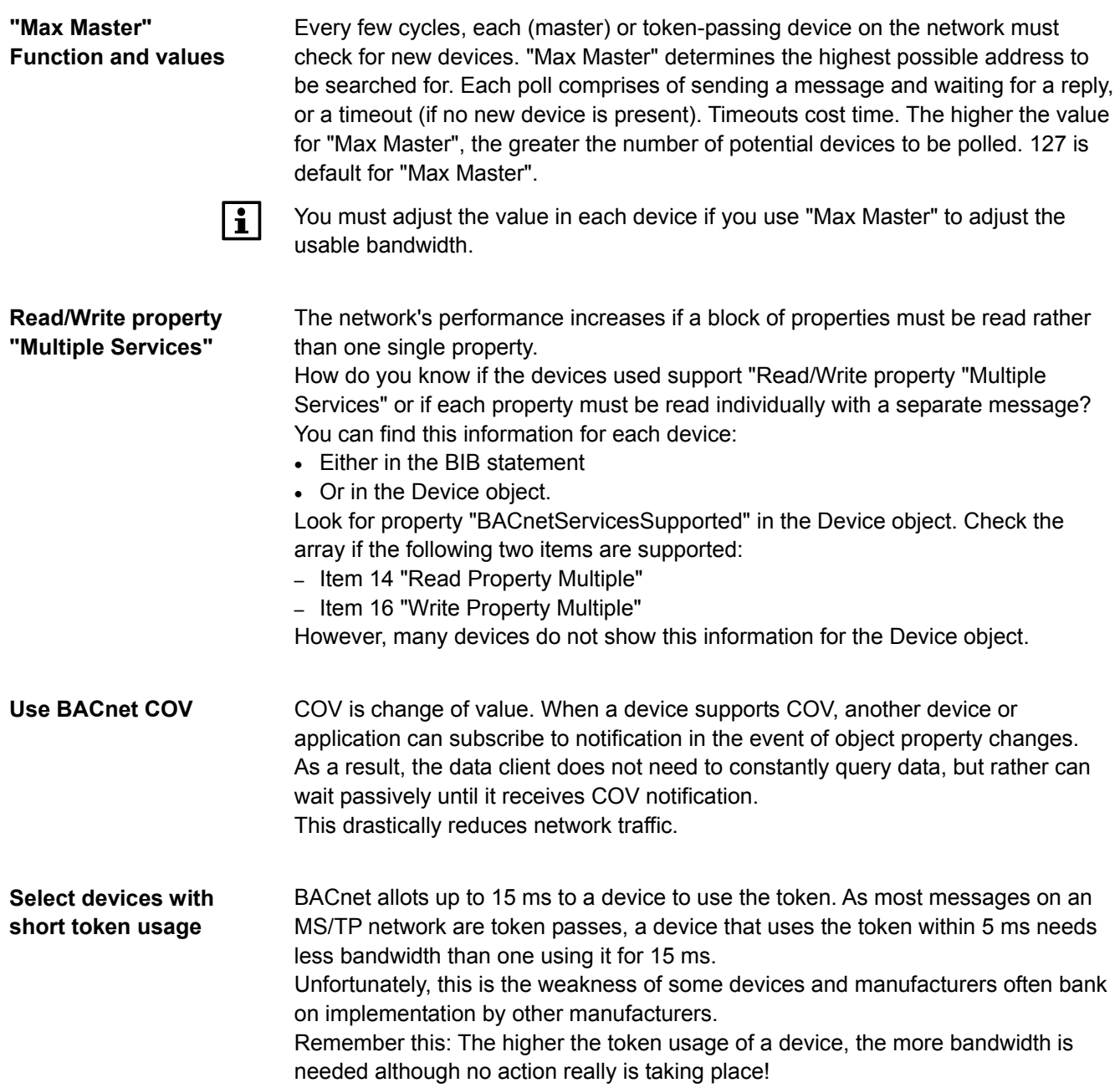

### **7.4 Limits for Climatix devices**

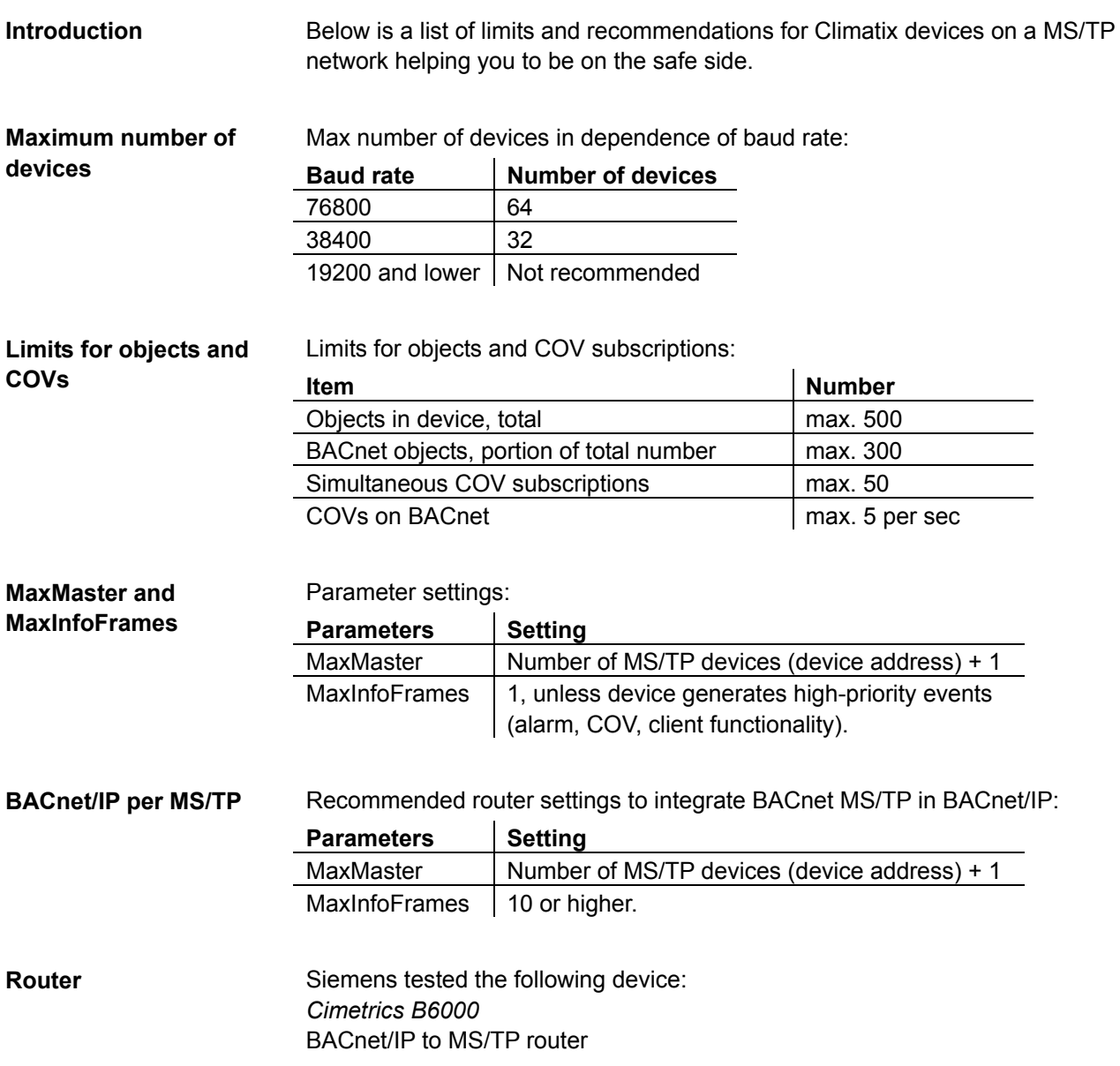

**Blank page** 

# **8 Integration in BACnet MS/TP**

### **8.1 Overview**

#### **Example**

Section 2.4 describes the principle for integrating Climatix controllers as **server**. The following section shows how to integrate the controllers in real life. The following four automation objects are to be integrated as an example:

- AnalogInput
- AnalogValue
- Calendar
- Schedule

The integrated automation objects are provided as BACnet objects on the management station.

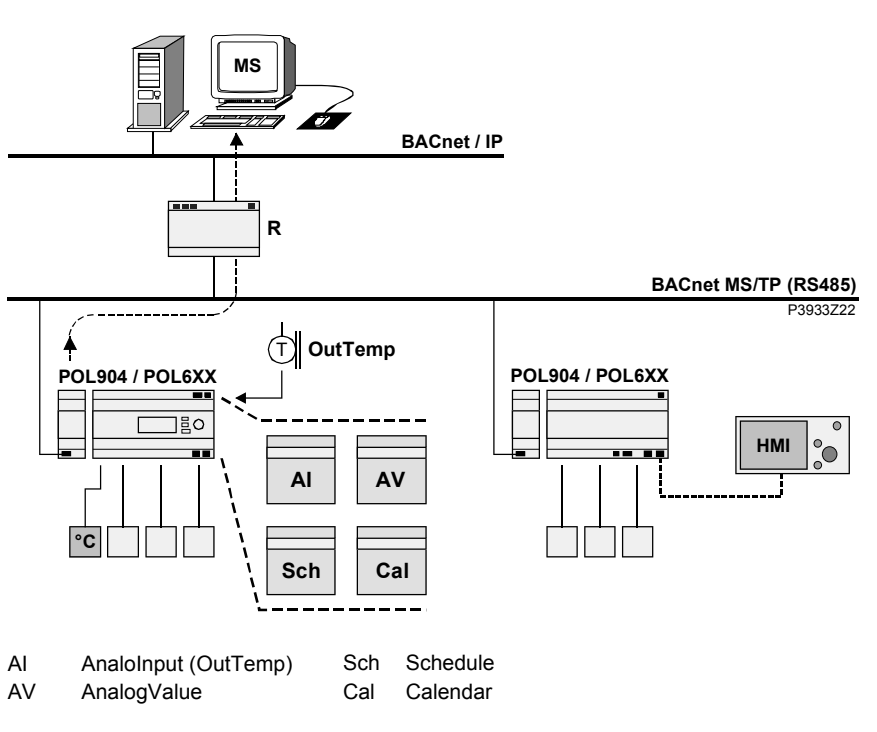

#### **Procedure**

Integration includes the following jobs:

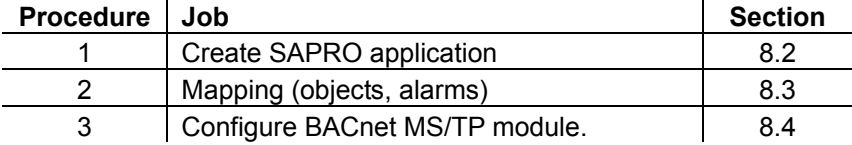

The following pages describe the individual jobs.

### **8.2 Create SAPRO application**

#### **Insert automation objects**

Insert and connect the required automation objects in the SAPRO application for the above example:

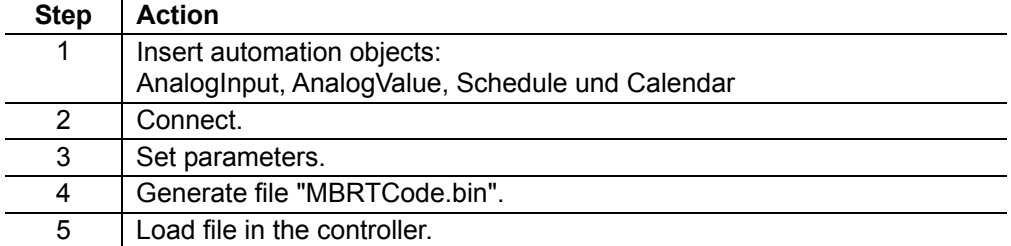

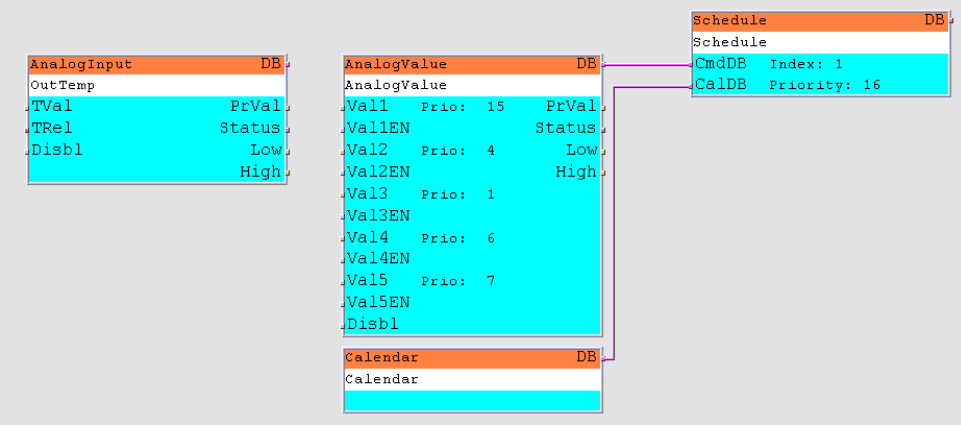

### Explanations (figure)

#### The elements and functions are:

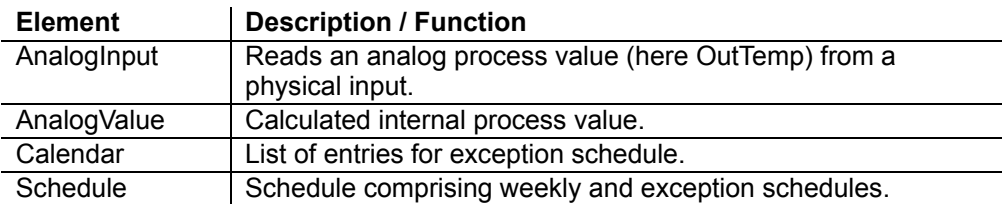

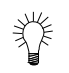

See the SAPRO online help for detailed information on how to create applications for automation objects.

The figure shows the underlying principle for mapping the Climatix function as server: **Principle** 

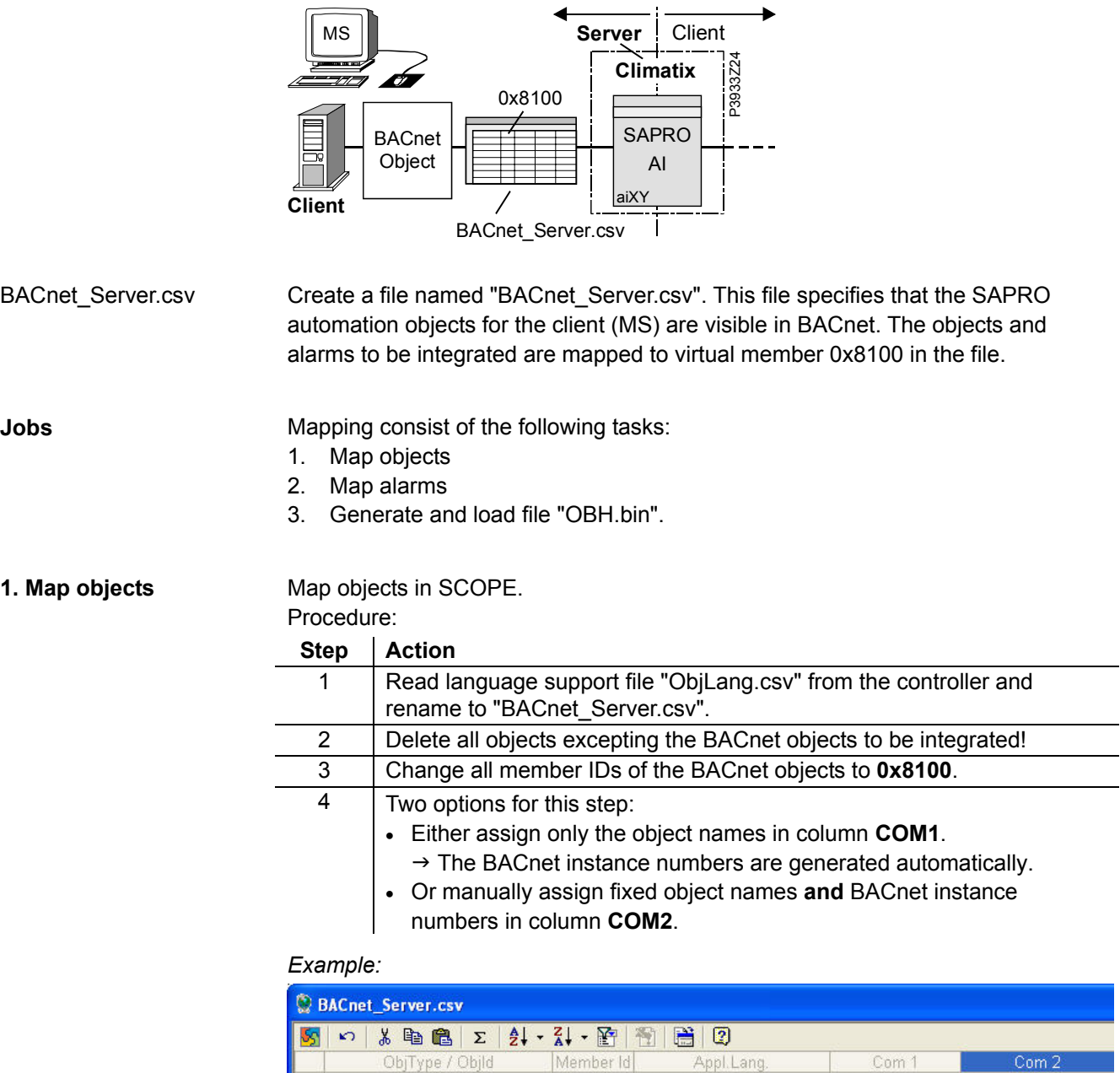

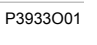

AnalogInput=5

AnalogValue=1

Calendar=2

AnalogInput

AnalogValue

Calendar

Explanations (figure)

The figure shows both options from Step 4:

– Entries in column "COM1" only comprise object names.

0x8100

Dx8100

0x8100

 $\rightarrow$  The BACnet instance numbers are generated automatically.

– For entries in column "COM2", the BACnet instance numbers were fixed (e.g. "=5" in row 1).

OutTemp

Calendar

AnalogValue

0x2203 'Unit1\OutTemp'

Dx2209 'Unit1\Calendar'

Dx2200 'Unit1\Analog\alue

### **Mapping,** *continued*

#### **2. Map alarms**

Alarm mapping comprises two tasks:

- 1. Map Message Classes (0…15).
- 2. Define Notification Classes

Use virtual object "0xF010" to map the Message Classes to BACnet Notification Classes. Procedure: Map Message Classes

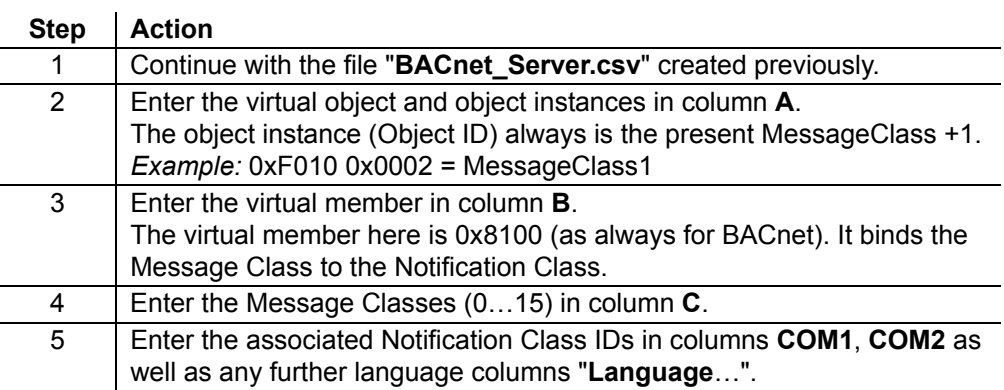

#### *Example:*

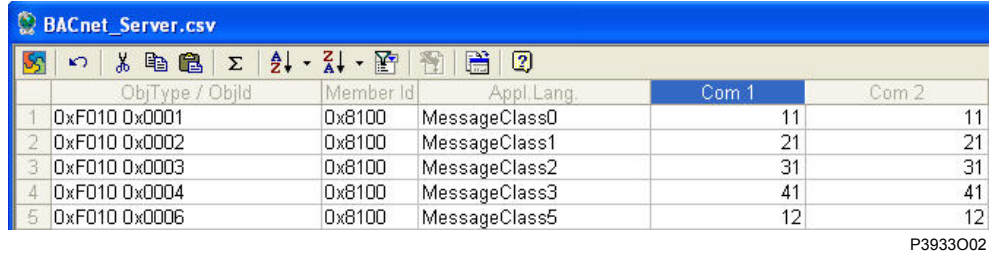

#### Define Notification Classes

Use virtual object "0xF011" to define the properties for the Notification Classes. Procedure:

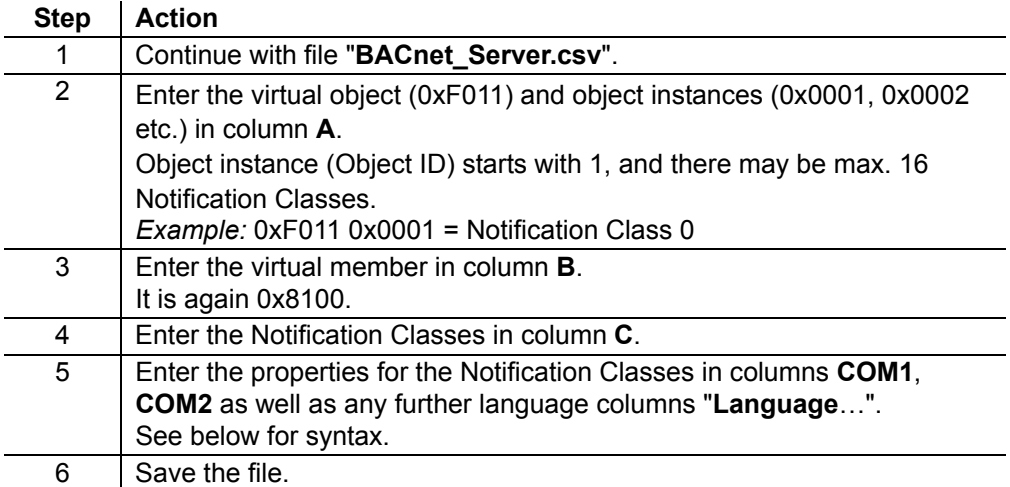

### **Mapping,** *continued*

#### Define Notification Classes, *cont.*

#### The syntax to define the properties from Step 5 is:

"Instance,Name,PrioToOffNormal,PrioToFault,PrioToNormal,AckOffNormal,AckToF ault,AckToNormal"

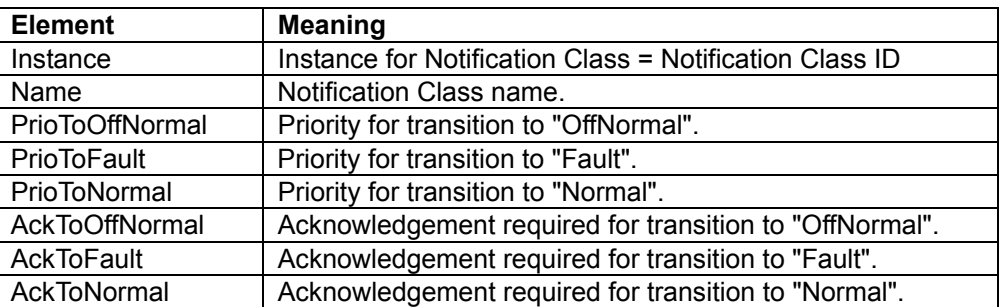

#### *Example:*

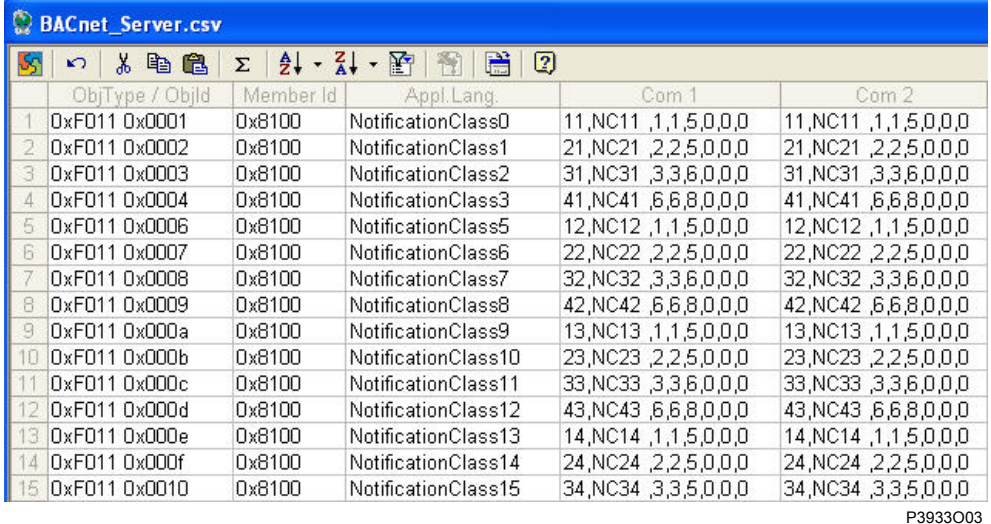

**3. Generate and load file "OBH.bin"** 

#### Complete the job as follows:

 $\overline{\phantom{0}}$  $\overline{a}$ 

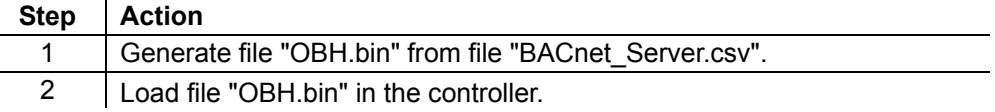

### **8.4 Configure BACnet MS/TP module**

#### **Tool/site**

Configure the BACnet/IP module as follows:

Via operator unit (HMI-DM and integrated HMI).

See "Communication settings" for individual parameters.

Individual parameters and their functions: **Configuration table** 

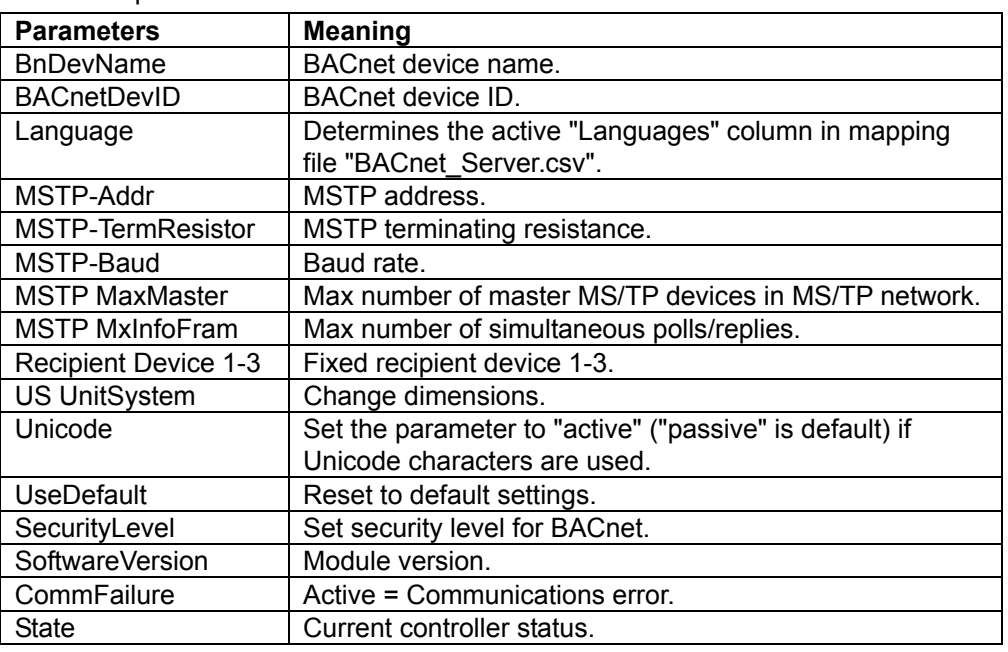

 $\boxed{1}$ 

The "Communication settings" offer some application and module-specific menu items in addition to BACnet basic settings.

### **8.5 Configure Climatix as client**

#### **Example**

The diagram of principles shows an example for an application of the Climatix controller as BACnet client. The three BACnet objects "Pressure", "Temperature setpoint", and "Release" for the VAV device are mapped to the related automation objects of the controller to provide for control.

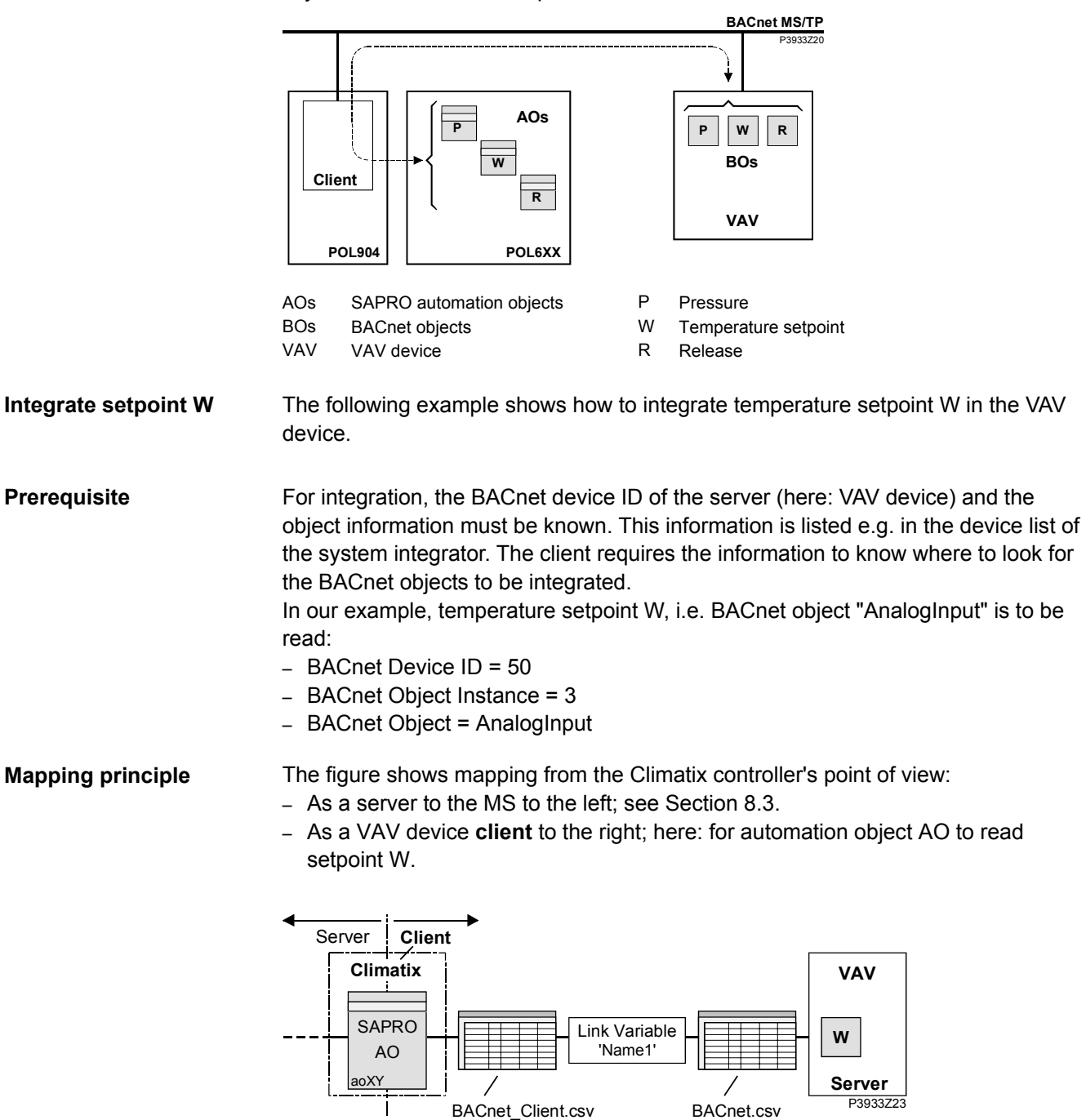

Explanations (figure)

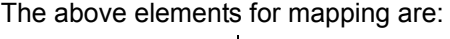

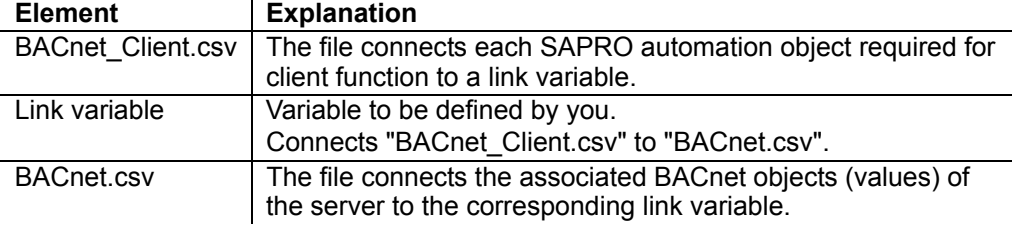

**Jobs** 

Mapping consist of the following tasks:

- 1. Create file "BACnet\_Client.csv".
- 2. Create file "BACnet.csv".
- 3. Download files.

#### **1. Create file "BACnet\_Client.csv"**

Configure the first file (client  $\rightarrow$  link variable). Procedure:

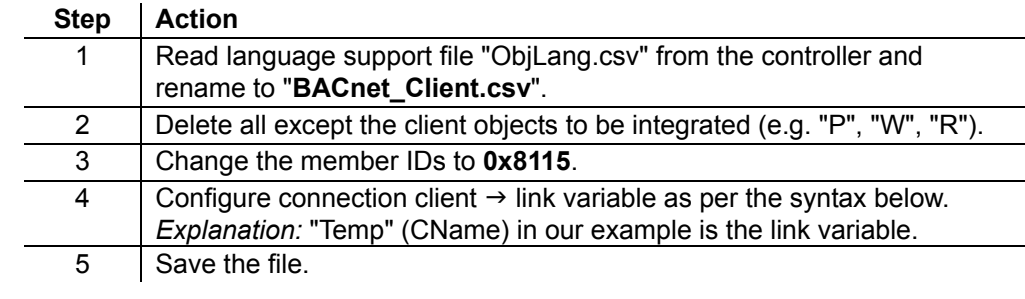

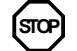

The name of the defined link variable must be unique !

Sample row for mapping temperature setpoint W:

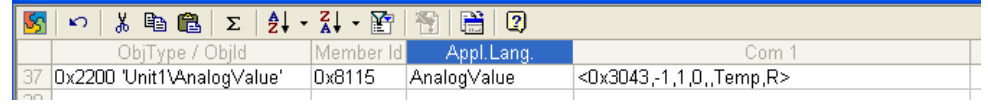

P3933O10

Syntax for "Language" column

The syntax for the entries in "Language" colum **Com1** is:

[COV1,[COV2]]<MemberID,StateID,[Gain],[Offset],[subst],CName,R|W >

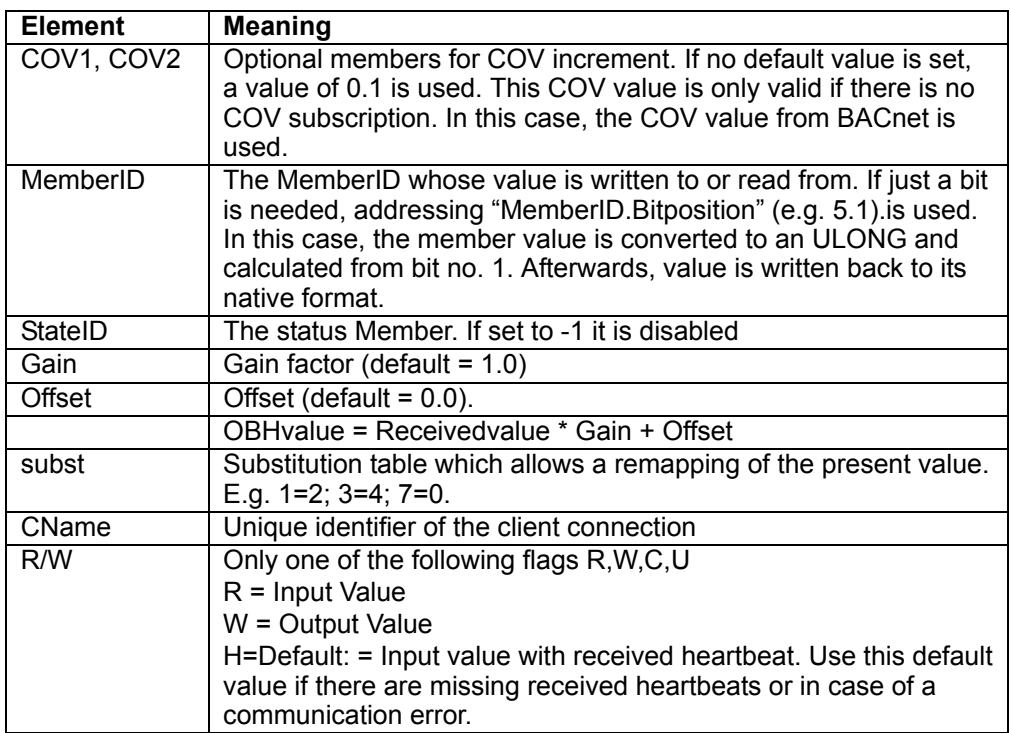

**2. Create "BACnet.csv"** 

Configure the second file (server  $\rightarrow$  link variable). Procedure:

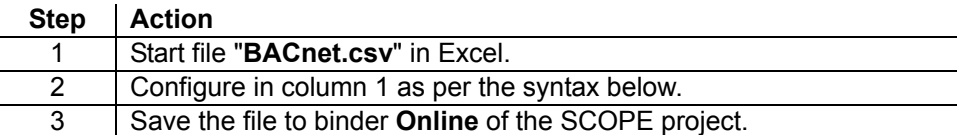

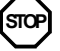

At present, only PropertyID "Present Value" (member "PrVal") is supported.

Sample row for mapping temperature setpoint W:

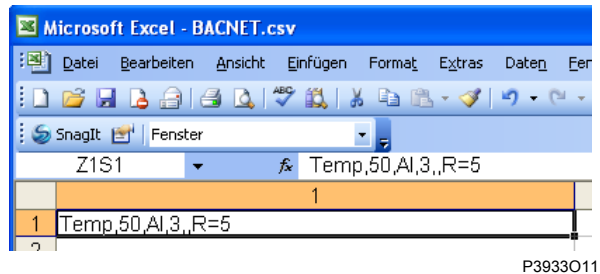

Variable "Temp" with priority 5 is to be read at the VAV device with Device ID "50" at "AI" No. "3". Explanation of the row

Entry syntax

The syntax for the entries in file "BACnet.csv" is:

CName,DevID,ObjTyp,ObjInst,[PropertyID],R|W|C|U=time,[1..16], [Gain],[Offset],[subst]

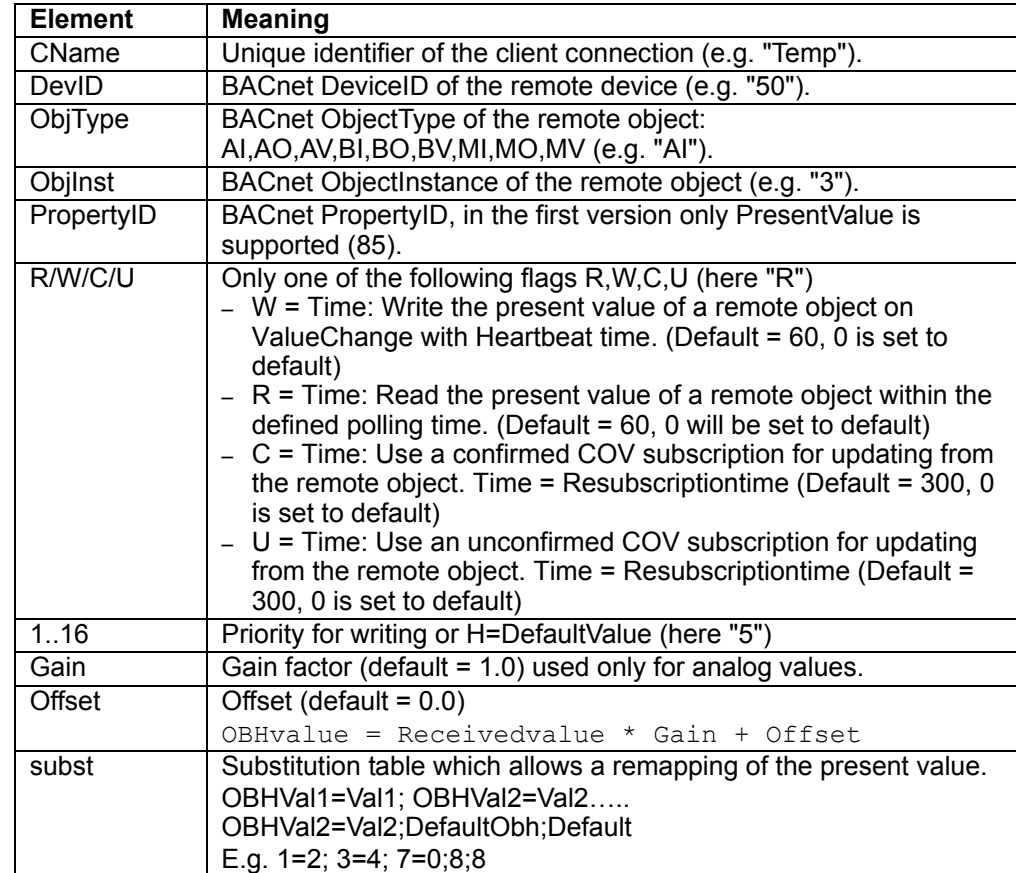

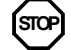

Values set for "Gain", "Offset" or "subst" overwrite the values of 0x8115 defined in file "BACnet\_Client.csv".

#### Download files using SCOPE via USB or Ethernet port to the controller. Procedure: **Step Action 3. Download files**

l,

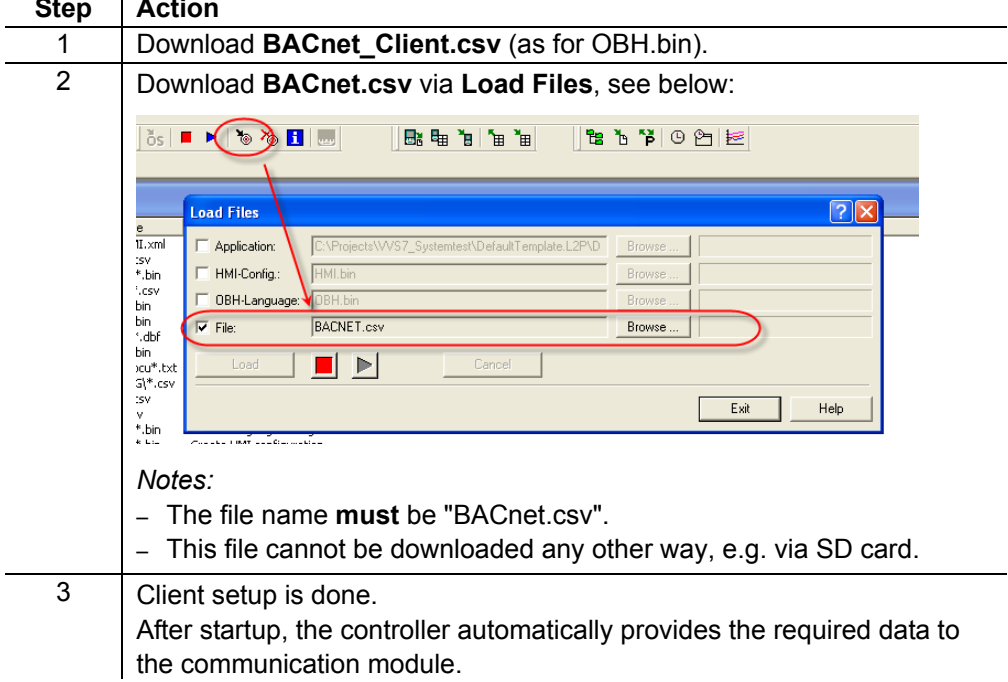

### **8.6 Typical router settings**

#### **Topology**

Typical router settings relate to integration as per the example in Section 8.1 "Overview":

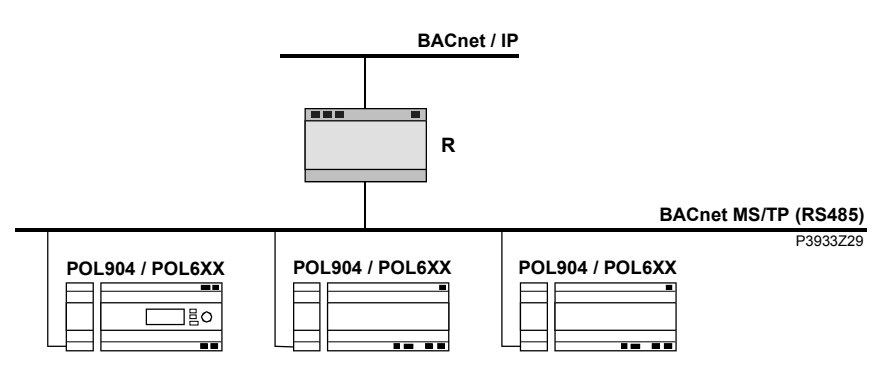

#### **BACnet/IP settings**

IP settings comprise the following parameters and values:

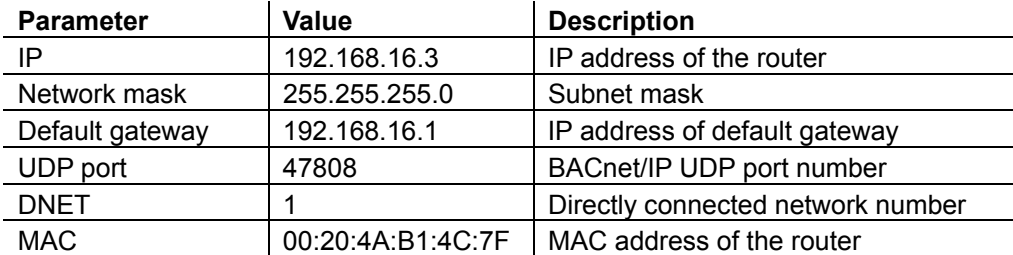

#### **MS/TP settings**

MS/TP settings comprise the following parameters and values:

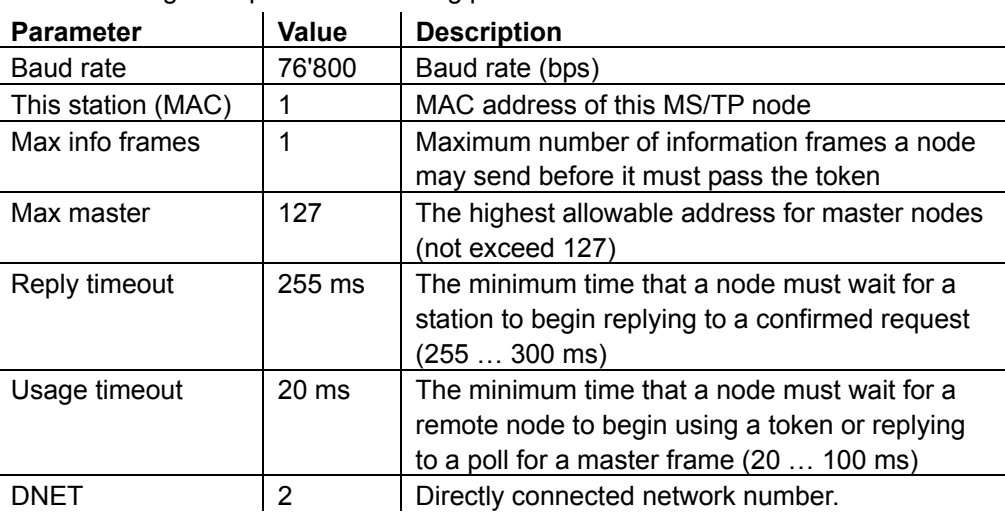

### **8.7 Commission BACnet MS/TP module**

#### **Active devices**

The Climatix controller and the communication module are involved in this action:

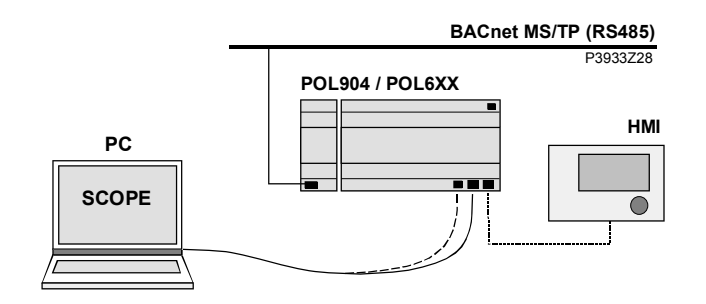

**Tools** 

#### Tools used:

– Operator unit (HMI).

– PC with SCOPE.

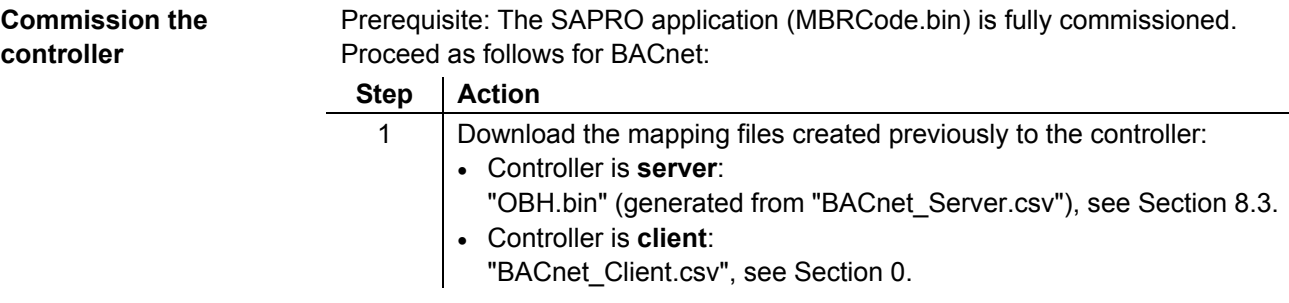

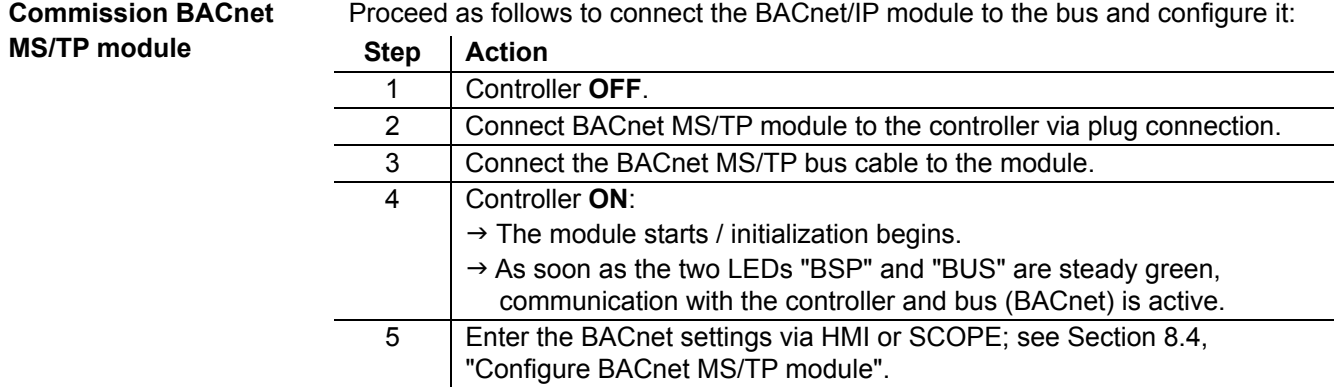

Download file "BACnet.csv"; see Section 0.

6 If the controller is **client**:

### **8.8 Upgrade BSP via SD card**

### **Devices involved**

The Climatix POL6XX controller and the BACnet MSTP module POL904 are involved in this action:

#### **BACnet MS/TP (RS485)**

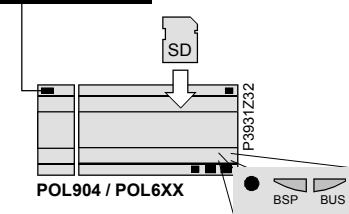

#### **Prerequisite**

To upgrade the BSP for the BACnet MSTP modul the following items are needed:

- SD card
- BSP file

**Upgrade procedure** 

To upgrade the BSP proceed as follows:

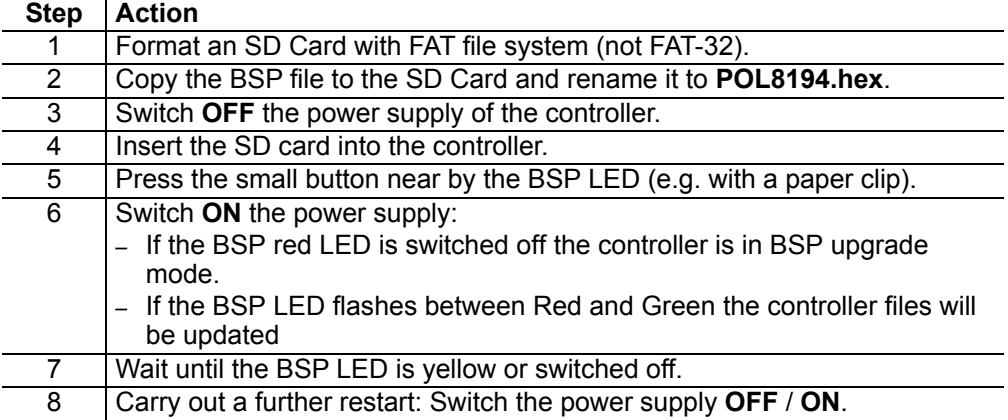

### **8.9 Network troubleshooting**

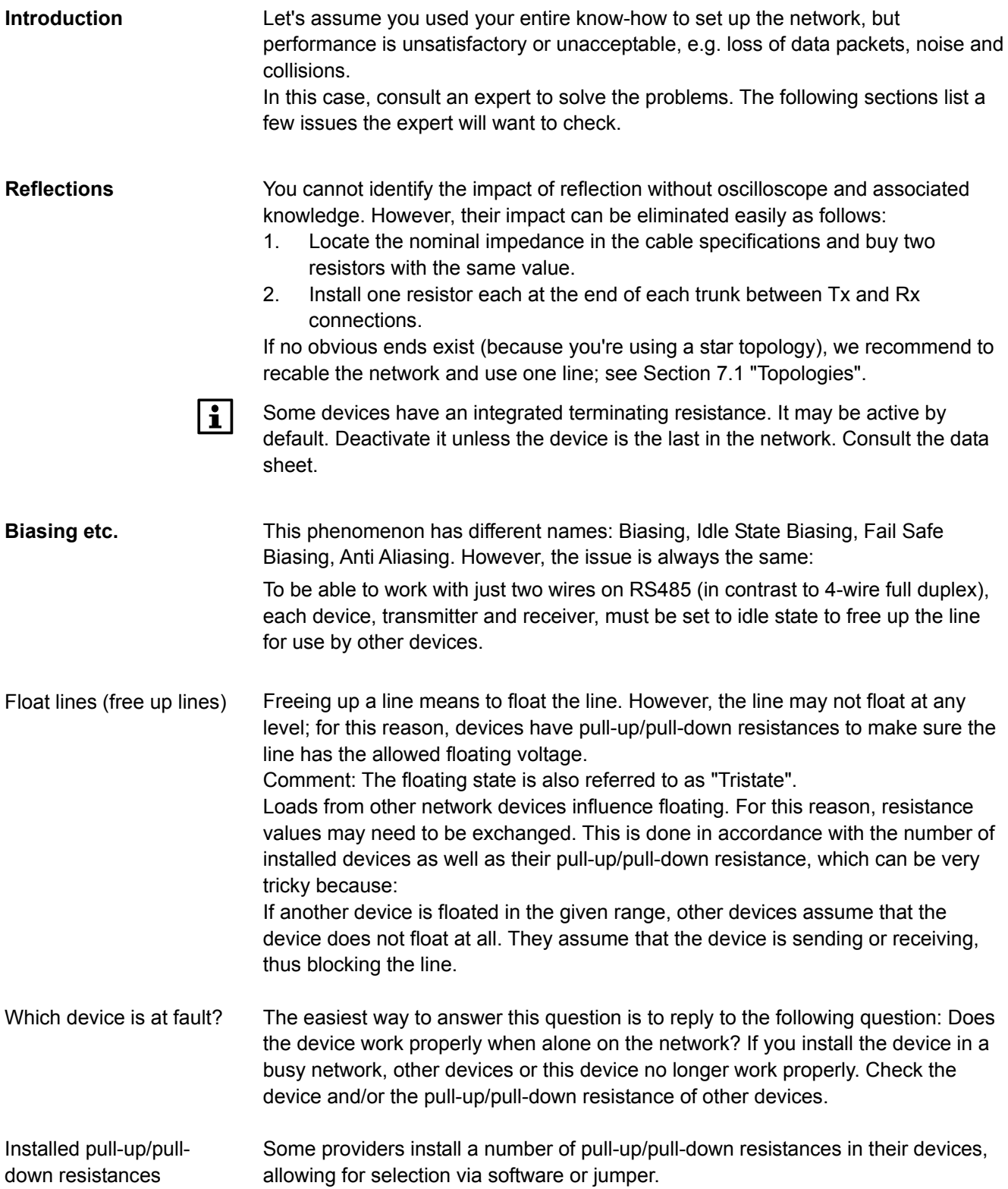

# **9 Appendix**

### **9.1 BACnet object types**

#### **Overview**

Climatix supports the object types listed below:

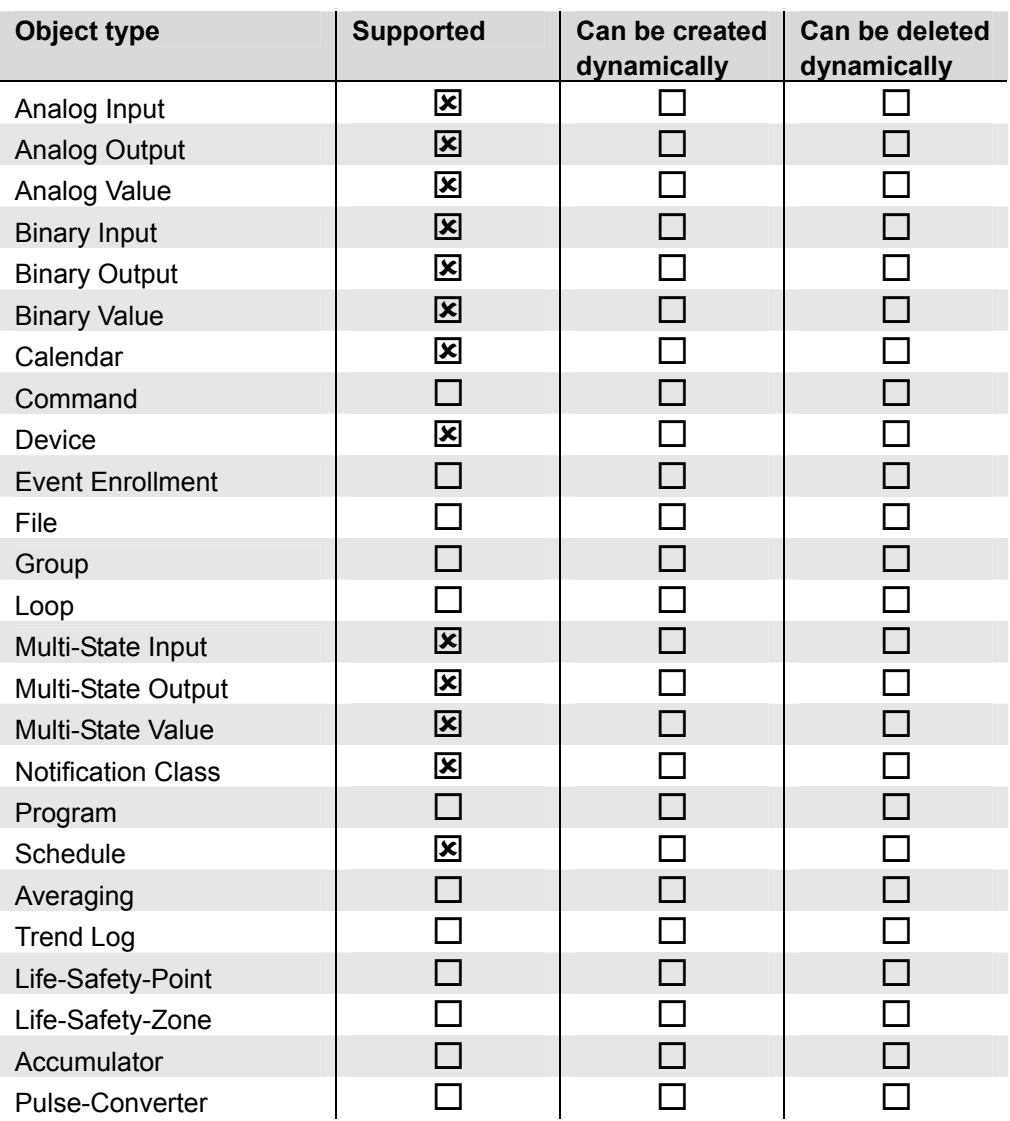

#### **Description**

See the following basic document for a detailed description of the individual object types:

CB1P3939en\_02

"BACnet Protocol Implementation Conformance Statement (PICS)"

**Blank page** 

# **Index**

#### **A** Abbreviations.......................................................... 6

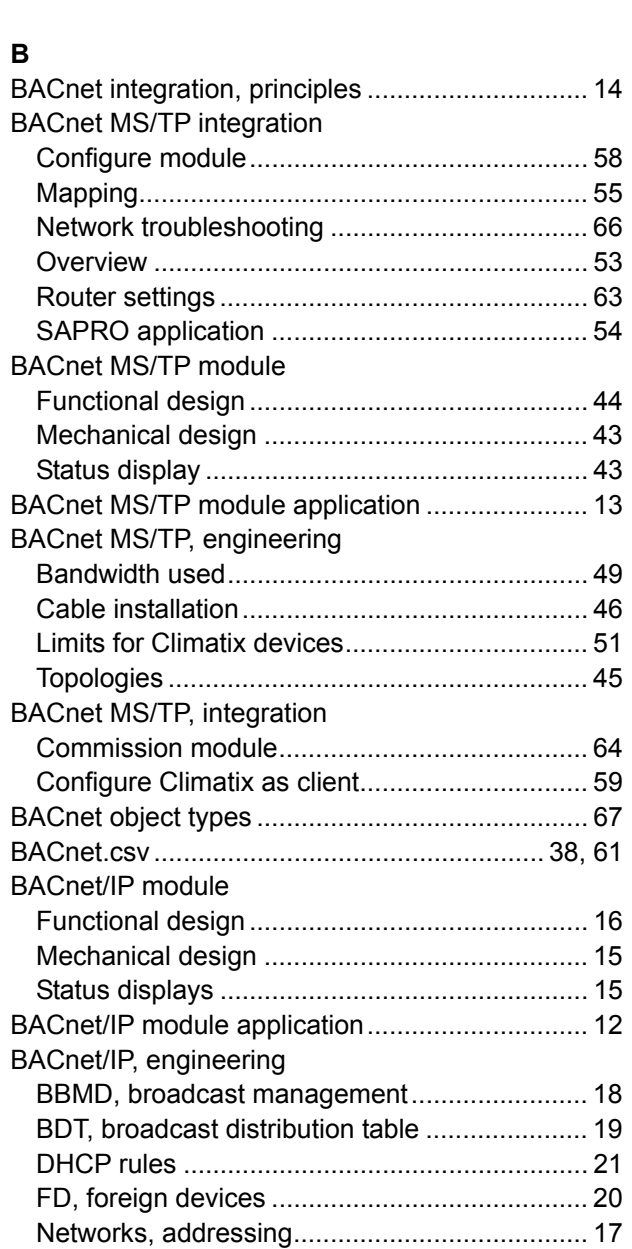

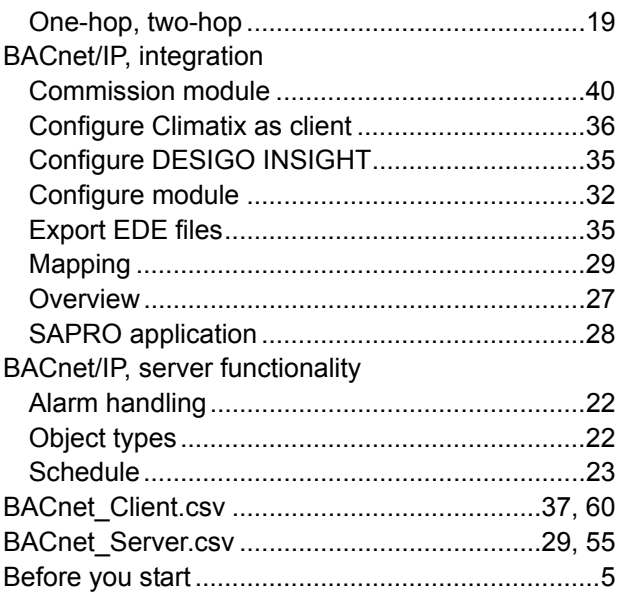

### **D**

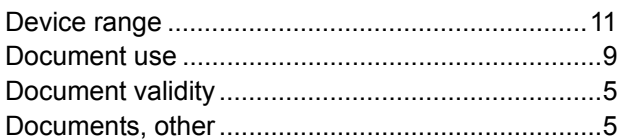

### **Q**

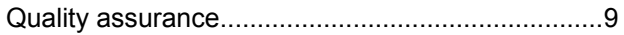

### **S**

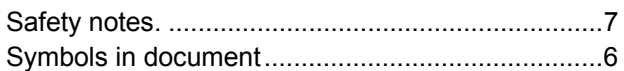

### **T**

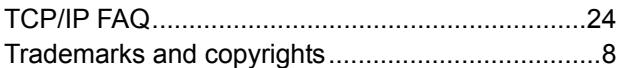

### **U**

Upgrade BSP via SD card (BACnet IP) ................41 Upgrade BSP via SD card (BACnet MS/TP).........65

Siemens Switzerland Ltd Building Technologies Group International Headquarters Gubelstrasse 22 CH-6301 Zug Tel. +41 41-724 24 24 Fax +41 41-724 35 22 www.siemens.com/sbt

70 / 70

Siemens<br>Building Technologies

© 2009 Siemens Switzerland Ltd Subject to change